IBM WebSphere Commerce Business Edition IBM WebSphere Commerce Professional Edition

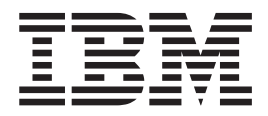

# Guia de Instalação para Sistemas Linux

*Versão 5.5*

#### **Nota:**

Antes de utilizar estas informações e o produto a que elas se referem, certifique-se de ler as informações gerais no ["Avisos"](#page-158-0) na [página](#page-158-0) 149.

#### **Primeira Edição, Setembro de 2003**

Esta edição aplica-se à Versão 5.5 dos seguintes produtos e a todos os releases e modificações subseqüentes, até que seja indicado de outra forma em novas edições:

- IBM WebSphere Commerce Business Edition para Linux (Plataformas Intel)
- IBM WebSphere Commerce Business Edition para Linux para @server pSeries
- IBM WebSphere Commerce Business Edition para Linux para @server iSeries
- IBM WebSphere Commerce Business Edition para Linux para @server zSeries e S/390
- v IBM WebSphere Commerce Professional Edition para Linux (Plataformas Intel)

Assegure-se de que esteja utilizando a edição correta para o nível do produto.

Solicite publicações através de um representante IBM ou uma filial IBM que atende sua localidade.

A IBM agradece seus comentários. Você pode enviar seus comentários utilizando o formulário de feedback on-line da documentação do IBM WebSphere Commerce, disponível no seguinte URL:

[http://www.ibm.com/software/webservers/commerce/rcf.html](http://www.ibm.com/software/commerce/rcf.html)

Quando o Cliente envia seus comentários, concede direitos não-exclusivos à IBM para usá-los ou distribuí-los da maneira que achar conveniente, sem que isso implique em qualquer compromisso ou obrigação para com o Cliente.

**© Copyright International Business Machines Corporation 1996, 2003. Todos os direitos reservados.**

## <span id="page-2-0"></span>**Sobre Este Manual**

## **Descrição do Documento**

Este guia de instalação fornece informações sobre como instalar e configurar o IBM WebSphere Commerce Business Edition e o IBM WebSphere Commerce Professional Edition nos sistemas operacionais Linux. Destina-se a administradores do sistema ou demais responsáveis envolvidos na execução de tarefas de instalação e configuração.

As instruções de instalação para Linux, em execução nas seguintes plataformas, são fornecidas neste manual:

- Sistemas IBM @server iSeries
- Sistemas IBM @server pSeries
- Sistemas IBM @server zSeries e S/390
- v Sistemas baseados em Intel

#### **Atualizações deste Manual**

Para saber mais sobre as alterações mais recentes do produto, consulte o arquivo LEIA-ME no diretório raiz do CD 1 do WebSphere Commerce. Além disso, uma cópia deste manual e de suas versões atualizadas estão disponíveis como arquivos PDF a partir do Web site da biblioteca técnica do WebSphere Commerce:

<http://www.ibm.com/software/commerce/library/>

Versões atualizadas deste manual também estão disponíveis a partir do WebSphere Commerce Zone em WebSphere Developer Domain:

<http://www.ibm.com/software/wsdd/zones/commerce/>

As informações de suporte estão disponíveis a partir do Web site de suporte do WebSphere Commerce:

<http://www.ibm.com/software/commerce/support/>

### **Convenções Utilizadas neste Manual**

Este manual utiliza as seguintes convenções de destaque:

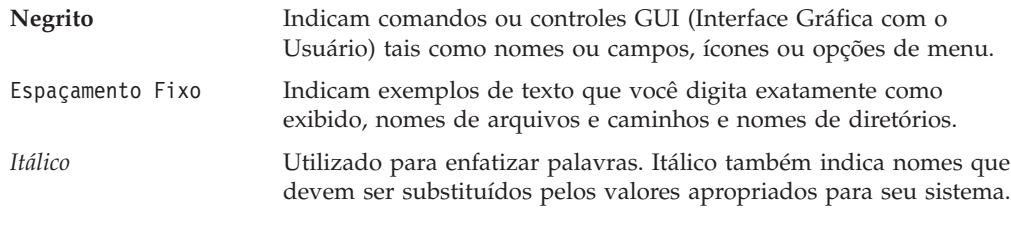

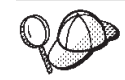

Este ícone representa uma dica ou informações adicionais que podem ajudá-lo a concluir uma tarefa.

#### <span id="page-3-0"></span>**Importante**

Estas seções destacam informações especialmente importantes.

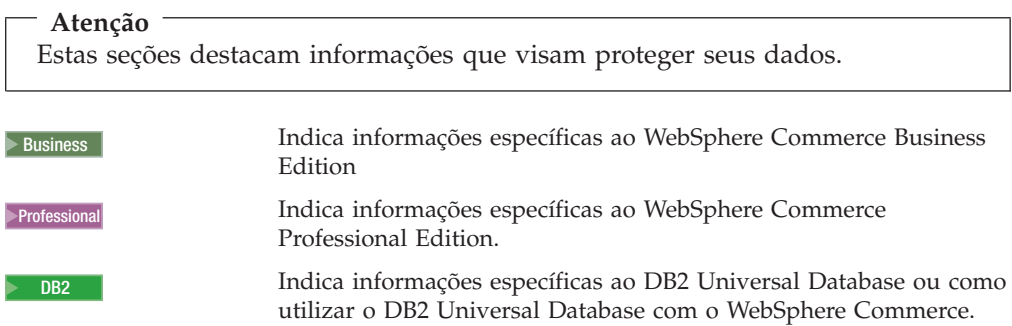

#### **Terminologia Utilizada neste Manual**

Este manual utiliza os seguintes termos:

**célula** Células são agrupamentos lógicos e arbitrários de um ou mais nós em uma rede distribuída do WebSphere Application Server que são gerenciadas em conjunto. Nessa definição, um *nó* é uma única instância do WebSphere Application Server. Uma ou mais células gerenciadas por uma única ocorrência do gerenciador de implementação do WebSphere Application Server são chamadas de *célula do gerenciador de implementação do WebSphere Application Server*.

#### **cluster**

Um grupo de ocorrências do WebSphere Application Server que executam o mesmo aplicativo corporativo. Em releases anteriores, os clusters eram conhecidos como grupos de servidores ou clones. O ato de se criar clusters chama-se *fazer cluster*. Em releases anteriores esse ato era conhecido como *cópia*.

#### **membro do cluster**

Uma única ocorrência do WebSphere Application Server em um cluster.

#### **federar**

Coletar ocorrências únicas do WebSphere Application Server em uma célula para gerenciá-las em conjunto.

**nó** Possui dois significados diferentes neste manual dependendo do contexto em que é utilizado.

*instalação do WebSphere Commerce*

Nas instruções de instalação do WebSphere Commerce, um nó é uma única máquina ou partição de máquina com um endereço IP do host exclusivo no qual você instala um ou mais componentes do WebSphere Commerce.

#### *fazer cluster*

Quando se discute sobre isso, um nó é uma única ocorrência do WebSphere Application Server e dos aplicativos executados dentro da ocorrência do WebSphere Application Server. Um nó na célula pode ou não estar executando o mesmo aplicativo corporativo que outros nós na mesma célula.

### <span id="page-4-0"></span>**Variáveis de Caminho**

Este guia utiliza as seguintes variáveis para representar os caminhos dos diretórios:

#### *DB2\_installdir*

Este é o diretório de instalação do DB2 Universal Database. O diretório de instalação padrão é /opt/IBM/db2/V8.1.

*HTTPServer\_installdir*

Este é o diretório de instalação do IBM HTTP Server. O diretório de instalação padrão é /opt/IBMHttpServer.

*WAS\_installdir*

Este é o diretório de instalação do WebSphere Application Server. O diretório de instalação padrão é /opt/WebSphere/AppServer.

*WAS\_ND\_installdir*

Este é o diretório de instalação do WebSphere Application Server Network Deployment. O diretório de instalação padrão é /opt/WebSphere/DeploymentManager.

*WC\_installdir*

Este é o diretório de instalação do WebSphere Commerce. O diretório de instalação padrão é /opt/WebSphere/CommerceServer55.

#### **Requisitos de Conhecimento**

Este manual deve ser lido por administradores do sistema ou por qualquer pessoa responsável pela instalação e configuração do WebSphere Commerce.

Pessoas que estejam instalando e configurando o WebSphere Commerce devem ter conhecimento nas seguintes áreas:

- Linux
- v Comandos básicos do sistema operacional
- DB2 Universal Database
- v Operação e manutenção do IBM HTTP Server
- v Comandos básicos do SQL
- Internet

Consulte o *WebSphere Commerce Administration Guide* e o *WebSphere Commerce Security Guide* para obter informações adicionais sobre como configurar e administrar o WebSphere Commerce

Para criar e personalizar sua loja, é necessário conhecer o seguinte:

- WebSphere Application Server
- DB2 Universal Database
- HTML e XML
- SQL (Structured Query Language)
- Programação Java

Consulte o *WebSphere Commerce Programming Guide and Tutorials* para obter informações adicionais sobre como personalizar sua loja ou shopping center. É fornecida uma cópia deste manual com o WebSphere Commerce e o WebSphere Commerce Studio.

## **Índice**

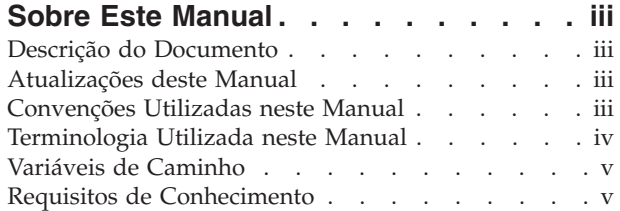

### **Parte 1. [Preparando](#page-10-0) para Instalar o [WebSphere](#page-10-0) Commerce . . . . . . . [1](#page-10-0)**

#### **Capítulo 1. Bem-vindo ao [WebSphere](#page-12-0)**

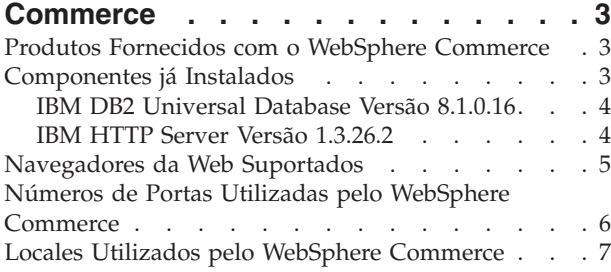

#### **Capítulo 2. Requisitos de [Pré-instalação](#page-18-0) [9](#page-18-0)**

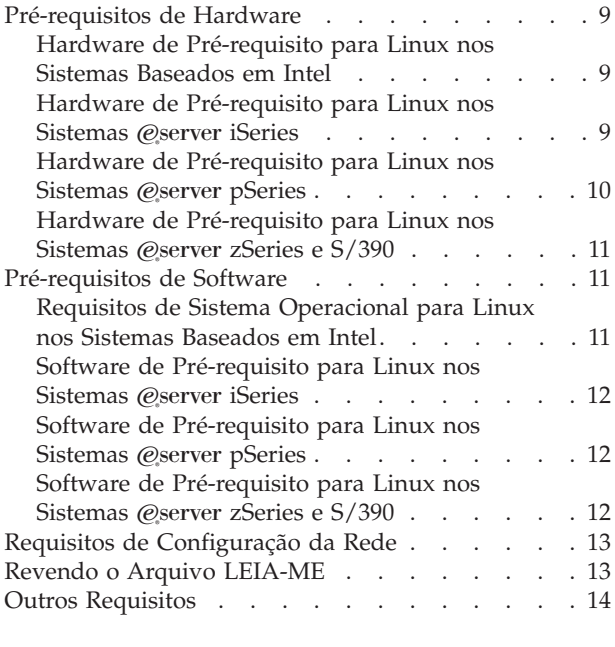

## **Capítulo 3. Como Instalar o [WebSphere](#page-24-0)**

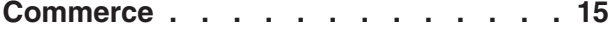

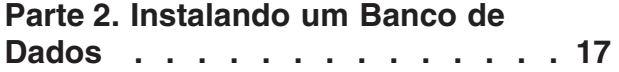

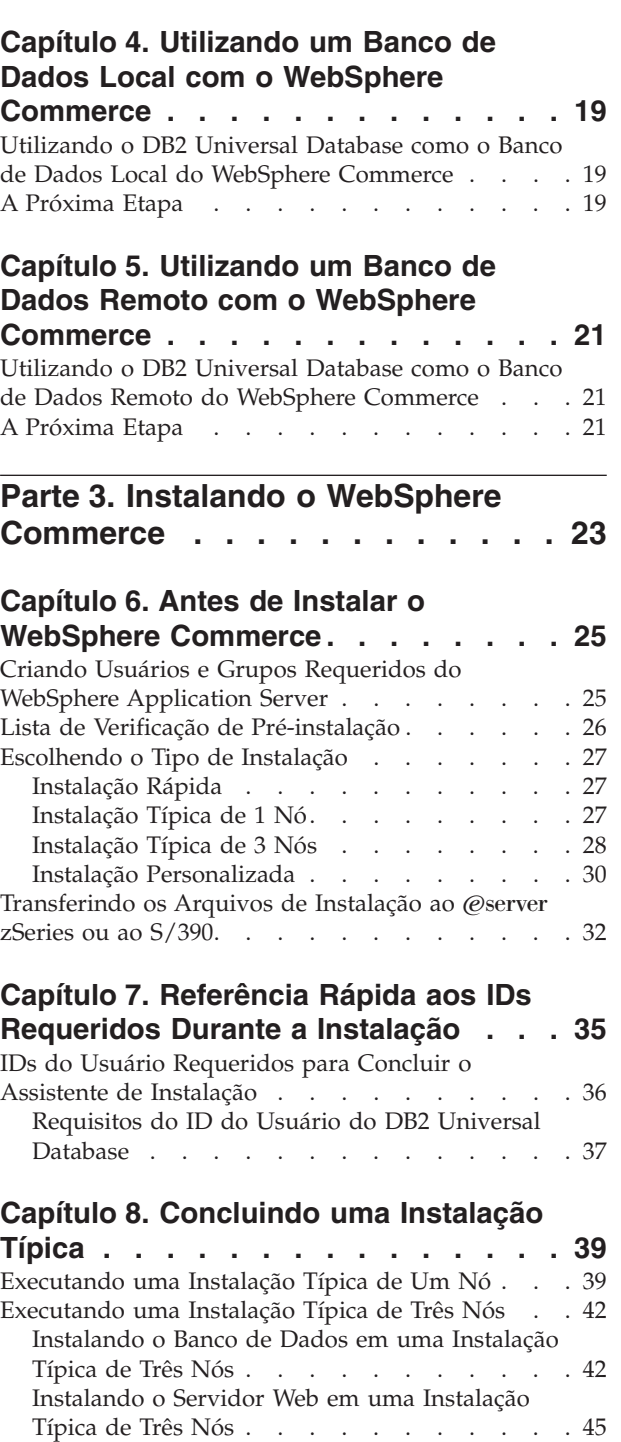

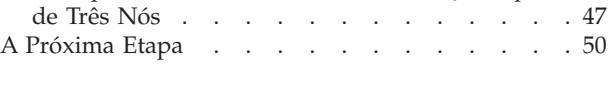

[WebSphere](#page-56-0) Commerce em uma Instalação Típica

#### **Capítulo 9. [Concluindo](#page-60-0) uma Instalação**

Instalando os Outros [Componentes](#page-56-0) do

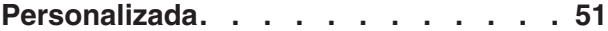

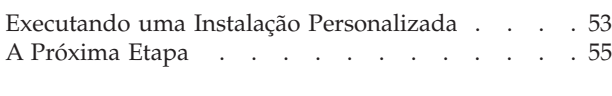

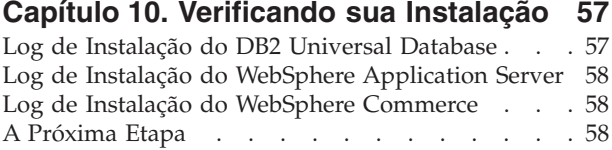

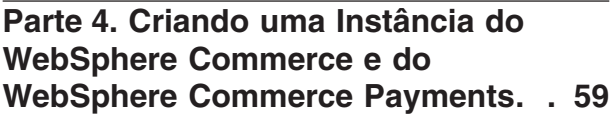

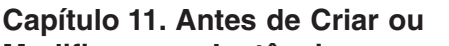

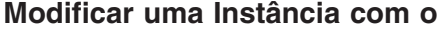

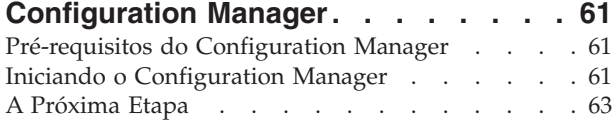

#### **Capítulo 12. Criando uma [Instância](#page-74-0) do**

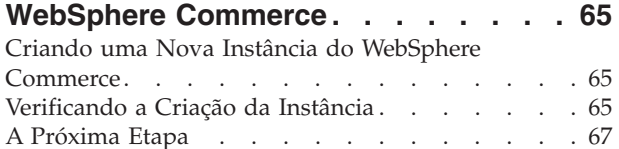

#### **Capítulo 13. Criando uma [Instância](#page-78-0) do**

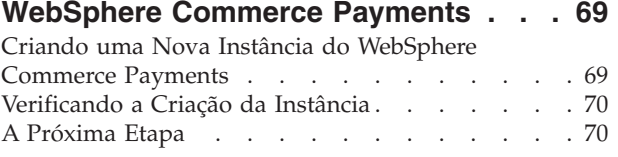

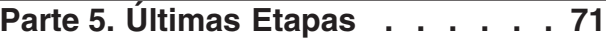

#### **Capítulo 14. Tarefas [Obrigatórias](#page-82-0)**

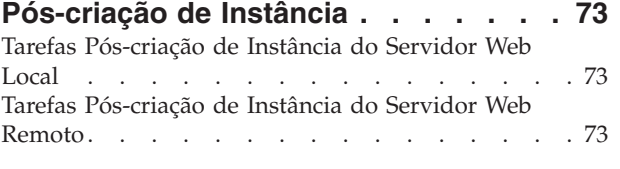

## **Capítulo 15. Tarefas [Recomendadas](#page-84-0)**

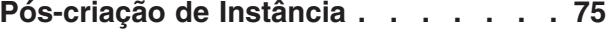

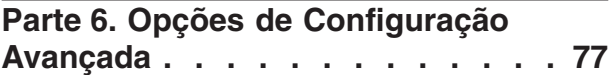

#### **Capítulo 16. Criando Várias [Instâncias](#page-88-0) do [WebSphere](#page-88-0) Commerce e [WebSphere](#page-88-0) Commerce Payments . . . [79](#page-88-0)**

[Pré-requisitos](#page-89-0) . . . . . . . . . . . . . [80](#page-89-0) Criando Várias Instâncias do [WebSphere](#page-90-0) Commerce [81](#page-90-0)

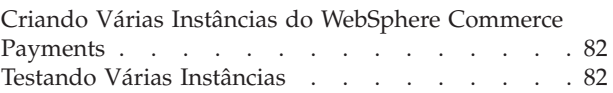

## **Capítulo 17. Federando o [WebSphere](#page-94-0) Commerce e o [WebSphere](#page-94-0) Commerce**

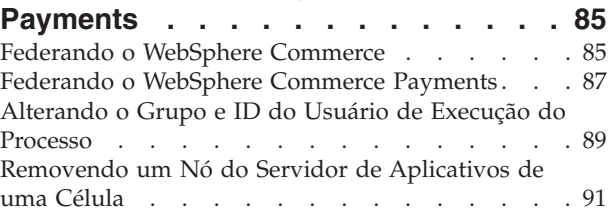

## **Capítulo 18. [Fazendo](#page-102-0) Cluster do**

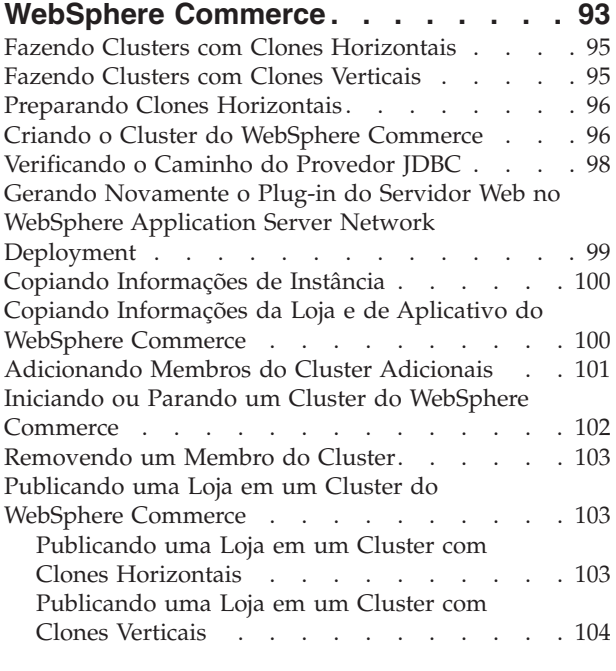

## **Parte 7. Tarefas de [Instalação](#page-114-0) e [Administração](#page-114-0) . . . . . . . . . . [105](#page-114-0)**

## **Capítulo 19. Tarefas do [WebSphere](#page-116-0)**

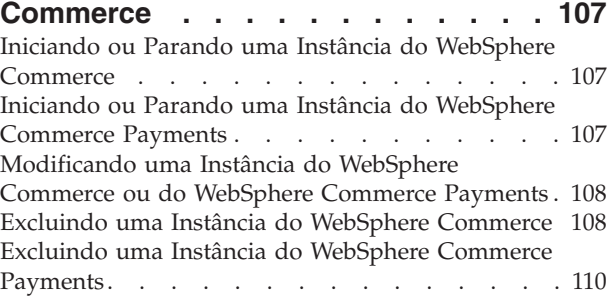

## **Capítulo 20. Tarefas do [WebSphere](#page-122-0)**

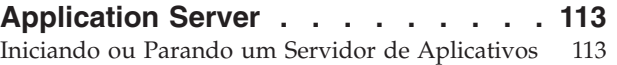

Iniciando e Parando o [Gerenciador](#page-123-0) de [Implementação](#page-123-0) do WebSphere Application Server Network [Deployment](#page-123-0) . . . . . . . . . . [114](#page-123-0) [Iniciando](#page-123-0) e Parando o Agente do Nó do WebSphere [Application](#page-123-0) Server. . . . . . . [114](#page-123-0) Iniciando o WebSphere [Application](#page-123-0) Server [Administrative](#page-123-0) Console . . . . . . . . . . [114](#page-123-0) Iniciando ou Parando um Servidor de [Aplicativos](#page-124-0) no WebSphere [Application](#page-124-0) Server Network [Deployment](#page-124-0) . . . . . . . . . . . . . . [115](#page-124-0) Gerando Novamente o Arquivo de [Configuração](#page-125-0) do Plug-in do Servidor Web do [WebSphere](#page-125-0) [Application](#page-125-0) Server. . . . . . . . . . . [116](#page-125-0)

#### **Capítulo 21. Tarefas do [Servidor](#page-128-0) Web**

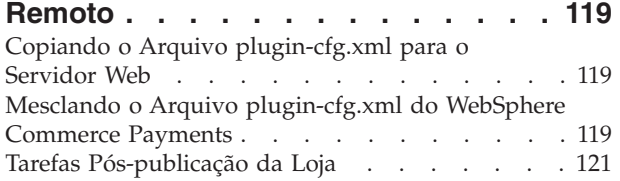

#### **Capítulo 22. Definindo e [Alterando](#page-132-0)**

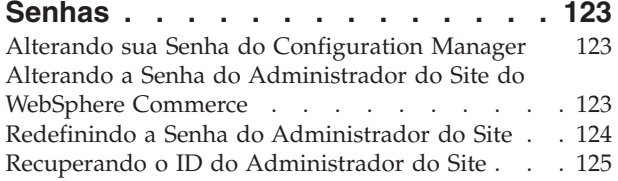

#### **Capítulo 23. Tarefas [Administrativas](#page-136-0)**

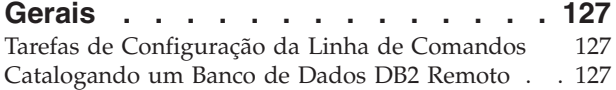

#### **[Capítulo](#page-138-0) 24. IDs do Usuário**

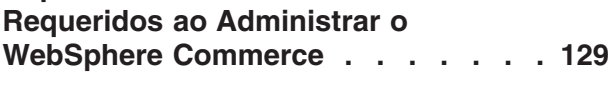

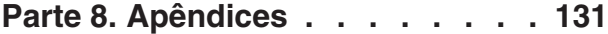

#### **Apêndice A. Problemas e [Limitações](#page-142-0)**

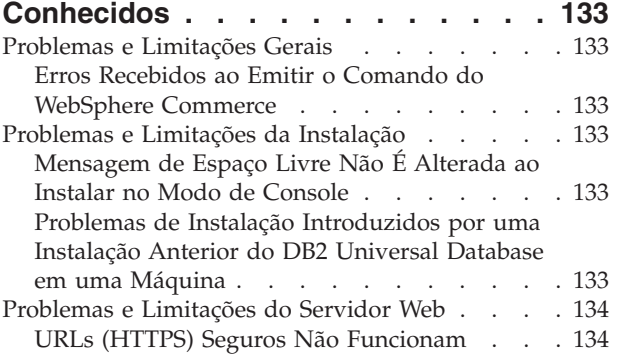

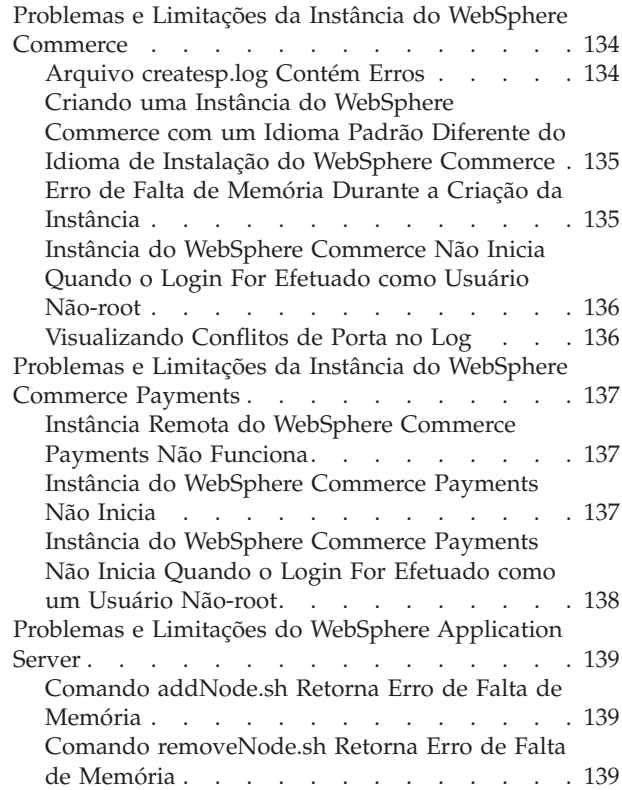

## **Apêndice B. [Desinstalando](#page-150-0)**

### **[Componentes](#page-150-0) do WebSphere**

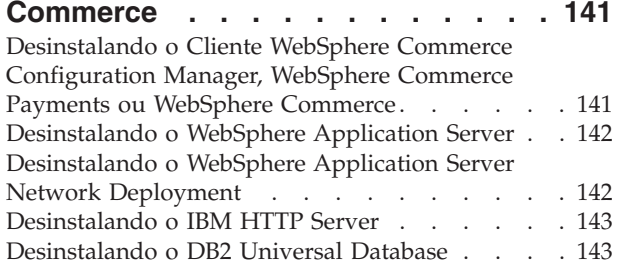

#### **[Apêndice](#page-154-0) C. Onde Localizar**

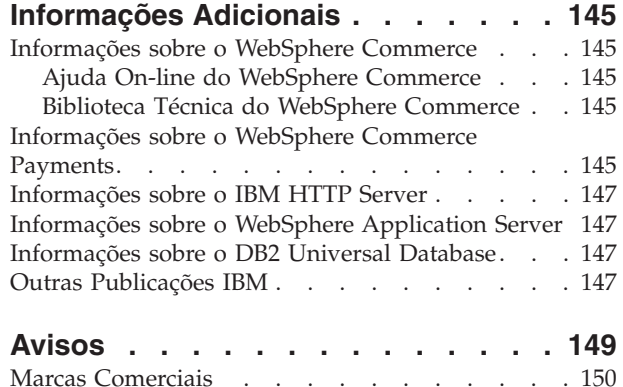

<span id="page-10-0"></span>**Parte 1. Preparando para Instalar o WebSphere Commerce**

## <span id="page-12-0"></span>**Capítulo 1. Bem-vindo ao WebSphere Commerce**

Este manual descreve como instalar e configurar o IBM WebSphere Commerce Versão 5.5 para Linux. Destina-se a administradores do sistema ou demais responsáveis envolvidos na execução de tarefas de instalação e configuração.

Se você tiver o WebSphere Commerce Suite Versão 5.1 ou o WebSphere Commerce Versão 5.4 instalado, siga as etapas de migração descritas no *WebSphere Commerce Migration Guide* para a Versão 5.1 ou no *WebSphere Commerce Migration Guide* para a Versão 5.4, conforme apropriado. Os Guias de Migração estão disponíveis na biblioteca técnica do WebSphere Commerce:

<http://www.ibm.com/software/commerce/library/>

### **Produtos Fornecidos com o WebSphere Commerce**

Os seguintes produtos são fornecidos junto com o WebSphere Commerce:

- WebSphere Commerce:
	- WebSphere Commerce Server, que inclui:
		- LikeMinds Client
		- Product Advisor
		- WebSphere Commerce Accelerator
		- WebSphere Commerce Administration Console
	- WebSphere Commerce Organization Administration Console
	- WebSphere Commerce Payments que inclui:
		- WebSphere Commerce Payments Cassette para VisaNet
		- WebSphere Commerce Payments Cassette para BankServACH
		- WebSphere Commerce Payments Cassette para Paymentech
		- WebSphere Commerce Payments CustomOffline Cassette
		- WebSphere Commerce Payments Cassete OfflineCard
	- Blaze Rules Server, Versão 4.5.5 e Blaze Innovator Runtime, Versão 4.5.5
	- WebSphere Commerce Analyzer
	- WebSphere Commerce Recommendation Engine powered by LikeMinds
- v IBM DB2 Universal Database Versão 8.1.0.16 Enterprise Edition (DB2 Universal DatabaseVersão 8.1 Enterprise Edition com FixPak 2), que inclui o seguinte:
	- DB2 Universal Database Administration Clients
- IBM DB2 Text Extender 8.1
- IBM HTTP Server Versão 1.3.26.2
- IBM WebSphere Application Server Versão 5.0.2
- IBM Directory Server Versão 5.1
- > Business IBM Lotus QuickPlace Versão 3.0
- IBM Lotus Sametime Versão 3.0

### **Componentes já Instalados**

Esta seção descreve as tarefas que devem ser executadas se você já tiver instalado qualquer um dos produtos IBM incluídos no WebSphere Commerce Versão 5.5.

O software não-IBM utilizado com o WebSphere Commerce deve ser instalado antes da instalação do WebSphere Commerce. As instruções para o software não-IBM aparecem em outro lugar neste manual.

## <span id="page-13-0"></span>**IBM DB2 Universal Database Versão 8.1.0.16**

Se você estiver utilizando atualmente o IBM DB2 Universal Database Versão 8.1 Workgroup Edition, será requerido que o atualize para o IBM DB2 Universal Database Versão 8.1.0.16 Enterprise Edition.

Além disso, assegure que o DB2 Application Development Client esteja instalado. O WebSphere Commerce requer o DB2 Application Development Client para funcionar corretamente.

Se você estiver utilizando atualmente o IBM DB2 Universal Database, Versão 8.1 Enterprise Edition, é necessário aplicar o DB2 Versão 8.1, FixPak 2.

Se você já tiver o IBM DB2 Universal Database Versão 8.1.0.16 Enterprise Edition instalado, faça o seguinte:

1. Crie os IDs do usuário requeridos pelo WebSphere Application Server conforme descrito em "Criando Usuários e Grupos Requeridos do WebSphere [Application](#page-34-0) [Server"](#page-34-0) na página 25. Informações adicionais sobre esses IDs do usuário são fornecidas no Capítulo 7, ["Referência](#page-44-0) Rápida aos IDs Requeridos Durante a [Instalação",](#page-44-0) na página 35.

Você pode utilizar qualquer ID do usuário como o ID do usuário não-root do WebSphere Commerce, exceto mqm ou o ID do usuário do banco de dados. O ID do usuário não-root é utilizado para iniciar qualquer servidor de aplicativos nos nós do WebSphere Commerce e do WebSphere Commerce Payments. Iniciar os servidores de aplicativos como root não é recomendável porque iniciar um servidor de aplicativos como root altera as permissões de arquivos de chaves do WebSphere Commerce, impedindo que o WebSphere Commerce funcione corretamente.

Para obter informações sobre como criar IDs do usuário e grupos, consulte a documentação do sistema operacional.

Certifique-se de definir as senhas para esse ID do usuário, pois pode ser possível criar o ID do usuário sem uma senha. Se esse ID do usuário não tiver uma senha associada a ele, o WebSphere Commerce poderá não funcionar corretamente.

- 2. Adicione o grupo de usuários DB2 Fenced à lista de grupos associados ao ID do usuário não-root do WebSphere Commerce.
- 3. Adicione o grupo de usuários DB2 Fenced à lista de grupos associados ao ID do usuário do DB2 Universal Database.

Para obter informações adicionais sobre o grupo de usuários DB2 Fenced, consulte a documentação do DB2 Universal Database.

4. Inicie novamente o DB2 Universal Database.

### **IBM HTTP Server Versão 1.3.26.2**

#### **Preparando o Protocolo Secure Sockets Layer para Teste**

Se o IBM HTTP Server já estiver instalado no sistema, você deverá assegurar que o SSL esteja ativado. Se o SSL estiver ativado, você deverá ser capaz de abrir o seguinte URL em um navegador da Web:

https://*host\_name*

<span id="page-14-0"></span>em que *host\_name* é o nome do host completo da máquina que executa o IBM HTTP Server.

Se você não puder abrir o URL acima, deverá ativar o SSL no servidor Web. Para obter instruções sobre como ativar o SSL, consulte a documentação do IBM HTTP Server.

Antes de abrir sua loja para os compradores, reveja o *WebSphere Commerce Security Guide*.

#### **IBM HTTP Server Versão 1.3.26.2 e IBM WebSphere Application Server Versão 5.0.2**

Se já tiver o IBM HTTP Server Versão 1.3.26.2 e o IBM WebSphere Application Server Versão 5.0.2 instalados, faça o seguinte:

1. Verifique a existência do arquivo de configuração de plug-in do WebSphere Application Server. A seguir, o caminho completo para o arquivo de configuração de plug-in:

*WAS\_installdir*/config/cells/plugin-cfg.xml

- 2. Proceda de uma das seguintes formas, dependendo da existência do arquivo plugin-cfg.xml:
	- Se o arquivo plugin-cfg. xml existir, assegure que o plug-in tenha sido aplicado ao arquivo *HTTPServer\_installdir*/conf/httpd.conf. As seguintes quatro linhas devem existir no arquivo:

Alias /IBMWebAS/ *WAS\_installdir*/web/ Alias /WSsamples *WAS\_installdir*/WSsamples/ LoadModule ibm\_app\_server\_http\_module *WAS\_installdir*/bin/ mod\_ibm\_app\_server\_http.so WebSpherePluginConfig *WAS\_installdir*/config/cells/plugin-cfg.xml

Essas linhas podem não aparecer juntas — você pode executar uma pesquisa de texto no arquivo para confirmar a presença dessas linhas. Se essas linhas estiverem faltando, adicione-as ao final do arquivo e inicie novamente o servidor Web.

v Se o arquivo plugin-cfg.xml não existir, assegure que o plug-in *não* tenha sido aplicado ao arquivo *HTTPServer\_installdir*/conf/httpd.conf. As seguintes quatro linhas não devem existir nos arquivos. Se existir alguma dessas quatro linhas, remova-as do arquivo:

```
Alias /IBMWebAS/ WAS_installdir/web/
Alias /WSsamples WAS_installdir/WSsamples/
LoadModule ibm_app_server_http_module WAS_installdir/bin/
     mod_ibm_app_server_http.so
WebSpherePluginConfig WAS_installdir/config/cells/plugin-cfg.xml
```
Essas linhas podem não aparecer juntas — você pode executar uma pesquisa de texto no arquivo para confirmar a presença dessas linhas. Se alguma dessas linhas estiver presente, remova-as, salve suas alterações e inicie novamente o servidor Web.

#### **Navegadores da Web Suportados**

Você pode acessar apenas as ferramentas e ajuda on-line do WebSphere Commerce utilizando Microsoft Internet Explorer 6.0 a partir de uma máquina que executa um sistema operacional Windows na mesma rede de sua máquina WebSphere Commerce . Você deve utilizar a versão completa do Internet Explorer 6.0 (também <span id="page-15-0"></span>conhecido como Internet Explorer 6.0 Service Pack 1 e Internet Tools) ou posterior com as últimas atualizações de segurança críticas da Microsoft—; as versões anteriores não suportam a funcionalidade completa das ferramentas do WebSphere Commerce.

Os compradores podem acessar os Web sites utilizando qualquer um dos seguintes navegadores Web, os quais foram testados com o WebSphere Commerce:

- AOL 7 ou acima para Windows
- Microsoft Internet Explorer:
	- Versão 6 ou superior para Windows
	- Versão 5 ou superior para Macintosh
- Netscape:
	- Versão 6.1 ou superior no Windows
	- Versão 6.2.3 ou superior no Linux
- Netscape Navigator:
	- Versão 4.51 ou superior no Windows
	- Versão 4.79 ou superior no Linux

#### **Números de Portas Utilizadas pelo WebSphere Commerce**

A seguir está uma lista dos números de portas padrão utilizadas pelo WebSphere Commerce ou por seus produtos componentes. Certifique-se de que estas portas não sejam utilizadas por aplicativos que não sejam do WebSphere Commerce. Se você possuir um firewall configurado no sistema, assegure-se de poder acessar estas portas.

Para obter instruções sobre as portas que estão sendo utilizadas, consulte a documentação do sistema operacional.

#### **Importante**

Esta seção lista apenas as portas requeridas pelo software fornecidas com WebSphere Commerce. Para os números de porta requeridos pelo software não IBM, consulte a documentação para o pacote de software não-IBM.

#### **Nº da Porta**

#### **Utilizada Por**

- **21** Porta do FTP. Esta porta é solicitada ao criar uma instância do WebSphere Commerce ou WebSphere Commerce Payments que utiliza um servidor Web remoto.
- **80** Servidor IBM HTTP.
- **389** LDAP (Lightweight Directory Access Protocol) Directory Server.
- **443** IBM HTTP Server porta segura. Esta porta segura requer SSL.
- **1099** Servidor do WebSphere Commerce Configuration Manager.
- **2809** Endereço Bootstrap do WebSphere Application Server.
- **5432** Servidor não seguro do WebSphere Commerce Payments.
- **5433** Servidor seguro do WebSphere Commerce Payments. Esta porta segura requer SSL.
- <span id="page-16-0"></span>**5557** Servidor de Serviço de Mensagens Java Interno do WebSphere Application Server.
- **5558** Endereço enfileirado do servidor de Serviço de Mensagens do WebSphere Application Server Java.
- **5559** Endereço direto de Serviço de Mensagens do WebSphere Application Server Java.
- **7873** Endereço do cliente DRS do WebSphere Application Server.
- **8000** Ferramentas do WebSphere Commerce. Esta porta segura requer SSL.
- **8002** WebSphere Commerce Administration Console. Esta porta segura requer SSL.
- **8004** WebSphere CommerceOrganization Administration Console. Esta porta segura requer SSL.
- **8008** Porta de Administração do IBM HTTP Server.
- **8880** Endereço do WebSphere Application Server SOAP Connector.
- **9043** Porta Segura do WebSphere Application Server Administration Console. Esta porta segura requer SSL.
- **9080** Transporte HTTP do WebSphere Application Server.
- **9090** Porta do WebSphere Application Server Administration Console.
- **9443** Porta de Transporte HTTPS do WebSphere Application Server.
- **9501** Serviço de Associação Segura do WebSphere Application Server.
- **9502** Porta Segura Comum do WebSphere Application Server.
- **9503** Porta Segura Comum do WebSphere Application Server.
- **50000** Porta do servidor DB2.

**pelo menos uma porta em 60000 ou superior** Comunicações TCP/IP do DB2.

#### **Locales Utilizados pelo WebSphere Commerce**

O WebSphere Commerce utiliza apenas locales Java válidos. Assegure que seus sistemas tenham o locale apropriado instalado para seu idioma. Assegure-se de que quaisquer variáveis de ambiente relacionadas a locales estejam definidas de forma a incluir o locale suportado pelo WebSphere Commerce.

| Idioma              | Código do Locale | Valor de LC ALL |
|---------------------|------------------|-----------------|
| Alemão              | de DE            | de DE           |
| Inglês              | en US            | en_US           |
| Espanhol            | es ES            | es ES           |
| Francês             | fr FR            | fr FR           |
| Italiano            | it IT            | it_IT           |
| Japonês             | Ja_JP            | Ja_JP           |
| Coreano             | ko KR            | ko KR           |
| Português do Brasil | pt_BR            | pt_BR           |
| Chinês Simplificado | zh_CN            | zh_CN           |

*Tabela 1. Códigos de Locale do Linux Suportados pelo WebSphere Commerce*

*Tabela 1. Códigos de Locale do Linux Suportados pelo WebSphere Commerce (continuação)*

| Idioma             | Código do Locale | Valor de LC ALL |
|--------------------|------------------|-----------------|
| Chinês Tradicional | zh TW            | zh TW           |

**Nota:** O sistema operacional SuSE Linux Enterprise Server 8 não suporta os seguintes locales:

• Chinês Tradicional (zh\_TW)

Para determinar seu locale, execute o seguinte comando:

echo \$LANG

Se o seu locale não for suportado, altere as propriedades do locale executando os seguintes comandos como usuário root:

LANG=xx\_XX export LANG

Onde xx\_XX é o código de locale de quatro letras com as letras na mesma caixa exibida na tabela acima.

## <span id="page-18-0"></span>**Capítulo 2. Requisitos de Pré-instalação**

Este capítulo descreve as etapas que você deve executar antes de instalar o WebSphere Commerce.Para seguir as etapas descritas nesta publicação, você deve ter acesso de root.

#### **Pré-requisitos de Hardware**

Certifique-se de atender os seguintes requisitos mínimos de hardware antes de instalar o WebSphere Commerce:

## **Hardware de Pré-requisito para Linux nos Sistemas Baseados em Intel**

É necessário um sistema Pentium III 733 MHz dedicado (ou superior, recomendado para um ambiente de produção), compatível com a IBM, com o seguinte:

v Um mínimo de 1 GB de memória RAM (Memória de Acesso Aleatório) por processador.

Esse requisito é para a instância inicial do WebSphere Commerce e as instâncias associadas do WebSphere Commerce Payments. Cada instância adicional do WebSphere Commerce com a instância associada do WebSphere Commerce Payments requer 512 MB de RAM adicional por processador.

- v Um mínimo de 4 GB de espaço livre em disco
- v Um mínimo de 1 GB de espaço de paginação por processador.

Esse requisito é para a instância inicial do WebSphere Commerce e as instâncias associadas do WebSphere Commerce Payments. Cada instância adicional do WebSphere Commerce com a instância associada do WebSphere Commerce Payments requer 1 GB de espaço de paginação adicional por processador.

- Uma unidade de CD-ROM
- Um monitor com recursos gráficos.
- v Um mouse ou outro dispositivo indicador
- Uma placa de LAN (Rede Local), que suporta TCP/IP

### **Hardware de Pré-requisito para Linux nos Sistemas @server iSeries**

O Linux é executado nos sistemas @server iSeries selecionados em uma partição lógica. Para obter uma lista dos modelos @server iSeries que suportam Linux, consulte o seguinte URL:

<http://www.ibm.com/servers/eserver/iseries/linux/hardware.html>

Além disso, para suportar Linux, o sistema @server iSeries deve corresponder aos seguintes requisitos:

v Um mínimo de 1 GB de memória RAM (Memória de Acesso Aleatório) por processador.

Esse requisito é para a instância inicial do WebSphere Commerce e as instâncias associadas do WebSphere Commerce Payments. Cada instância adicional do WebSphere Commerce com a instância associada do WebSphere Commerce Payments requer de 1 a 1,5 GB de RAM adicional por processador.

v Um mínimo de 4 GB de espaço livre em disco

- <span id="page-19-0"></span>v Um mínimo de 1 GB de espaço de paginação por processador. Esse requisito é para a instância inicial do WebSphere Commerce e as instâncias associadas do WebSphere Commerce Payments. Cada instância adicional do WebSphere Commerce com a instância associada do WebSphere Commerce Payments requer 1 GB de espaço de paginação adicional por processador.
- Uma unidade de CD-ROM
- Um monitor com recursos gráficos.
- v Um mouse ou outro dispositivo indicador
- Uma placa de LAN (Rede Local), que suporta TCP/IP

Além disso, para o servidor, será necessário o seguinte:

v Uma máquina Windows, Linux ou UNIX, com um monitor com capacidade gráfica e um mouse ou outro dispositivo indicador.

Essa estação de trabalho é requerida para Telnet ao @server iSeries, para que o assistente para instalação possa ser executado.

Uma estação de trabalho Windows, capaz de executar um navegador da Web, como o Internet Explorer, com um monitor com capacidade gráfica.

### **Hardware de Pré-requisito para Linux nos Sistemas @server pSeries**

O Linux é suportado nos sistemas @server pSeries selecionados. Para obter uma lista dos sistemas e periféricos @server pSeries que suportam Linux, consulte o seguinte documento:

[http://www.ibm.com/servers/eserver/pseries/hardware/linux\\_facts.pdf](http://www.ibm.com/servers/eserver/pseries/hardware/linux_facts.pdf)

Além disso, para suportar Linux, o sistema @server pSeries deve corresponder aos seguintes requisitos:

v Um mínimo de 1 GB de memória RAM (Memória de Acesso Aleatório) por processador.

Esse requisito é para a instância inicial do WebSphere Commerce e as instâncias associadas do WebSphere Commerce Payments. Cada instância adicional do WebSphere Commerce com a instância associada do WebSphere Commerce Payments requer 512 MB de RAM adicional por processador.

- v Um mínimo de 4 GB de espaço livre em disco
- v Um mínimo de 1 GB de espaço de paginação por processador.

Esse requisito é para a instância inicial do WebSphere Commerce e as instâncias associadas do WebSphere Commerce Payments. Cada instância adicional do WebSphere Commerce com a instância associada do WebSphere Commerce Payments requer 1 GB de espaço de paginação adicional por processador.

- v Uma unidade de CD-ROM
- Um monitor com recursos gráficos.
- v Um mouse ou outro dispositivo indicador
- Uma placa de LAN (Rede Local), que suporta TCP/IP

Além do servidor, é necessária uma estação de trabalho executando um sistema operacional Windows e capaz de executar um navegador da Web, como o Internet

Essa estação de trabalho é requerida para acessar as ferramentas do WebSphere Commerce, como WebSphere Commerce Accelerator.

Explorer, com um monitor com capacidade gráfica. Essa estação de trabalho é requerida para acessar as ferramentas do WebSphere Commerce, como WebSphere Commerce Accelerator.

## <span id="page-20-0"></span>**Hardware de Pré-requisito para Linux nos Sistemas @server zSeries e S/390**

 $\hat{E}$  requerido um sistema @server zSeries ou S/390 em execução, correspondendo às seguintes especificações:

- v Um mínimo de 1 GB de memória RAM (Memória de Acesso Aleatório) por instância do Linux
- v Um mínimo de 2 GB de espaço de paginação por instância do Linux.
- v 1 volume cheio (3300 cilindros) de espaço livre em disco para o sistema Linux
- 1 volume cheio (3300 cilindros) de espaço livre em disco para WebSphere Commerce, WebSphere Application Server e DB2 Universal Database
- v 1 volume cheio (3300 cilindros) de espaço livre em disco temporário para o conteúdo dos CDs do WebSphere Commerce, transferidos de uma estação de trabalho ao @server zSeries ou S/390
- v Uma unidade de CD-ROM
- Um monitor com recursos gráficos.
- v Um mouse ou outro dispositivo indicador
- Uma placa de LAN (Rede Local), que suporta TCP/IP

Além disso, para o servidor, será necessário o seguinte:

v Uma máquina Windows, Linux ou UNIX, com um monitor com capacidade gráfica e uma unidade de disco de CD-ROM.

Assegure-se de que essa máquina possui um mínimo de 1 GB de disco livre disponível. Esse espaço livre em disco é requerido ao empacotar os CDs do WebSphere Commerce para transferir à máquina @server zSeries ou S/390.

v Uma estação de trabalho Windows, capaz de executar um navegador da Web, como o Internet Explorer, com um monitor com capacidade gráfica.

Essa estação de trabalho é requerida para acessar as ferramentas do WebSphere Commerce, como WebSphere Commerce Accelerator.

### **Pré-requisitos de Software**

Certifique-se de atender os requisitos mínimos de software antes de instalar o WebSphere Commerce:

### **Requisitos de Sistema Operacional para Linux nos Sistemas Baseados em Intel**

- O WebSphere Commerce requer um dos seguintes sistemas operacionais:
- v Red Hat Enterprise Linux AS (anteriormente Red Hat Linux Advanced Server) Versão 2.1

Assegure-se de que os seguintes pacotes estão disponíveis no sistema:

- pdksh-5.2.14-13
- $-$  ncurses- $5.2-12$
- SuSE Linux Enterprise Server 8

Assegure-se de que os seguintes pacotes estão disponíveis no sistema:

– pdksh-5.2.14-532

<span id="page-21-0"></span>– ncurses-5.2-402

Você pode verificar sua disponibilidade dos pacotes emitindo o seguinte comando: rpm -qa | grep *package\_name*

Se os pacotes requeridos não foram instalados, é necessário instalá-los antes de instalar o WebSphere Commerce.

#### **Software de Pré-requisito para Linux nos Sistemas @server iSeries**

O WebSphere Commerce requer o SuSE Linux Enterprise Server 8 (apenas suporte a 64 bits).

Assegure-se de que o seguinte pacote está disponíveis no sistema:

 $\cdot$  pdksh-5.2.14-433

Você pode verificar sua disponibilidade dos pacotes emitindo o seguinte comando: rpm -qa | grep *package\_name*

Se os pacotes requeridos não foram instalados, é necessário instalá-los antes de instalar o WebSphere Commerce.

### **Software de Pré-requisito para Linux nos Sistemas @server pSeries**

O WebSphere Commerce requer o SuSE Linux Enterprise Server 8 (apenas suporte a 64 bits).

Assegure-se de que o seguinte pacote está disponíveis no sistema:

• pdksh-5.2.14-433

Você pode verificar sua disponibilidade dos pacotes emitindo o seguinte comando: rpm -qa | grep *package\_name*

Se os pacotes requeridos não foram instalados, é necessário instalá-los antes de instalar o WebSphere Commerce.

#### **Software de Pré-requisito para Linux nos Sistemas @server zSeries e S/390**

O WebSphere Commerce requer um dos seguintes sistemas operacionais:

• Red Hat Linux 7.2

Assegure-se de que os seguintes pacotes estão disponíveis no sistema:

- pdksh-5.2.14-13
- compat-libstdc++-2.10.0-1
- SuSE Linux Enterprise Server 8

Assegure-se de que os seguintes pacotes estão disponíveis no sistema:

– pdksh-5.2.14-337

Você pode verificar a disponibilidade dos pacotes requeridos, emitindo o seguinte comando:

rpm -qa | grep *package\_name*

Se esses pacotes não foram instalados, é necessário instalá-los antes de instalar o WebSphere Commerce.

Se a máquina utilizada para administrar o site do WebSphere Commerce estiver executando o sistema operacional Windows 2000, assegure-se de que a instalação do Linux inclua um X Server e que o X Server esteja em execução.

#### <span id="page-22-0"></span>**Requisitos de Configuração da Rede**

Além dos requisitos de hardware e de software, assegure que a configuração da rede do sistema atende aos seguintes requisitos:

v O sistema deve ter um nome de domínio que possa ser resolvido.

O nome do host combinado com o nome do domínio é o nome do host completo. Por exemplo, se o nome do host for *system1* e o domínio for *domain.net*, o nome do host completo será *system1.domain.net*.

Emitir o seguinte comando de uma sessão do prompt de comandos deve retornar o endereço IP do sistema:

nslookup '*fully\_qualified\_host\_name*'

O resultado desejado é a resposta com o endereço IP correto do sistema.

v O endereço IP no sistema deve resolver para um nome do host (incluindo um domínio). Para determinar se o endereço IP está mapeado para um nome do host completo, inicie uma sessão do prompt de comandos e emita o seguinte comando:

nslookup '*IP\_address*'

O resultado desejado é a resposta com o nome do host completo correto do sistema.

#### **Revendo o Arquivo LEIA-ME**

Rever o arquivo LEIA-ME é um importante pré-requisito para a instalação do WebSphere Commerce. O arquivo LEIA-ME contém informações sobre as últimas alterações feitas no produto. As últimas alterações podem incluir correções adicionais que devem ser instaladas antes da utilização do WebSphere Commerce.

A falha na instalação de qualquer correção recente listada no arquivo LEIA-ME resultará no funcionamento incorreto do WebSphere Commerce.

O arquivo LEIA-ME pode ser localizado no diretório raiz do CD do WebSphere Commerce 1. O nome do arquivo LEIA-ME é: readme\_*language\_code*.htm

em que *language\_code* é um dos seguintes:

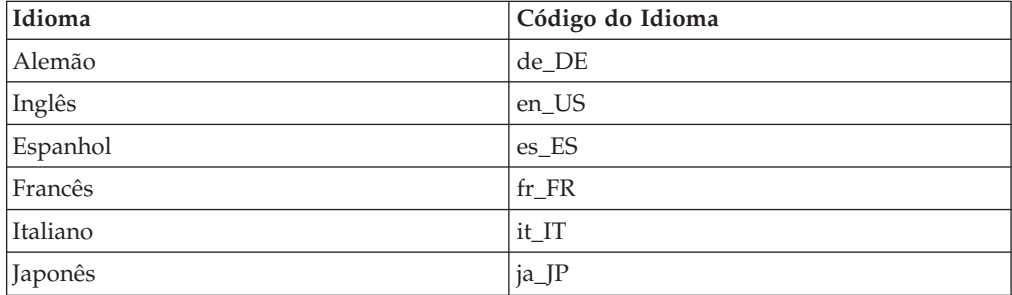

<span id="page-23-0"></span>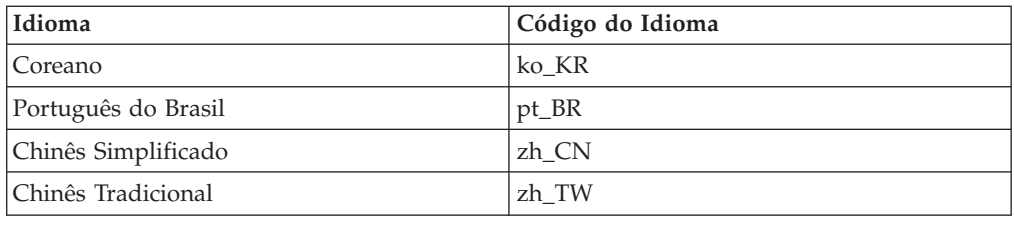

#### **Outros Requisitos**

Você também deve fazer o seguinte:

- v Assegure que quaisquer servidores Web, servidores de aplicativo Java e quaisquer processos Java não essenciais sejam parados antes de instalar o WebSphere Commerce.
- v Assegure que quaisquer outros instaladores do InstallShield MultiPlatform tenham sido concluídos ou parados antes de instalar o WebSphere Commerce
- v Se o servidor Web Apache estiver instalado no sistema, desinstale-o do sistema.
- v Se estiver executando o Lotus Notes ou qualquer outro servidor em sua máquina, pare o servidor. Se você tiver um servidor Web em sua máquina que esteja atualmente utilizando as seguintes portas, desative-o: 80, 443, 5442, 5443, 8000, 8002 e 8004 .

## <span id="page-24-0"></span>**Capítulo 3. Como Instalar o WebSphere Commerce**

Este capítulo fornece uma descrição das etapas que devem ser executadas para instalar com êxito o WebSphere Commerce.

Para concluir uma instalação e configuração bem-sucedidas do WebSphere Commerce, faça o seguinte:

1. Planeje a configuração do WebSphere Commerce.

Ao planejar sua configuração, você deve determinar o número de máquinas nas quais serão instalados os diversos componentes do WebSphere Commerce, incluindo o banco de dados e o servidor Web.

Reveja as descrições das configurações de instalação suportadas pelo assistente de instalação do WebSphere Commerce, disponíveis em ["Escolhendo](#page-36-0) o Tipo de [Instalação"](#page-36-0) na página 27 para ajudar a planejar sua configuração.

- 2. Assegure-se de que todos os nós em sua configuração planejada atendam aos pré-requisitos descritos no Capítulo 2, "Requisitos de [Pré-instalação",](#page-18-0) na página [9.](#page-18-0)
- 3. Instale e configure o banco de dados, de acordo com as informações disponíveis na Parte 2, ["Instalando](#page-26-0) um Banco de Dados", na página 17. Certifique-se de rever *todos* os capítulos na seção antes de instalar e configurar o banco de dados.
- 4. Crie os IDs do usuário e grupos do sistema operacional requeridos pelo WebSphere Commerce. Para obter detalhes, consulte o ["Criando](#page-34-0) Usuários e Grupos Requeridos do WebSphere [Application](#page-34-0) Server" na página 25.
- 5. Reúna todos os IDs e outras informações requeridas para concluir o assistente de instalação do WebSphere Commerce. Essas informações estão descritas no Capítulo 7, "Referência Rápida aos IDs Requeridos Durante a [Instalação",](#page-44-0) na [página](#page-44-0) 35.
- 6. Conclua a lista de verificação de pré-instalação fornecidas em ["Lista](#page-35-0) de Verificação de [Pré-instalação"](#page-35-0) na página 26 para assegurar-se de que você esteja pronto para instalar o WebSphere Commerce.
- 7. Instale o WebSphere Commerce de acordo com sua configuração planejada e as informações disponíveis na Parte 3, "Instalando o WebSphere [Commerce",](#page-32-0) na [página](#page-32-0) 23.

Certifique-se de revisar *todos* os capítulos na seção antes de instalar e configurar o WebSphere Commerce.

8. Crie uma instância do WebSphere Commerce e uma instância do WebSphere Commerce Payments de acordo com as informações disponíveis na [Parte](#page-68-0) 4, "Criando uma Instância do [WebSphere](#page-68-0) Commerce e do WebSphere Commerce [Payments",](#page-68-0) na página 59.

#### **Importante**

Quando você criar uma instância do WebSphere Commerce, crie um ID do usuário e uma senha de Administrador do Site. É importante lembrar esse ID do usuário e senha porque, após a criação da instância, esse será o único ID do usuário que poderá acessar o WebSphere Commerce Administration Console, o WebSphere Commerce Organization Administration Console e o WebSphere Commerce Accelerator.

Se você esquecer a senha do Administrador do Site, poderá redefinir a senha seguindo as instruções em "Redefinindo a Senha do [Administrador](#page-133-0) do Site" na [página](#page-133-0) 124.

Se você esquecer o ID do Administrador do Site, poderá recuperar o ID seguindo as instruções em "Recuperando o ID do [Administrador](#page-134-0) do Site" na [página](#page-134-0) 125.

9. Conclua as tarefas obrigatórias pós-criação de instância, descritas no Capítulo 14, "Tarefas [Obrigatórias](#page-82-0) Pós-criação de Instância", na página 73.

Quando concluir essas etapas, você estará pronto para executar qualquer uma das tarefas descritas no Capítulo 15, "Tarefas [Recomendadas](#page-84-0) Pós-criação de Instância", na [página](#page-84-0) 75.

## <span id="page-26-0"></span>**Parte 2. Instalando um Banco de Dados**

O WebSphere Commerce para Linux suporta o DB2 Universal Database. O banco de dados pode ser instalado no mesmo nó que outros componentes do WebSphere Commerce ou pode ser instalado em um nó remoto.

Se estiver planejando utilizar um banco de dados em execução no mesmo nó que o WebSphere Commerce e o WebSphere Commerce Payments, siga as instruções no Capítulo 4, "Utilizando um Banco de Dados Local com o WebSphere [Commerce",](#page-28-0) na [página](#page-28-0) 19.

Se estiver planejando utilizar um banco de dados em execução em um nó diferente do WebSphere Commerce ou do WebSphere Commerce Payments, siga as instruções no Capítulo 5, ["Utilizando](#page-30-0) um Banco de Dados Remoto com o WebSphere [Commerce",](#page-30-0) na página 21.

## <span id="page-28-0"></span>**Capítulo 4. Utilizando um Banco de Dados Local com o WebSphere Commerce**

Nessa configuração, o WebSphere Commerce, o WebSphere Commerce Payments e o sistema de gerenciamento de bancos de dados são instalados no mesmo nó.

## **Utilizando o DB2 Universal Database como o Banco de Dados Local do WebSphere Commerce**

Se você utilizar o DB2 Universal Database como banco de dados local do WebSphere Commerce, não será requerida nenhuma etapa adicional.O DB2 Universal Database é instalado e o banco de dados do WebSphere Commerce é criado e configurado como parte da criação da instância do WebSphere Commerce.

Prossiga com a instalação do WebSphere Commerce seguindo as instruções na Parte 3, "Instalando o WebSphere [Commerce",](#page-32-0) na página 23.

### **A Próxima Etapa**

Depois de concluir as instruções neste capítulo, prossiga com a instalação do WebSphere Commerce, seguindo as instruções em Parte 3, ["Instalando](#page-32-0) o WebSphere [Commerce",](#page-32-0) na página 23.

## <span id="page-30-0"></span>**Capítulo 5. Utilizando um Banco de Dados Remoto com o WebSphere Commerce**

Nessa configuração, o banco de dados do WebSphere Commerce e o WebSphere Commerce estão instalados em nós diferentes.

## **Utilizando o DB2 Universal Database como o Banco de Dados Remoto do WebSphere Commerce**

Se você utilizar o DB2 Universal Database como banco de dados remoto do WebSphere Commerce, não será requerida nenhuma etapa adicional. O assistente de instalação do WebSphere Commerce instalará e configurará o DB2 Administration Client no nó do WebSphere Commerce. O assistente de instalação do WebSphere Commerce também é utilizado para instalar o DB2 Universal Database no nó do servidor do banco de dados.

Prossiga com a instalação do WebSphere Commerce seguindo as instruções na Parte 3, "Instalando o WebSphere [Commerce",](#page-32-0) na página 23.

#### **A Próxima Etapa**

Depois de concluir as instruções neste capítulo, prossiga com a instalação do WebSphere Commerce, seguindo as instruções em Parte 3, ["Instalando](#page-32-0) o WebSphere [Commerce",](#page-32-0) na página 23.

<span id="page-32-0"></span>**Parte 3. Instalando o WebSphere Commerce**

## <span id="page-34-0"></span>**Capítulo 6. Antes de Instalar o WebSphere Commerce**

Esta seção descreve o que deve ser concluído antes de utilizar o assistente de instalação do WebSphere Commerce. Antes de utilizar o assistente de instalação do WebSphere Commerce, você deve fazer o seguinte:

- 1. Criar os IDs do usuário e grupos requeridos pelo WebSphere Application Server em qualquer máquina na qual planeja instalar o WebSphere Commerce ou o WebSphere Commerce Payments. Para obter instruções, consulte "Criando Usuários e Grupos Requeridos do WebSphere Application Server".
- 2. Concluir a lista de verificação de pré-instalação para assegurar que todos os requisitos de pré-instalação tenham sido atendidos. A lista de verificação de pré-instalação é fornecida em "Lista de Verificação de [Pré-instalação"](#page-35-0) na página [26.](#page-35-0)
- 3. Escolher um tipo de instalação com base nas descrições disponíveis em ["Escolhendo](#page-36-0) o Tipo de Instalação" na página 27. As descrições da seção o direcionarão para as instruções apropriadas para conclusão do tipo de instalação escolhido.
- 4. (Apenas usuários @server zSeries e S/390) Transfira os arquivos de instalação requeridos de uma estação de trabalho ao @server zSeries ou S/390. Para obter instruções, consulte ["Transferindo](#page-41-0) os Arquivos de Instalação ao @server zSeries ou ao [S/390"](#page-41-0) na página 32.

## **Criando Usuários e Grupos Requeridos do WebSphere Application Server**

Em qualquer máquina na qual você instale componentes do WebSphere Commerce incluindo: cliente WebSphere Commerce; WebSphere Commerce Payments; e WebSphere Commerce Configuration Manager, faça o seguinte:

- 1. Efetue logon como root.
- 2. Crie um ID do usuário não-root e forneça ao novo ID do usuário uma senha. Esse ID do usuário deve ser utilizado para iniciar servidores de aplicativos do WebSphere Commerce e do WebSphere Commerce Payments e o servidor e cliente WebSphere Commerce Configuration Manager. Utilizar o root para iniciar esses componentes causa problemas de permissões que farão com que o WebSphere Commerce, WebSphere Commerce Payments e WebSphere Commerce Configuration Manager funcionem incorretamente.

Por padrão, o assistente para instalação do WebSphere Commerce especifica **wasuser** como o ID do usuário não-root do WebSphere Commerce e **wasgroup** como o ID do grupo para o ID do usuário não-root do WebSphere Commerce. Você pode criar este usuário e grupo ou substituir os valores padrão no assistente de instalação com o ID do usuário e grupo que você criar.

3. Crie um novo grupo de usuários e adicione o ID do usuário não-root a ele.

Anote o ID do usuário não-root, o ID do grupo de usuários do usuário não-root e o caminho completo do diretório inicial do usuário não-root. Essas informações serão necessárias para concluir o assistente de instalação do WebSphere Commerce.

4. Crie os IDs do usuário e grupos requeridos pelo sistema de mensagens incorporado do WebSphere Application Server.Esses IDs do usuário e grupos são requeridos para a instalação com êxito do WebSphere Application Server. <span id="page-35-0"></span>Crie os IDs do usuário e os grupos da seguinte forma:

- a. Crie o ID do usuário mqm e forneça-lhe uma senha.
- b. Crie os seguintes grupos de usuários:
	- mqm
	- $\cdot$  mqbrkrs
- c. Adicione os seguintes usuários ao grupo de usuários mqm:
	- mqm
	- root
- d. Adicione o seguinte usuário ao grupo de usuários mqbrkrs:
	- root
- e. Efetue logoff.
- f. Efetue logon como root para permitir que a filiação do grupo seja alterada para efetivação.

Para obter instruções sobre a criação de usuários, criação de grupos de usuários e adição de usuários aos grupos, consulte a documentação do sistema operacional.

Se esses IDs do usuário e grupos não forem configurados corretamente antes de iniciar o assistente de instalação do WebSphere Commerce, o assistente de instalação não continuará passando o ponto em que o assistente verifica pela existência dos usuários e grupos requeridos.

#### **Lista de Verificação de Pré-instalação**

Antes de instalar o WebSphere Commerce, conclua a seguinte lista de verificação para assegurar que todos os requisitos de pré-instalação tenham sido atendidos:

- \_\_ Todos os sistemas da instalação planejada atendem aos requisitos de hardware e software descritos no Capítulo 2, "Requisitos de [Pré-instalação",](#page-18-0) na [página](#page-18-0) 9.
- \_\_ Todas as portas requeridas pelo WebSphere Commerce estão disponíveis. As portas requeridas pelo WebSphere Commerce estão listadas em ["Números](#page-15-0) de Portas Utilizadas pelo WebSphere [Commerce"](#page-15-0) na página 6.
- Os códigos de locale corretos estão definidos nas máquinas em todos os nós na instalação planejada. Os códigos de locale requeridos pelo WebSphere Commerce estão listados em "Locales Utilizados pelo [WebSphere](#page-16-0) [Commerce"](#page-16-0) na página 7.
- \_\_ Todos os IDs, senhas, caminhos e outras informações requeridas para concluir o assistente de instalação do WebSphere Commerce foram reunidos. As informações requeridas para concluir o assistente de instalação do WebSphere Commerce estão listadas no Capítulo 7, ["Referência](#page-44-0) Rápida aos IDs Requeridos Durante a [Instalação",](#page-44-0) na página 35.
- \_\_ O ID e os grupos de usuários do sistema de mensagens incorporado do WebSphere Application Server foram criados e configurados corretamente. Os IDs, grupos e suas configurações estão descritos em ["Criando](#page-34-0) Usuários e Grupos Requeridos do WebSphere [Application](#page-34-0) Server" na página 25.
- \_\_ O ID do usuário não-root requerido para iniciar e executar o WebSphere Commerce e o WebSphere Commerce Payments foi criado e a senha para esse ID do usuário foi definida. Detalhes sobre esse ID do usuário são fornecidos em "IDs do Usuário [Requeridos](#page-45-0) para Concluir o Assistente de [Instalação"](#page-45-0) na página 36.
- Os servidores Web pré-instalados são parados. Se um servidor Web estiver em execução na máquina durante a instalação do WebSphere Commerce, a instalação não será concluída com êxito.
- Quaisquer servidores de aplicativo Java e quaisquer processos Java não essenciais são parados.
- \_\_ Todos os outros instaladores InstallShield MultiPlatform foram concluídos ou estão parados.

#### **Importante**

A não conclusão dessa lista de verificação resultará em uma falha na instalação ou comportamento inesperado no WebSphere Commerce e em seus componentes. É altamente recomendado que os sistemas em que o WebSphere Commerce e seus componentes são instalados atendam a todos os requisitos descritos nessa lista de verificação.

## **Escolhendo o Tipo de Instalação**

Esta seção fornece descrições dos tipos de instalação disponíveis no assistente de instalação do WebSphere Commerce. Reveja as descrições, escolha seu tipo de instalação e vá para as informações referenciadas em cada descrição para obter instruções sobre a conclusão do tipo de instalação escolhido.

Os seguintes tipos de instalação estão disponíveis no assistente de instalação do WebSphere Commerce:

- v "Instalação Rápida"
- v "Instalação Típica de 1 Nó"
- v ["Instalação](#page-37-0) Típica de 3 Nós" na página 28
- v "Instalação [Personalizada"](#page-39-0) na página 30

## **Instalação Rápida**

Instala os seguintes componentes em um único nó, contanto que nenhum dos componentes já exista no nó:

- v IBM DB2 Universal Database Versão 8.1.0.16
- IBM HTTP Server Versão 1.3.26.2
- Produto base do WebSphere Application Server, Versão 5.0.2
- IBM WebSphere Commerce Versão 5.5 (incluindo o WebSphere Commerce Payments)

Uma instalação rápida também cria uma instância do WebSphere Commerce e uma instância do WebSphere Commerce Payments.

O software não-IBM não é suportado pela instalação rápida.

As instruções para concluir uma instalação rápida estão descritas em *WebSphere Commerce - Iniciação Rápida*.

## **Instalação Típica de 1 Nó**

Isso instalará todo o software do WebSphere Commerce em um único nó. Estão incluídos o banco de dados, o servidor Web, o WebSphere Application Server, o WebSphere Commerce Payments e o servidor WebSphere Commerce.

<span id="page-37-0"></span>Essa instalação é semelhante a uma instalação rápida com as seguintes diferenças:

- v Um banco de dados pré-instalado é suportado, contanto que o banco de dados seja um dos suportados pelo WebSphere Commerce e o banco de dados esteja em um nível de versão requerido.
- v Um servidor Web pré-instalado é suportado, contanto que o servidor Web seja um dos suportados pelo WebSphere Commerce e que esse servidor Web esteja no nível de versão requerido.
- Um WebSphere Application Server pré-instalado é suportado, contanto que esteja no nível de versão suportado por WebSphere Commerce.
- v O software não-IBM é suportado pela instalação típica de 1 nó.
- v Uma instância do WebSphere Commerce e do WebSphere Commerce Payments *não* são criadas como parte do processo de instalação.

A conclusão de uma instalação típica de 1 nó é descrita no Capítulo 8, ["Concluindo](#page-48-0) uma [Instalação](#page-48-0) Típica", na página 39.

## **Instalação Típica de 3 Nós**

Instalará o software do WebSphere Commerce em três nós:

- v 1º nó: Banco de dados
- v 2º nó: Servidor Web
- v 3º nó: WebSphere Application Server, WebSphere Commerce Payments e o servidor WebSphere Commerce.

Todos os nós devem estar executando o mesmo sistema operacional e atendendo os requisitos do sistema operacional listados no Capítulo 2, ["Requisitos](#page-18-0) de [Pré-instalação",](#page-18-0) na página 9.

A conclusão de uma instalação típica de 3 nós é descrita no [Capítulo](#page-48-0) 8, ["Concluindo](#page-48-0) uma Instalação Típica", na página 39.

**Importante:** É necessário instalar os componentes em uma instalação típica de 3 nós na ordem em que os componentes estão listados acima. A instalação de alguns nós vai requerer informações sobre os nós anteriores para concluir a instalação.

O diagrama da página seguinte mostra como os diversos componentes do WebSphere Commerce são distribuídos em uma instalação típica de 3 nós.

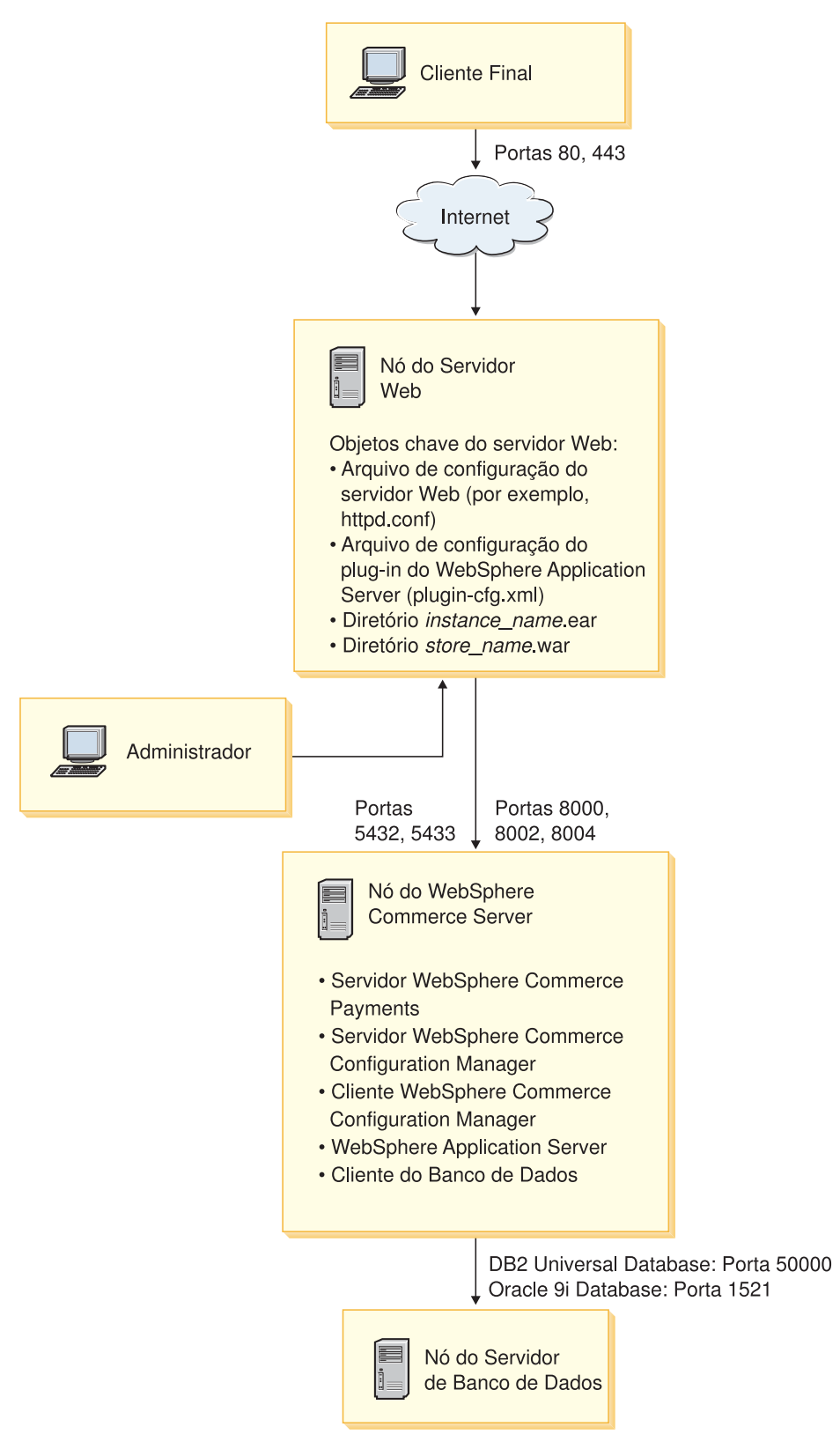

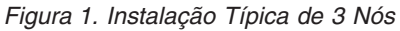

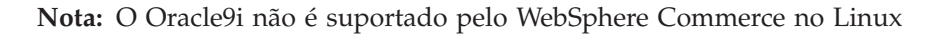

## <span id="page-39-0"></span>**Instalação Personalizada**

Uma instalação personalizada pode ser utilizada para instalar componentes do WebSphere Commerce entre diversos nós. Todos os nós devem estar executando o mesmo sistema operacional e atendendo os requisitos do sistema operacional listados no Capítulo 2, "Requisitos de [Pré-instalação",](#page-18-0) na página 9.

A seguir, alguns exemplos de cenários nos quais você executaria uma instalação personalizada:

- v Você deseja instalar uma topografia de WebSphere Commerce não suportada por outras opções de instalação. Por exemplo, uma instalação de dois nós com o servidor de banco de dados em um nó e todos os outros componentes do WebSphere Commerce em outro nó.
- v Você deseja que o WebSphere Commerce Payments seja executado remotamente a partir do WebSphere Commerce.
- v Você deseja instalar apenas o cliente WebSphere Commerce Configuration Manager em um sistema.
- Você deseja instalar apenas o plug-in do servidor Web do WebSphere Application Server para um servidor Web remoto.
- v Você deseja distribuir os componentes do WebSphere Commerce em diversas máquinas, oferecendo os seguintes benefícios:
	- Velocidade aprimorada de transações dispersando a carga da CPU
	- Você pode utilizar bancos de dados, servidores Web e máquinas existentes com espaço limitado
	- Oferece a capacidade de agrupar em cluster para redundância de dados críticos de missão do WebSphere Commerce
	- Escalabilidade aprimorada e capacidades de equilíbrio de carga

Essa instalação deve ser tentada apenas por usuários com conhecimentos avançados do WebSphere Commerce. O conhecimento avançado inclui:

- v O conhecimento avançado da configuração e operação do IBM WebSphere Application Server Versão 5.0.2 em ambientes distribuídos, incluindo clonagem, cluster e federação.
- v Experiência na criação das instâncias do WebSphere Commerce nos ambientes distribuídos.
- v Experiência na configuração e na administração de bancos de dados remotos.
- v Experiência na configuração de servidores Web para funcionarem com aplicativos remotos.

A conclusão de uma instalação personalizada está descrita no [Capítulo](#page-60-0) 9, "Concluindo uma Instalação [Personalizada",](#page-60-0) na página 51.

Como um exemplo de como uma instalação personalizada poderia ser utilizada, o diagrama na página seguinte mostra como os diversos componentes do WebSphere Commerce são distribuídos em uma instalação personalizada de 5 nós.

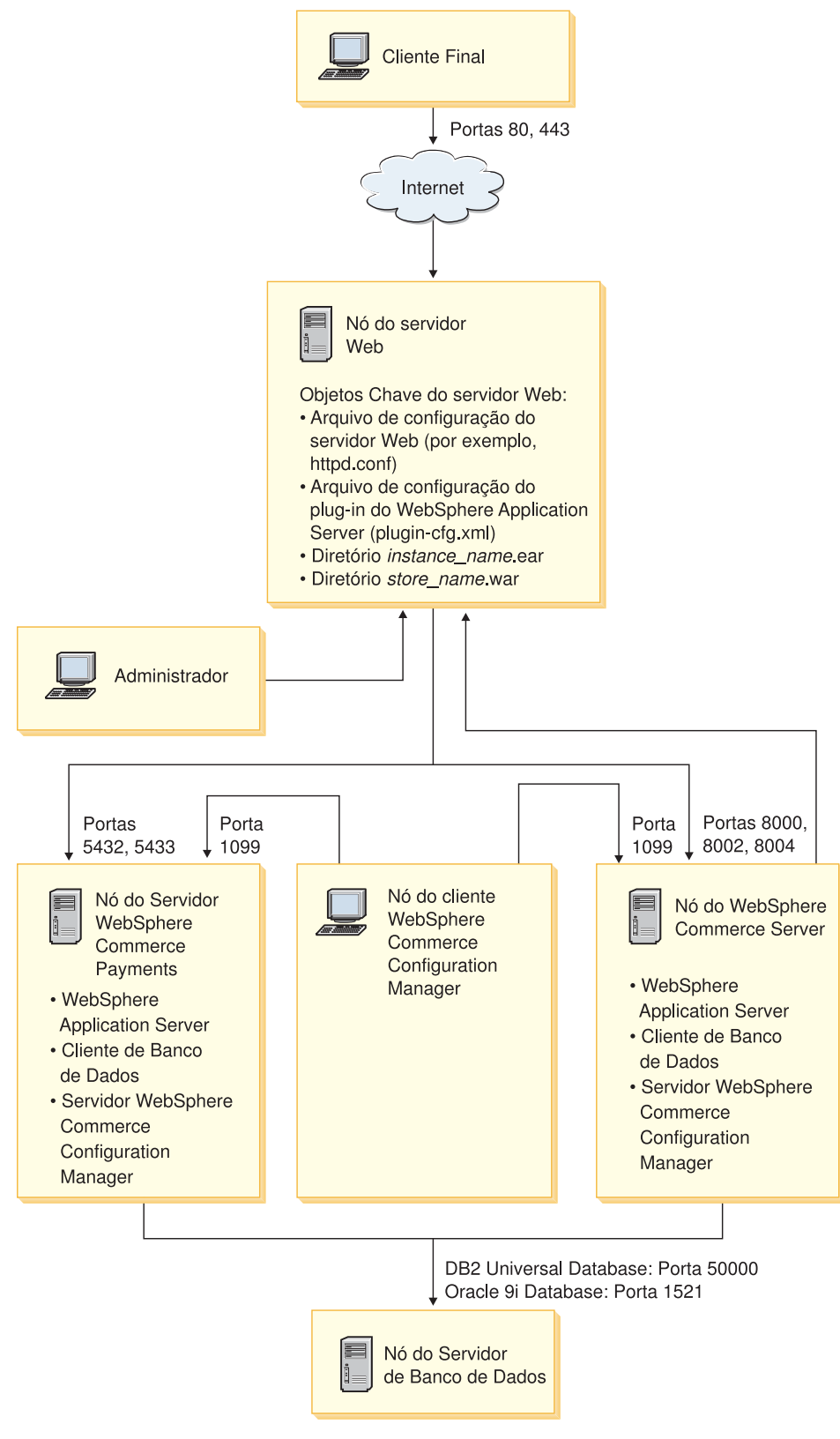

*Figura 2. Instalação Personalizada de 5 Nós*

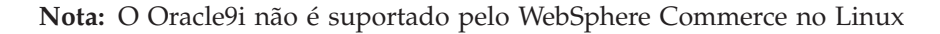

# <span id="page-41-0"></span>**Transferindo os Arquivos de Instalação ao @server zSeries ou ao S/390**

Antes de poder instalar o WebSphere Commerce e seu software de suporte nas partições do Linux em uma máquina Eserver zSeries ou S/390, é necessário transferir o conteúdo dos CDs do WebSphere Commerce de uma estação de trabalho com uma unidade de disco de CD-ROM à máquina @server zSeries ou S/390 na qual deseja instalar o WebSphere Commerce e seu software de suporte.

Os CDs a seguir devem ser transferidos:

• CDs do DB2 Universal Database

Esses CDs devem ser transferidos ao nó no qual planeja instalar o DB2 Universal Database. Se você já possuir uma instalação do DB2 Universal Database que planeja utilizar com o WebSphere Commerce, não é necessário transferir esses CDs.

• CD do WebSphere Application Server

Esse CD deve ser transferido para os seguintes nós:

- nó servidor Web
- nó do WebSphere Commerce
- nó do WebSphere Commerce Payments
- CDs do WebSphere Commerce

Esses CDs devem ser transferidos para os seguintes nós:

- nó do banco de dados (se estiver instalando o DB2 Universal Database)
- nó servidor Web
- nó do WebSphere Commerce
- nó do WebSphere Commerce Payments

Para transferir o conteúdo de um CD à máquina @server zSeries ou S/390, faça o seguinte:

- 1. Faça o seguinte em uma estação de trabalho:
	- a. Insira o CD na unidade de disco de CD-ROM de uma estação de trabalho.
	- b. Utilize um utilitário de compressão de arquivos, como *gzip* ou um utilitário de arquivamento, como *tar* para empacotar todo o conteúdo do CD-ROM em um único arquivo.
	- c. Transfira o arquivo da estação de trabalho à máquina @server zSeries ou S/390, utilizando o FTP ou outro método de transferência disponível
	- d. Se a quantidade de espaço na unidade de disco rígido for limitada na estação de trabalho, exclua o arquivo.
- 2. Faça o seguinte na máquina @server zSeries ou S/390:
	- a. Assegure-se de que tenha efetuado login como root.
	- b. Crie um diretório temporário para o conteúdo do CD, assegurando que o diretório possui um nome significativo. Será necessário saber o nome e a localização de cada diretório contendo o conteúdo de um CD para concluir o assistente para instalação do WebSphere Commerce.

Assegure-se de ter criado um diretório separado para cada CD.

c. Descompacte ou desarquive o arquivo no diretório temporário.

Assegure que o arquivo está sendo descompactado ou desarquivado em um diretório temporário exclusivo. CDs diferentes podem conter arquivos com nomes iguais. O armazenamento de vários CDs em um diretório resultará

na sobrescrição dos arquivos que compartilham nomes ao descompactar ou desarquivar cada arquivo no diretório.

d. (Opcional) Exclua o arquivo descompactado ou desarquivado para conservar o espaço na unidade de disco rígido.

### **Importante**

Se estiver instalando o WebSphere Commerce e seu software de suporte através de vários nós, assegure-se de ter transferido os CDs requeridos para cada nó antes de iniciar a instalação do WebSphere Commerce.

# <span id="page-44-0"></span>**Capítulo 7. Referência Rápida aos IDs Requeridos Durante a Instalação**

O assistente de instalação do WebSphere Commerce solicita um número de diferentes IDs do usuário e outras informações para concluir a instalação.Antes de iniciar a instalação do WebSphere Commerce, preencha a seguinte tabela, para que você tenha as informações disponíveis ao concluir o assistente de instalação do WebSphere Commerce:

### **IDs do Usuário**

Reveja as descrições em "IDs do Usuário [Requeridos](#page-45-0) para Concluir o Assistente de [Instalação"](#page-45-0) na página 36 e, em seguida, preencha esta tabela:

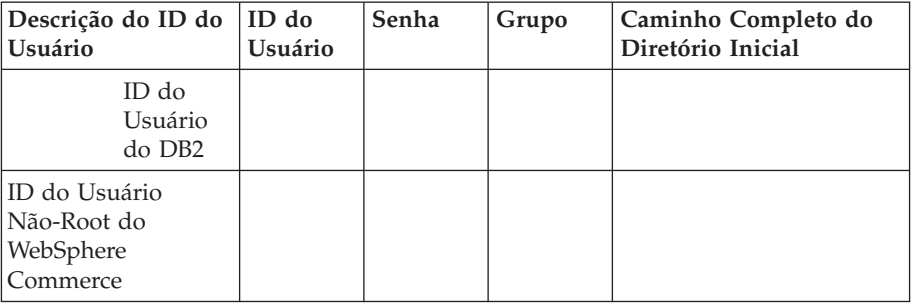

Para obter informações sobre como criar IDs do usuário, criar grupos e definir senhas, consulte a documentação de seu sistema operacional.

Instruções para a criação do usuário não-root do WebSphere Commerce são fornecidas no "Criando Usuários e Grupos [Requeridos](#page-34-0) do WebSphere [Application](#page-34-0) Server" na página 25.

Por padrão, o assistente para instalação do WebSphere Commerce especifica **wasuser** como o ID do usuário não-root do WebSphere Commerce e **wasgroup** como o ID do grupo para o ID do usuário não-root do WebSphere Commerce. Você pode criar este usuário e grupo ou substituir os valores padrão no assistente de instalação com o ID do usuário e grupo que você criar.

### **Outros Usuários e Grupos Requeridos**

A instalação do WebSphere Commerce requer que IDs do usuário e grupos específicos existam antes da instalação do WebSphere Commerce. Crie usuários e grupos que não existam e assegure que os usuários sejam adicionados aos grupos antes de instalar o WebSphere Commerce.

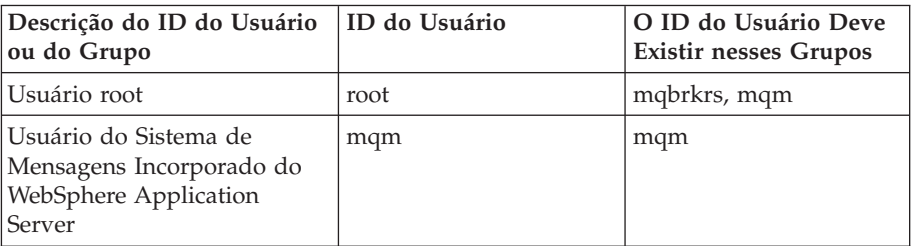

Detalhes para criação desses IDs do usuário e grupo são fornecidos em "Criando Usuários e Grupos Requeridos do WebSphere [Application](#page-34-0) [Server"](#page-34-0) na página 25.

**Importante:** A existência desses IDs de usuário e grupos *não* é opcional. O assistente de instalação será descontinuado se esses IDs do usuário e grupos específicos não existirem.

> Se o assistente de instalação for descontinuado porque esses IDs do usuário e grupos não existem, crie os IDs do usuário e grupos e então clique em **Voltar** e em **Avançar**.O assistente de instalação deve continuar.

# <span id="page-45-0"></span>**IDs do Usuário Requeridos para Concluir o Assistente de Instalação**

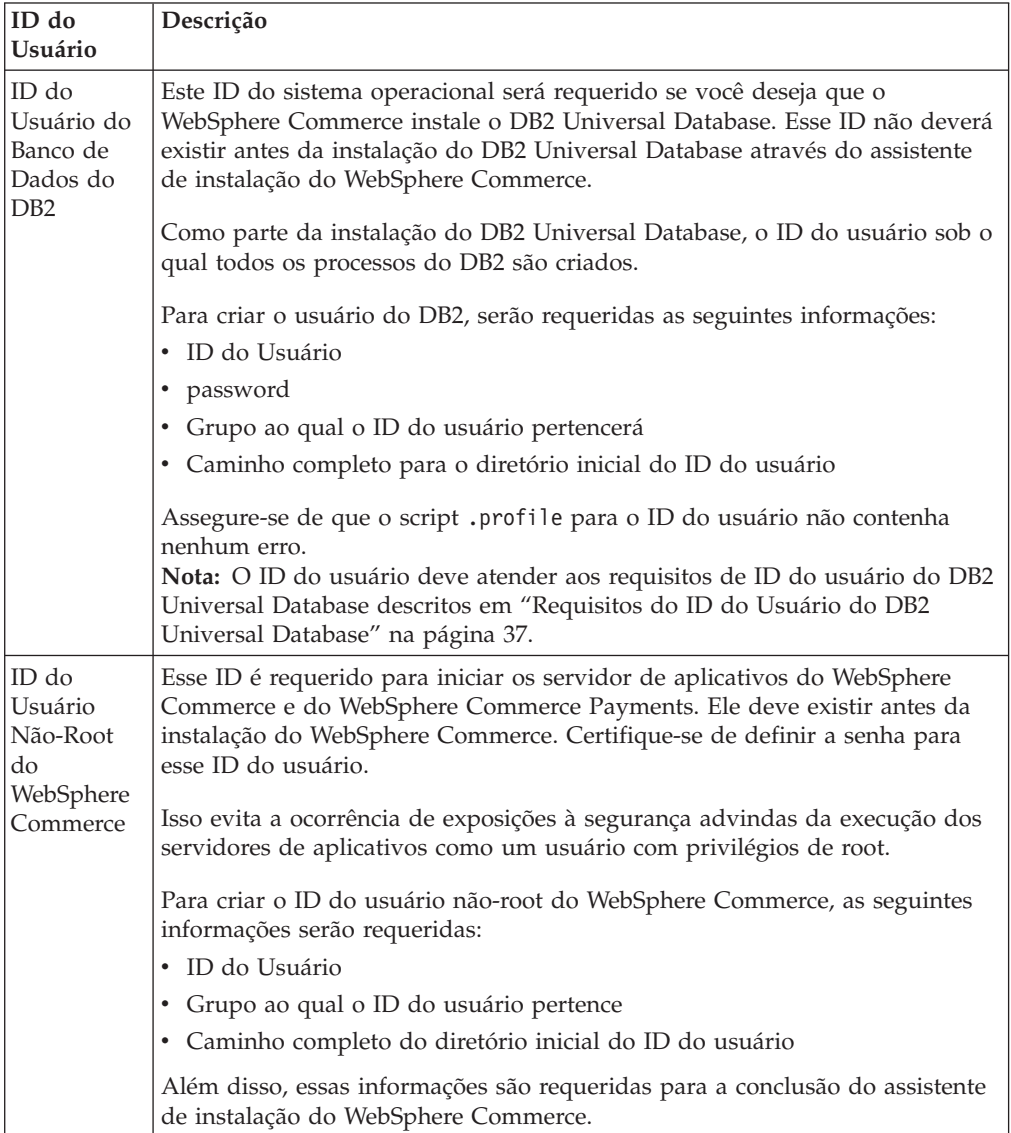

Para concluir a instalação do WebSphere Commerce, será necessário que os seguintes IDs estejam definidos:

Instruções para a criação do ID não-root do WebSphere Commerce são fornecidas em "Criando Usuários e Grupos Requeridos do WebSphere [Application](#page-34-0) Server" na [página](#page-34-0) 25.

# <span id="page-46-0"></span>**Requisitos do ID do Usuário do DB2 Universal Database**

O DB2 requer que os IDs e senhas do usuário para os administradores do banco de dados e usuários do banco de dados se adequem às seguintes regras:

- v Não podem ter mais de 8 caracteres de comprimento.
- v Podem conter apenas os caracteres de a até z e de 0 até 9 (letras maiúsculas não são permitidas).
- Não podem começar com um caracter de sublinhado (\_).
- v O ID do usuário não pode ser nenhum dos seguintes, em letras maiúsculas, minúsculas ou ambas: USERS, ADMINS, GUESTS, PUBLIC , LOCAL.
- v O ID do usuário não pode iniciar com nenhuma das seguintes opções, em letras maiúsculas, minúsculas ou ambas: IBM, SQL, SYS.

# <span id="page-48-0"></span>**Capítulo 8. Concluindo uma Instalação Típica**

Este capítulo descreve como concluir os tipos de instalações típicas disponíveis no assistente de instalação do WebSphere Commerce.

## **Executando uma Instalação Típica de Um Nó**

Para executar uma instalação típica de um nó, faça o seguinte:

- 1. Certifique-se de que os IDs do usuário requeridos pelo WebSphere Application Server tenham sido criados. Para obter instruções sobre como criar esses IDs do usuário, consulte "Criando Usuários e Grupos [Requeridos](#page-34-0) do WebSphere [Application](#page-34-0) Server" na página 25.
- 2. Assegure-se de que a lista de verificação de pré-instalação esteja concluída. A não-conclusão dessa lista de verificação poderá resultar em uma falha na instalação. Para obter mais informações, consulte "Lista de [Verificação](#page-35-0) de [Pré-instalação"](#page-35-0) na página 26.
- 3. Assegure-se de ter efetuado logon no sistema como root .
- 4. Dependendo da plataforma de hardware, faça o seguinte:

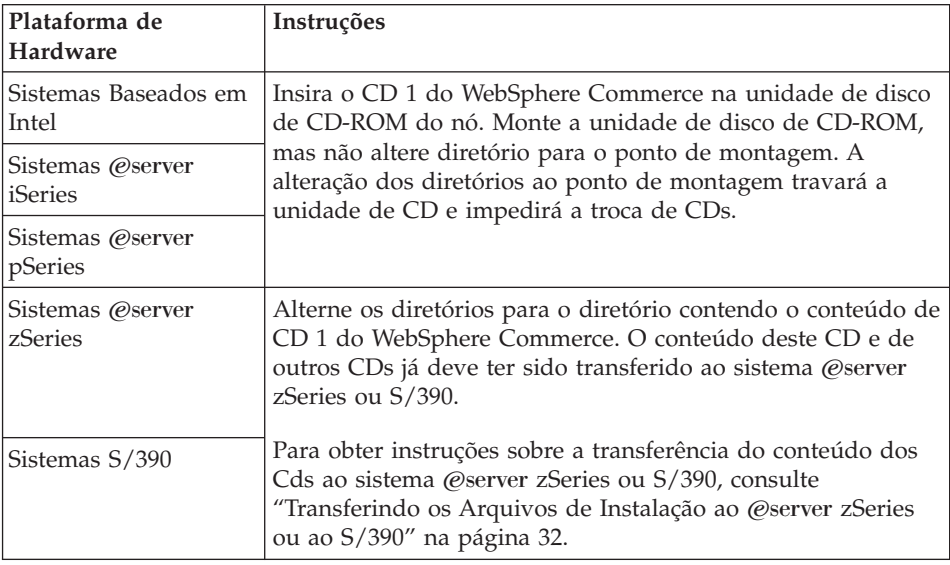

5. A partir de uma sessão do terminal, emita o seguinte comando: export DISPLAY=*host\_name*:0.0

em que *host\_name* é o nome completo do host da máquina a partir da qual você deseja executar o assistente de instalação.

**Nota:** Se você estiver executando o assistente de instalação em um cliente X, é possível que seja necessário ao cliente X estar autorizado a acessar o servidor X utilizando o comando xhost. Para autorizar um cliente X, emita o comando a seguir, a partir do console do sistema, como root: xhost +*host\_name*

em que *host\_name* é o nome completo do host da máquina a partir da qual você deseja executar o assistente de instalação.

6. Emita um dos seguintes comandos, como root, dependendo da plataforma de hardware:

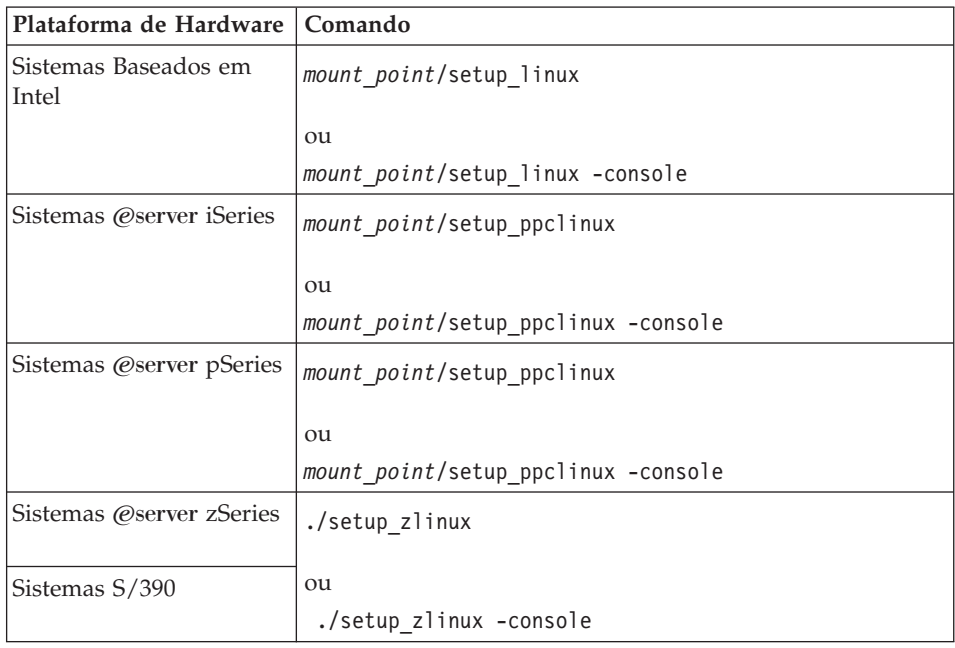

em que *mount\_point* é o ponto de montagem do CD-ROM. Por exemplo, /mnt/cdrom0.

O uso do parâmetro -console inicia um assistente para instalação com base em texto. As etapas no assistente de instalação com base em texto e no assistente de instalação com base na GUI são as mesmas, mas os métodos de seleção de opções e continuação no assistente de instalação são diferentes. Nesta seção, as instruções para seleção de opções e continuação são fornecidas apenas para o assistente de instalação com base na GUI. Para selecionar opções e continuar, ao utilizar o assistente de instalação com base em texto, siga os prompts fornecidos por este assistente de instalação com base em texto.

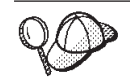

Não alterne diretórios ao ponto de montagem do CD-ROM. Isso evitará de alternar CDs na unidade de disco de CD-ROM quando isso for solicitado pelo assistente de instalação.

- 7. Selecione o idioma que deseja utilizar durante a instalação e clique em **OK**.
	- **Importante:** O idioma selecionado aqui torna-se o idioma padrão para a instância do WebSphere Commerce. A tentativa de criar uma instância do WebSphere Commerce com um idioma padrão diferente do idioma selecionado aqui fará com que a instância do WebSphere Commerce seja ocupada com dados inválidos.

Depois de selecionar o idioma que você deseja utilizar durante a instalação, é executada uma verificação para assegurar que o sistema atenda aos requisitos de pré-instalação.

Se o sistema atender aos requisitos de pré-instalação, o painel Bem-vindo será exibido.

Se não atender, será exibida uma caixa de diálogo detalhando os requisitos que não foram atendidos. Clique em **Cancelar** e, em seguida, em **Sair da**

**Instalação** para sair do programa de instalação. Execute as etapas apropriadas para atender os requisitos de pré-instalação que foram listados e começar a instalação novamente.

- 8. Se o sistema atender aos requisitos de pré-instalação, clique em **Avançar** no painel Bem-vindo.
- 9. A página Contrato de Licença do Software é exibida. Reveja os termos do contrato de licença na página Contrato de Licença do Software.

Se você aceitar os termos do contrato de licença, selecione **Aceito os Termos do Contrato de Licença** e clique em **Avançar**.

Se discordar dos termos do contrato de licença, selecione **Não Aceito os Termos do Contrato de Licença** e clique em **Avançar**. Ao discordar dos termos do Contrato de Licença, o programa de instalação é finalizado.

- 10. Se você aceitar os termos do contrato de licença, o painel de tipo de instalação será exibido. Selecione **Instalação Típica**. Clique em **Avançar** para continuar.
- 11. Quando for solicitada a topologia, selecione **Instalação de um Nó**. Clique em **Avançar** para continuar.
- 12. Selecione o banco de dados e o servidor Web nas listas drop down. Clique em **Avançar** para continuar.
- 13. Aceite os diretórios de destino padrão dos produtos sendo instalados ou insira outro diretório. Clique em **Avançar** para continuar.
- 14. Insira as informações para o usuário do banco de dados conforme solicitadas pelo assistente de instalação. Clique em **Avançar** para continuar. Certifique-se de que o ID do usuário e senha do banco de dados atendam aos requisitos descritos no Capítulo 7, ["Referência](#page-44-0) Rápida aos IDs Requeridos Durante a [Instalação",](#page-44-0) na página 35.
	- **Nota:** Assegure que as informações do usuário do banco de dados sejam as informações para o ID do sistema operacional que possui a instância do banco de dados.
- 15. Selecione o idioma da documentação que deseja instalar. Clique em **Avançar** para continuar.
- 16. Insira as informações para o ID do usuário não-root conforme solicitadas pelo assistente de instalação. Esse ID do usuário foi criado quando você concluiu as instruções em "Criando Usuários e Grupos [Requeridos](#page-34-0) do WebSphere [Application](#page-34-0) Server" na página 25.
- 17. Execute um dos seguintes procedimentos:
	- v Se selecionou IBM HTTP Server como seu servidor Web e o servidor Web já estiver instalado, insira o diretório onde os arquivos de configuração do servidor Web estão localizados. Clique em **Avançar** para continuar.
	- v Se não houver um servidor Web instalado, clique em **Avançar** para continuar. O IBM HTTP Server será instalado.

Nesse caso, o campo que exibe o caminho até o arquivo de configuração do servidor Web não pode ser editado. O conteúdo do campo é apenas para fins de exibição.

O painel Resumo é exibido.

- 18. Reveja o conteúdo do painel Resumo e clique em **Avançar** para continuar.
- 19. Insira os CDs conforme solicitado e insira a localização deles.

Durante a instalação dos componentes, são exibidos painéis mostrando o progresso da instalação do componente.

Pode ser necessário que você desmonte a unidade de disco de CD-ROM a fim de alterar os CDs na unidade de disco de CD-ROM. Após alterar os CDs, é necessário remontar a unidade de disco de CD-ROM.

- 20. A instalação estará concluída quando o painel Resumo for exibido. Clique em **Avançar** para continuar.
- 21. O painel Barra de Ativação é exibido. Clique em **Concluir** para sair do assistente de instalação.

Depois de concluir uma instalação típica de um nó, siga as instruções em ["A](#page-59-0) [Próxima](#page-59-0) Etapa" na página 50.

## **Executando uma Instalação Típica de Três Nós**

Para executar uma instalação típica de três nós, faça o seguinte:

- 1. Instale o banco de dados. Para obter detalhes, consulte "Instalando o Banco de Dados em uma Instalação Típica de Três Nós".
- 2. Instale o servidor Web. Para obter detalhes, consulte ["Instalando](#page-54-0) o Servidor Web em uma [Instalação](#page-54-0) Típica de Três Nós" na página 45.
- 3. Instale os outros componentes do WebSphere Commerce. Para obter detalhes, consulte "Instalando os Outros [Componentes](#page-56-0) do WebSphere Commerce em uma [Instalação](#page-56-0) Típica de Três Nós" na página 47.

## **Instalando o Banco de Dados em uma Instalação Típica de Três Nós**

Se você estiver utilizando o DB2 Universal Database como seu banco de dados, faça o seguinte no nó do servidor do banco de dados:

- 1. Assegure-se de ter efetuado logon no sistema como root .
- 2. Dependendo da plataforma de hardware, faça o seguinte:

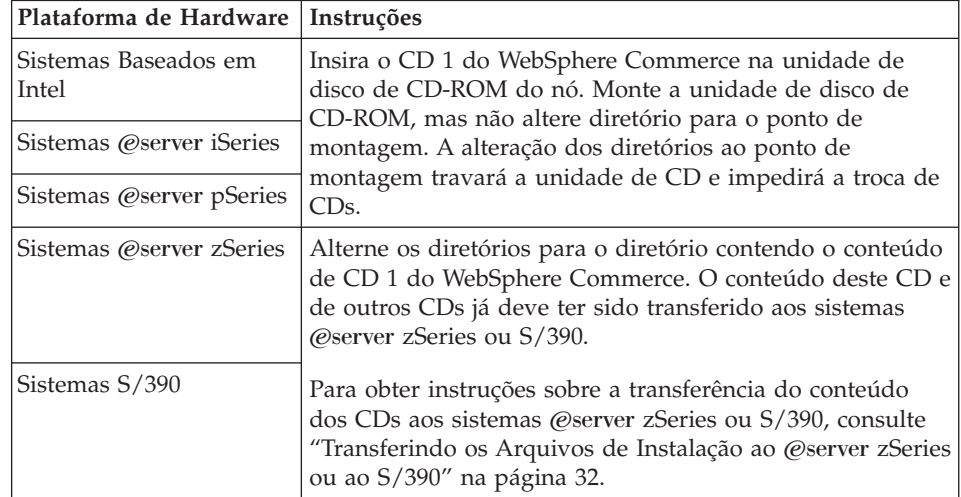

3. A partir de uma sessão do terminal, emita o seguinte comando: export DISPLAY=*host\_name*:0.0

em que *host\_name* é o nome completo do host da máquina a partir da qual você deseja executar o assistente de instalação.

**Nota:** Se você estiver executando o assistente de instalação em um cliente X, é possível que seja necessário ao cliente X estar autorizado a acessar o

servidor X utilizando o comando xhost. Para autorizar um cliente X, emita o comando a seguir, a partir do console do sistema, como root: xhost +*host\_name*

em que *host\_name* é o nome completo do host da máquina a partir da qual você deseja executar o assistente de instalação.

4. Emita um dos seguintes comandos, como root, dependendo da plataforma de hardware:

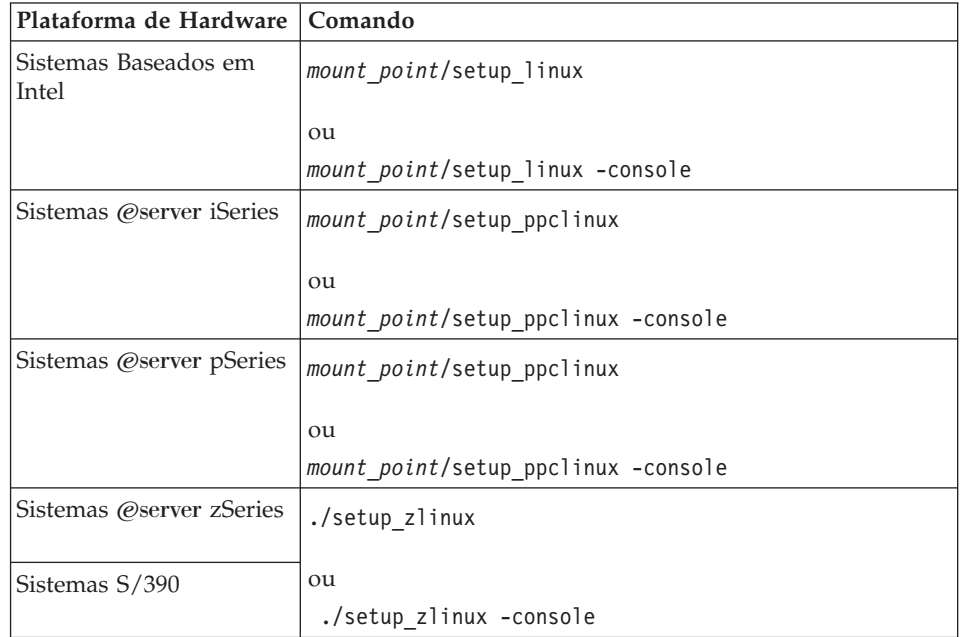

em que *mount\_point* é o ponto de montagem do CD-ROM. Por exemplo, /mnt/cdrom0.

O uso do parâmetro -console inicia um assistente de instalação com base em texto. As etapas no assistente de instalação com base em texto e no assistente de instalação com base na GUI são as mesmas, mas os métodos de seleção de opções e continuação no assistente de instalação são diferentes.

Nesta seção, as instruções para seleção de opções e continuação são fornecidas apenas para o assistente de instalação com base na GUI. Para selecionar opções e continuar, ao utilizar o assistente de instalação com base em texto, siga os prompts fornecidos por este assistente de instalação com base em texto.

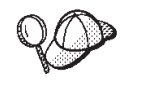

Não alterne diretórios ao ponto de montagem do CD-ROM. Isso evitará de alternar CDs na unidade de disco de CD-ROM quando isso for solicitado pelo assistente de instalação.

5. Selecione o idioma que deseja utilizar durante a instalação e clique em **OK**.

Depois de selecionar o idioma que você deseja utilizar durante a instalação, é executada uma verificação para assegurar que o sistema atenda aos requisitos de pré-instalação.

Se o sistema atender aos requisitos de pré-instalação, o painel Bem-vindo será exibido.

Se não atender, será exibida uma caixa de diálogo detalhando os requisitos que não foram atendidos. Clique em **Cancelar** e, em seguida, em **Sair da**

**Instalação** para sair do programa de instalação. Execute as etapas apropriadas para atender os requisitos de pré-instalação que foram listados e começar a instalação novamente.

- 6. Se o sistema atender aos requisitos de pré-instalação, clique em **Avançar** no painel Bem-vindo.
- 7. A página Contrato de Licença do Software é exibida. Reveja os termos do contrato de licença na página Contrato de Licença do Software.

Se você aceitar os termos do contrato de licença, selecione **Aceito os Termos do Contrato de Licença** e clique em **Avançar**.

Se discordar dos termos do contrato de licença, selecione **Não Aceito os Termos do Contrato de Licença** e clique em **Avançar**. Ao discordar dos termos do Contrato de Licença, o programa de instalação é finalizado.

- 8. Se você aceitar os termos do contrato de licença, o painel de tipo de instalação será exibido. Selecione **Instalação Típica**. Clique em **Avançar** para continuar.
- 9. Quando for solicitada a topologia, selecione **Instalação de Três Nós**. Clique em **Avançar** para continuar.
- 10. Quando solicitado pelo nó em que está instalando, selecione **Nó do Servidor do Banco de Dados**. Clique em **Avançar** para continuar.
- 11. Selecione o banco de dados na lista drop down. Clique em **Avançar** para continuar.
- 12. Aceite os diretórios de destino padrão dos produtos sendo instalados ou insira outro diretório. Clique em **Avançar** para continuar.
- 13. Preencha o painel inserindo as informações apropriadas em cada campo. Assegure que todos os IDs e senha do usuário inseridos atendam aos requisitos descritos em Capítulo 7, ["Referência](#page-44-0) Rápida aos IDs Requeridos Durante a [Instalação",](#page-44-0) na página 35.
	- **Nota:** Assegure que as informações do usuário do banco de dados sejam as informações para o ID do sistema operacional que possui a instância do banco de dados.

Clique em **Avançar** para continuar.

14. Na página de confirmação, reveja os componentes sendo instalados e sua localização. Para fazer alterações, utilize o botão **Voltar** para retornar para o painel onde deseja que sejam feitas.

Para iniciar a instalação dos componentes listados na página de confirmação, clique em **Avançar**.

15. Insira os CDs conforme solicitado e insira a localização deles.

Durante a instalação dos componentes, são exibidos painéis mostrando o progresso da instalação do componente. Siga os prompts adicionais que possam ser exibidos neste momento.

- 16. A instalação do DB2 Universal Database estará concluída quando o painel Resumo for exibido. Clique em **Avançar** para continuar.
- 17. O painel Barra de Ativação é exibido. Clique em **Concluir** para sair do assistente de instalação.

Continue a instalação típica de três nós, seguindo as instruções em ["Instalando](#page-54-0) o Servidor Web em uma [Instalação](#page-54-0) Típica de Três Nós" na página 45.

# <span id="page-54-0"></span>**Instalando o Servidor Web em uma Instalação Típica de Três Nós**

Para concluir a instalação no nó do servidor Web, faça o seguinte no nó do servidor Web:

- 1. Assegure-se de ter efetuado logon no sistema como root .
- 2. A partir de uma sessão do terminal, emita o seguinte comando: export DISPLAY=*host\_name*:0.0

em que *host\_name* é o nome completo do host da máquina a partir da qual você deseja executar o assistente de instalação.

**Nota:** Se você estiver executando o assistente de instalação em um cliente X, é possível que seja necessário ao cliente X estar autorizado a acessar o servidor X utilizando o comando xhost. Para autorizar um cliente X, emita o comando a seguir, a partir do console do sistema, como root: xhost +*host\_name*

em que *host\_name* é o nome completo do host da máquina a partir da qual você deseja executar o assistente de instalação.

3. Dependendo da plataforma de hardware, faça o seguinte:

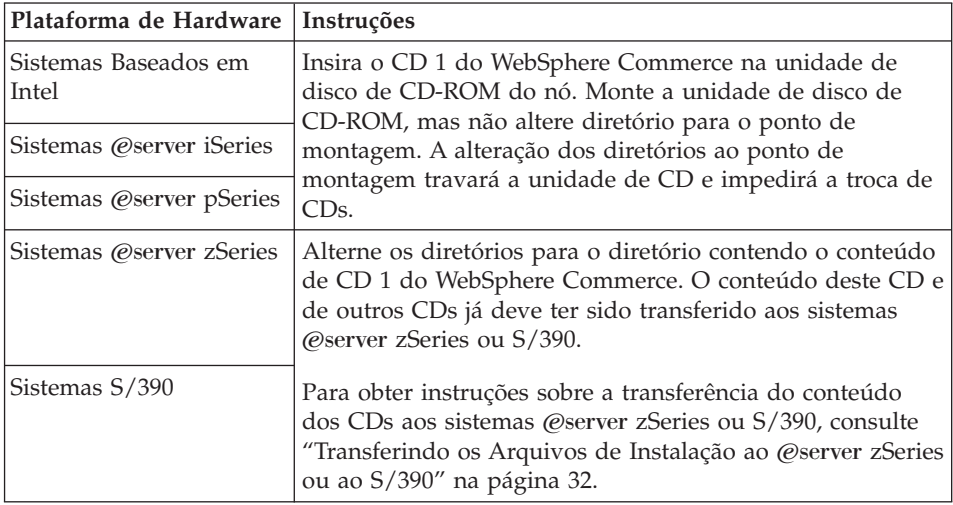

4. Emita um dos seguintes comandos, como root, dependendo da plataforma de hardware:

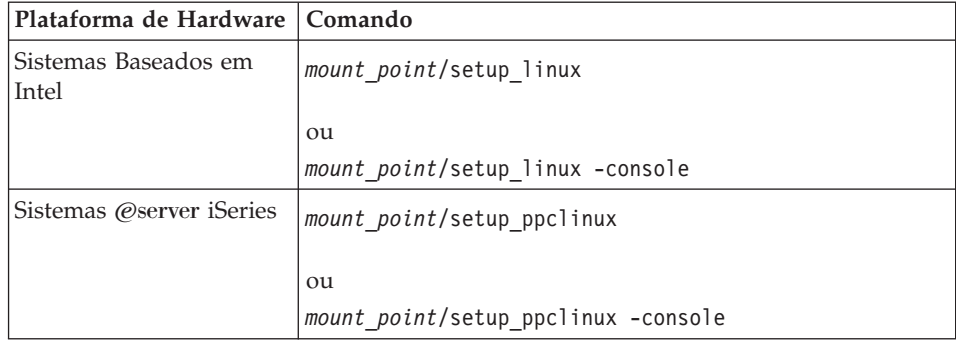

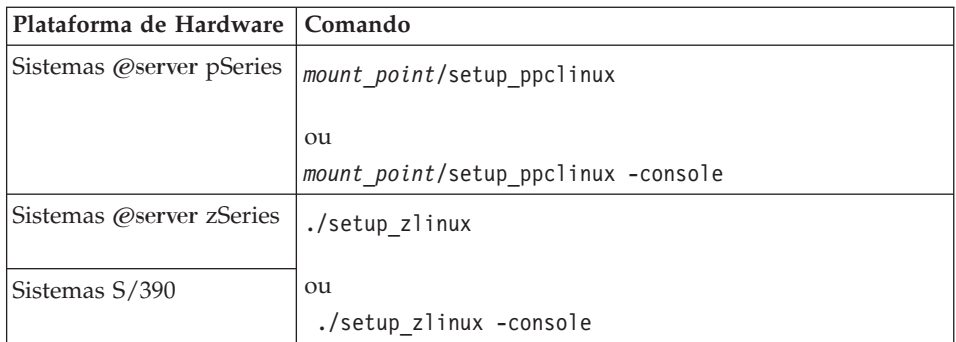

em que *mount\_point* é o ponto de montagem do CD-ROM. Por exemplo, /mnt/cdrom0.

O uso do parâmetro -console inicia um assistente de instalação com base em texto. As etapas no assistente de instalação com base em texto e no assistente de instalação com base na GUI são as mesmas, mas os métodos de seleção de opções e continuação no assistente de instalação são diferentes.

Nesta seção, as instruções para seleção de opções e continuação são fornecidas apenas para o assistente de instalação com base na GUI. Para selecionar opções e continuar, ao utilizar o assistente de instalação com base em texto, siga os prompts fornecidos por este assistente de instalação com base em texto.

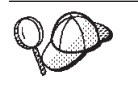

Não alterne diretórios ao ponto de montagem do CD-ROM. Isso evitará de alternar CDs na unidade de disco de CD-ROM quando isso for solicitado pelo assistente de instalação.

5. Selecione o idioma que deseja utilizar durante a instalação e clique em **OK**.

Depois de selecionar o idioma que você deseja utilizar durante a instalação, é executada uma verificação para assegurar que o sistema atenda aos requisitos de pré-instalação.

Se o sistema atender aos requisitos de pré-instalação, o painel Bem-vindo será exibido.

Se não atender, será exibida uma caixa de diálogo detalhando os requisitos que não foram atendidos. Clique em **Cancelar** e, em seguida, em **Sair da Instalação** para sair do programa de instalação. Execute as etapas apropriadas para atender os requisitos de pré-instalação que foram listados e começar a instalação novamente.

- 6. Se o sistema atender aos requisitos de pré-instalação, clique em **Avançar** no painel Bem-vindo.
- 7. A página Contrato de Licença do Software é exibida. Reveja os termos do contrato de licença na página Contrato de Licença do Software.

Se você aceitar os termos do contrato de licença, selecione **Aceito os Termos do Contrato de Licença** e clique em **Avançar**.

Se discordar dos termos do contrato de licença, selecione **Não Aceito os Termos do Contrato de Licença** e clique em **Avançar**. Ao discordar dos termos do Contrato de Licença, o programa de instalação é finalizado.

- 8. Se você aceitar os termos do contrato de licença, o painel de tipo de instalação será exibido. Selecione **Instalação Típica**. Clique em **Avançar** para continuar.
- 9. Quando for solicitada a topologia, selecione **Instalação de Três Nós**. Clique em **Avançar** para continuar.
- 10. Quando solicitado pelo nó em que está instalando, selecione **Nó do servidor Web**. Clique em **Avançar** para continuar.
- <span id="page-56-0"></span>11. Selecione o servidor Web na lista drop down. Clique em **Avançar** para continuar.
- 12. Aceite os diretórios de destino padrão dos produtos sendo instalados ou insira outro diretório. Clique em **Avançar** para continuar.
- 13. Selecione o idioma da documentação que deseja instalar. Clique em **Avançar** para continuar.
- 14. Insira as informações para o ID do usuário não-root conforme solicitadas pelo assistente de instalação. Esse ID do usuário foi criado quando você concluiu as instruções em "Criando Usuários e Grupos [Requeridos](#page-34-0) do WebSphere [Application](#page-34-0) Server" na página 25.
- 15. Execute um dos seguintes procedimentos:
	- v Se selecionou IBM HTTP Server como seu servidor Web e o servidor Web já estiver instalado, insira o diretório onde os arquivos de configuração do servidor Web estão localizados. Clique em **Avançar** para continuar.
	- v Se não houver um servidor Web instalado, clique em **Avançar** para continuar. O IBM HTTP Server será instalado.

Nesse caso, o campo que exibe o caminho até o arquivo de configuração do servidor Web não pode ser editado. O conteúdo do campo é apenas para fins de exibição.

O painel Resumo é exibido.

16. No painel Resumo, reveja os componentes sendo instalados e suas localizações. Para fazer alterações, utilize o botão **Voltar** para retornar para o painel onde deseja que sejam feitas.

Para iniciar a instalação dos componentes listados na página de confirmação, clique em **Avançar**.

17. Insira os CDs conforme solicitado e insira a localização deles.

Durante a instalação dos componentes, são exibidos painéis mostrando o progresso da instalação do componente. Siga os prompts adicionais que possam ser exibidos neste momento.

- 18. A instalação do servidor Web estará concluída quando o painel de resumo for exibido. Clique em **Avançar** para continuar.
- 19. O painel Barra de Ativação é exibido. Clique em **Concluir** para sair do assistente de instalação.

Continue a instalação típica de três nós, seguindo as instruções em "Instalando os Outros Componentes do WebSphere Commerce em uma Instalação Típica de Três Nós".

## **Instalando os Outros Componentes do WebSphere Commerce em uma Instalação Típica de Três Nós**

Para instalar os componentes do WebSphere Commerce restantes, faça o seguinte no nó do WebSphere Commerce:

- 1. Certifique-se de que os IDs do usuário requeridos pelo WebSphere Application Server tenham sido criados. Para obter instruções sobre como criar esses IDs do usuário, consulte "Criando Usuários e Grupos [Requeridos](#page-34-0) do WebSphere [Application](#page-34-0) Server" na página 25.
- 2. Assegure-se de ter efetuado logon no sistema como root .
- 3. A partir de uma sessão do terminal, emita o seguinte comando: export DISPLAY=*host\_name*:0.0

em que *host\_name* é o nome completo do host da máquina a partir da qual você deseja executar o assistente de instalação.

**Nota:** Se você estiver executando o assistente de instalação em um cliente X, é possível que seja necessário ao cliente X estar autorizado a acessar o servidor X utilizando o comando xhost. Para autorizar um cliente X, emita o comando a seguir, a partir do console do sistema, como root: xhost +*host\_name*

em que *host\_name* é o nome completo do host da máquina a partir da qual você deseja executar o assistente de instalação.

4. Dependendo da plataforma de hardware, faça o seguinte:

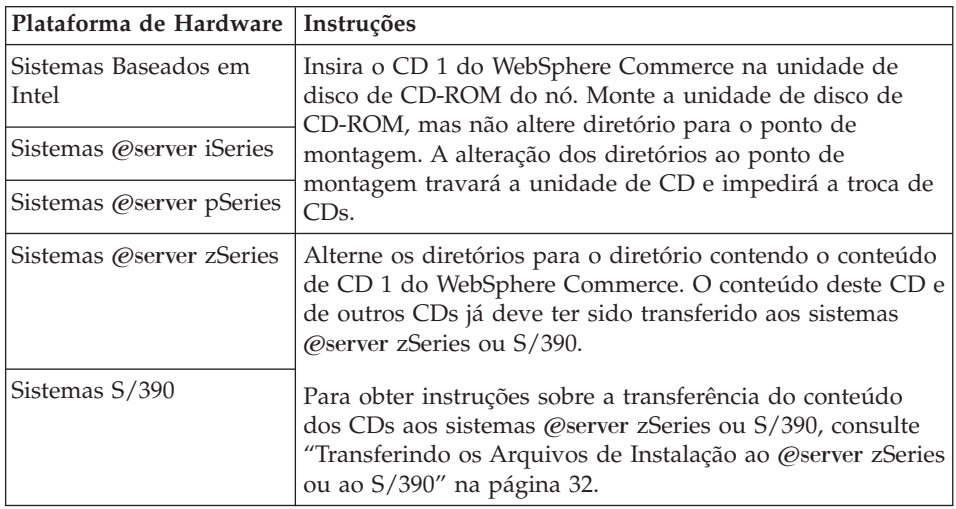

5. Emita um dos seguintes comandos, como root, dependendo da plataforma de hardware:

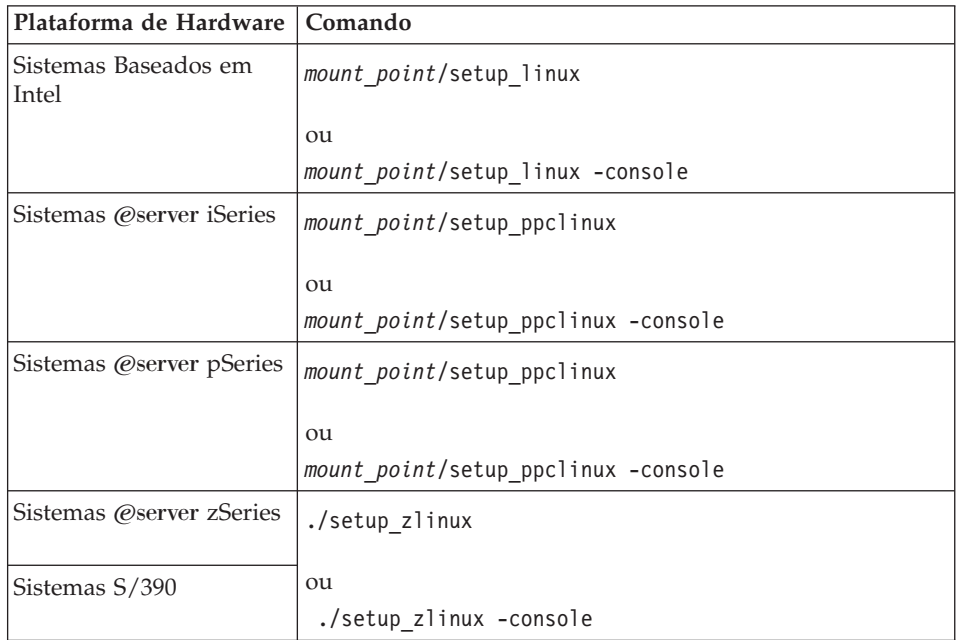

em que *mount\_point* é o ponto de montagem do CD-ROM. Por exemplo, /mnt/cdrom0.

O uso do parâmetro -console inicia um assistente de instalação com base em texto. As etapas no assistente de instalação com base em texto e no assistente de instalação com base na GUI são as mesmas, mas os métodos de seleção de opções e continuação no assistente de instalação são diferentes. Nesta seção, as instruções para seleção de opções e continuação são fornecidas apenas para o assistente de instalação com base na GUI. Para selecionar opções e continuar, ao utilizar o assistente de instalação com base em texto, siga os prompts fornecidos por este assistente de instalação com base em texto.

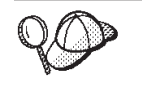

Não alterne diretórios ao ponto de montagem do CD-ROM. Isso evitará de alternar CDs na unidade de disco de CD-ROM quando isso for solicitado pelo assistente de instalação.

- 6. Selecione o idioma que deseja utilizar durante a instalação e clique em **OK**.
	- **Importante:** O idioma selecionado aqui torna-se o idioma padrão para a instância do WebSphere Commerce. A tentativa de criar uma instância do WebSphere Commerce com um idioma padrão diferente do idioma selecionado aqui fará com que a instância do WebSphere Commerce seja ocupada com dados inválidos.

Depois de selecionar o idioma que você deseja utilizar durante a instalação, é executada uma verificação para assegurar que o sistema atenda aos requisitos de pré-instalação.

Se o sistema atender aos requisitos de pré-instalação, o painel Bem-vindo será exibido.

Se não atender, será exibida uma caixa de diálogo detalhando os requisitos que não foram atendidos. Clique em **Cancelar** e, em seguida, em **Sair da Instalação** para sair do programa de instalação. Execute as etapas apropriadas para atender os requisitos de pré-instalação que foram listados e começar a instalação novamente.

- 7. Se o sistema atender aos requisitos de pré-instalação, clique em **Avançar** no painel Bem-vindo.
- 8. A página Contrato de Licença do Software é exibida. Reveja os termos do contrato de licença na página Contrato de Licença do Software.

Se você aceitar os termos do contrato de licença, selecione **Aceito os Termos do Contrato de Licença** e clique em **Avançar**.

Se discordar dos termos do contrato de licença, selecione **Não Aceito os Termos do Contrato de Licença** e clique em **Avançar**. Ao discordar dos termos do Contrato de Licença, o programa de instalação é finalizado.

- 9. Se você aceitar os termos do contrato de licença, o painel de tipo de instalação será exibido. Selecione **Instalação Típica**. Clique em **Avançar** para continuar.
- 10. Quando for solicitada a topologia, selecione **Instalação de Três Nós**. Clique em **Avançar** para continuar.
- 11. Quando solicitado pelo nó em que está instalando, selecione **Nó do WebSphere Commerce Server**. Clique em **Avançar** para continuar.
- 12. Selecione o sistema de gerenciamento do banco de dados instalado no nó do banco de dados na lista drop down. Clique em **Avançar** para continuar.
- 13. Aceite os diretórios de destino padrão dos produtos sendo instalados ou insira outro diretório. Clique em **Avançar** para continuar.
- <span id="page-59-0"></span>14. Preencha o painel inserindo as informações apropriadas em cada campo. Clique em **Avançar** para continuar. Assegure-se de que todos os IDs e senha do usuário inseridos atendam aos requisitos descritos em [Capítulo](#page-44-0) 7, "Referência Rápida aos IDs Requeridos Durante a [Instalação",](#page-44-0) na página 35.
	- **Nota:** Assegure-se de que as informações do usuário do banco de dados sejam as informações para o ID do sistema operacional que possui a instância do banco de dados.
- 15. Selecione o idioma da documentação que deseja instalar. Clique em **Avançar** para continuar.
- 16. Insira as informações para o ID do usuário não-root conforme solicitadas pelo assistente de instalação. Esse ID do usuário foi criado quando você concluiu as instruções em "Criando Usuários e Grupos [Requeridos](#page-34-0) do WebSphere [Application](#page-34-0) Server" na página 25.
- 17. Na página de confirmação, reveja os componentes sendo instalados e sua localização. Para fazer alterações, utilize o botão **Voltar** para retornar para o painel onde deseja que sejam feitas.

Para iniciar a instalação dos componentes listados na página de confirmação, clique em **Avançar**.

18. Insira os CDs conforme solicitado e insira a localização deles. Durante a instalação dos componentes, são exibidos painéis mostrando o progresso da instalação do componente. Siga os prompts adicionais que possam ser exibidos neste momento.

- 19. A instalação estará concluída quando o painel Resumo for exibido. Clique em **Avançar** para continuar.
- 20. O painel Barra de Ativação é exibido. Clique em **Concluir** para sair do assistente de instalação.

## **A Próxima Etapa**

Após concluir uma instalação típica, faça o seguinte:

- 1. Se ainda não reviu, reveja o arquivo LEIA-ME e instale quaisquer correções adicionais mencionadas no arquivo LEIA-ME. Para obter informações adicionais sobre o arquivo LEIA-ME, consulte "Revendo o Arquivo [LEIA-ME"](#page-22-0) na [página](#page-22-0) 13.
- 2. Verifique sua instalação seguindo as instruções no Capítulo 10, ["Verificando](#page-66-0) sua [Instalação",](#page-66-0) na página 57.

# <span id="page-60-0"></span>**Capítulo 9. Concluindo uma Instalação Personalizada**

Uma instalação personalizada deve ser tentada apenas pelos usuários com conhecimento avançado do WebSphere Commerce incluindo:

- Conhecimento avançado da configuração do IBM WebSphere Application Server Versão 5.0.2 e operação em ambientes distribuídos.
- v Experiência na criação das instâncias do WebSphere Commerce nos ambientes distribuídos.
- v Experiência na configuração e na administração de bancos de dados remotos.
- v Experiência na configuração de servidores Web para funcionarem com aplicativos remotos.

Ao executar uma instalação personalizada, cada um dos seguintes componentes pode ser instalado em um nó separado:

### **Componentes do WebSphere Commerce**

#### **WebSphere Commerce Server**

Esse componente fornece todas as funções do WebSphere Commerce, exceto para o WebSphere Commerce Payments.

Selecionar este componente instala o seguinte no nó:

- Servidor WebSphere Commerce
- Servidor WebSphere Commerce Configuration Manager
- Cliente WebSphere Commerce Configuration Manager
- v Ajuda on-line do WebSphere Commerce
- v Lojas de exemplo do WebSphere Commerce
- v Produto base do WebSphere Application Server
- v Cliente de desenvolvimento de aplicativos do DB2 Universal Database (se solicitado)
- **Importante:** Você deve ter um servidor Web e um banco de dados instalados antes de instalar este componente pois são necessárias informações sobre o servidor Web e o banco de dados a fim de concluir o assistente de instalação deste componente.

Se você planeja utilizar um DB2 Universal Database local com o componente WebSphere Commerce Server e o DB2 Universal Database ainda não estiver instalado, assegure-se também de selecionar o componente **DB2 Universal Database** ao selecionar o componente WebSphere Commerce Server no assistente para instalação.

Se estiver planejando utilizar um DB2 Universal Database remoto com o componente WebSphere Commerce Server, não serão requeridas etapas extras ao instalar o componente WebSphere Commerce Server.

## **Arquivos de Amostra do WebSphere Commerce**

Este componente fornece diversos arquivos de amostra, incluindo aqueles para o Consultor de Produto, Serviços da Web e Payments.

Esse componente não inclui as lojas de exemplo do WebSphere Commerce.

### **Ajuda On-line do WebSphere Commerce**

Esse componente instala os arquivos de ajuda on-line do WebSphere Commerce (incluindo o WebSphere Commerce Payments). A instalação desse componente copia os arquivos da ajuda on-line para uma localização que você seleciona no assistente de instalação, mas não instala um servidor Web para exibir os arquivos sobre HTTP — os arquivos só podem ser exibidos abrindo os arquivos no sistema de arquivos do nó.

#### **WebSphere Commerce Payments**

Esse componente instala todas as funções do WebSphere Commerce Payments.

Selecionar este componente instala o seguinte no nó:

- WebSphere Commerce Payments
- Servidor WebSphere Commerce Configuration Manager
- Cliente WebSphere Commerce Configuration Manager
- v Ajuda on-line do WebSphere Commerce
- Produto base do WebSphere Application Server
- v Cliente de desenvolvimento de aplicativos do DB2 Universal Database (se solicitado)
- **Importante:** Você deve ter um servidor Web e um banco de dados instalados antes de instalar este componente pois são necessárias informações sobre o servidor Web e o banco de dados a fim de concluir o assistente de instalação deste componente.

Se estiver planejando utilizar um DB2 Universal Database local ou remoto com o componente WebSphere Commerce Payments, não serão requeridas etapas extras ao instalar o componente WebSphere Commerce Payments.

### **Cliente Remoto WebSphere Commerce Configuration Manager**

Esse componente permite criar instâncias e configurar o WebSphere Commerce e o WebSphere Commerce Payments a partir de um nó remoto dos nós do WebSphere Commerce e do WebSphere Commerce Payments.

### **Software de Suporte**

### **DB2 Universal Database**

Selecionar este componente instala e configura o IBM DB2 Universal Database Versão 8.1.0.16, Enterprise Server Edition e o cliente em um nó. Selecionar este componente não instalará apenas o DB2 Administration Client em um nó.

#### **IBM HTTP Server**

A seleção desse componente instala e configura o IBM HTTP Server. Também instala o plug-in do WebSphere Application Server para o IBM HTTP Server.

### **Plug-in do Servidor Web do WebSphere Application Server**

A seleção desse componente instala o plug-in do servidor Web do

WebSphere Application Server de um servidor Web que você seleciona no assistente de instalação.

## **Executando uma Instalação Personalizada**

A fim de instalar todos os componentes do WebSphere Commerce em uma configuração personalizada, repita as etapas desta seção em cada nó de sua configuração.

Para executar uma instalação personalizada em um nó, faça o seguinte:

- 1. Assegure-se de ter efetuado logon no sistema como root .
- 2. A partir de uma sessão do terminal, emita o seguinte comando: export DISPLAY=*host\_name*:0.0

em que *host\_name* é o nome completo do host da máquina a partir da qual você deseja executar o assistente de instalação.

**Nota:** Se você estiver executando o assistente de instalação em um cliente X, é possível que seja necessário ao cliente X estar autorizado a acessar o servidor X utilizando o comando xhost. Para autorizar um cliente X, emita o comando a seguir, a partir do console do sistema, como root: xhost +*host\_name*

em que *host\_name* é o nome completo do host da máquina a partir da qual você deseja executar o assistente de instalação.

3. Dependendo da plataforma de hardware, faça o seguinte:

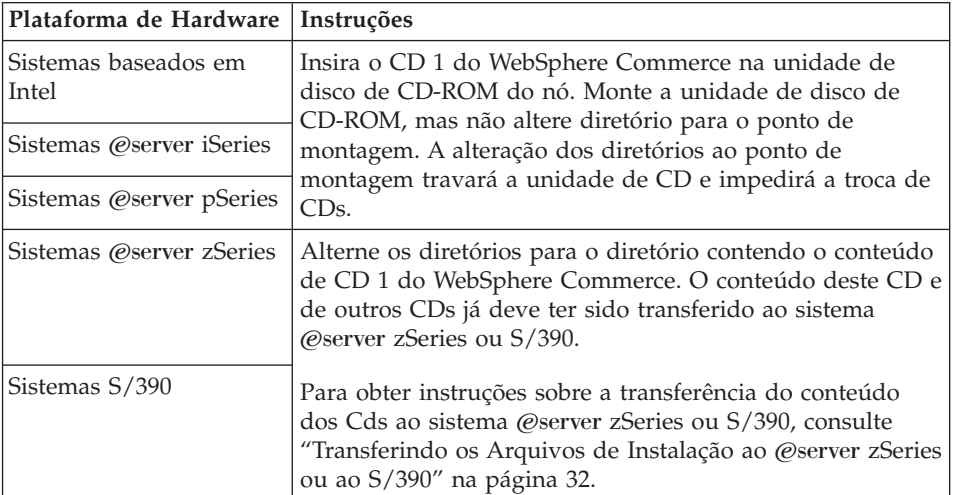

4. Emita um dos seguintes comandos, como root, dependendo da plataforma de hardware:

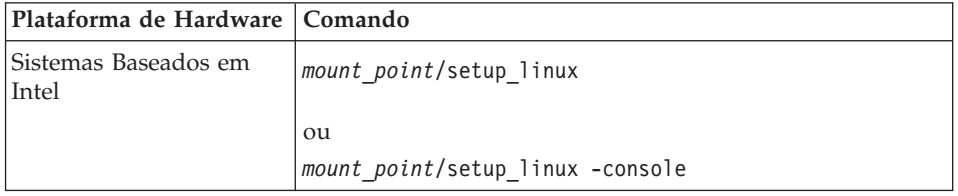

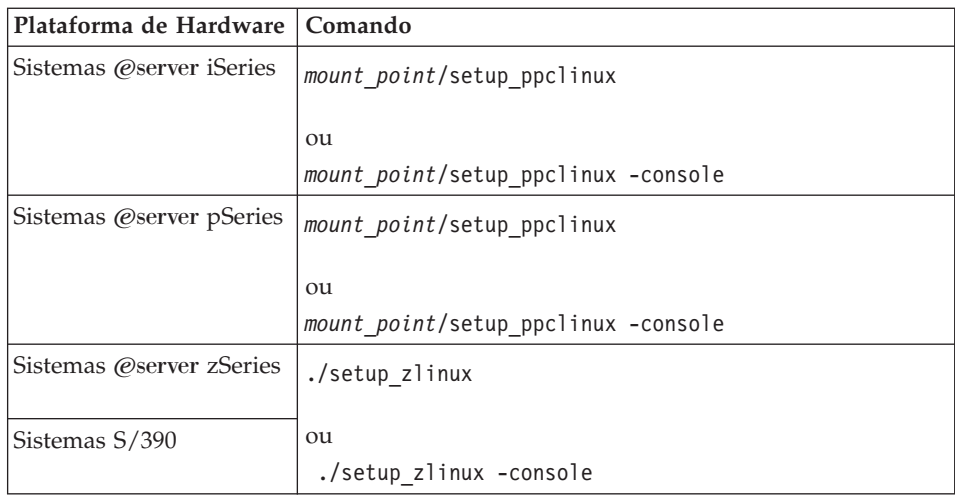

em que *mount\_point* é o ponto de montagem do CD-ROM. Por exemplo, /mnt/cdrom0.

O uso do parâmetro -console inicia um assistente para instalação com base em texto. As etapas no assistente de instalação com base em texto e no assistente de instalação com base na GUI são as mesmas, mas os métodos de seleção de opções e continuação no assistente de instalação são diferentes. Nesta seção, as instruções para seleção de opções e continuação são fornecidas apenas para o assistente de instalação com base na GUI. Para selecionar opções e continuar, ao utilizar o assistente de instalação com base em texto, siga os prompts fornecidos por este assistente de instalação com base em texto.

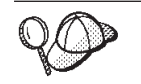

Não alterne diretórios ao ponto de montagem do CD-ROM. Isso evitará de alternar CDs na unidade de disco de CD-ROM quando isso for solicitado pelo assistente de instalação.

- 5. Selecione o idioma e clique em **OK**.
- **Importante:** O idioma selecionado aqui torna-se o idioma padrão para a instância do WebSphere Commerce. A tentativa de criar uma instância do WebSphere Commerce com um idioma padrão diferente do idioma selecionado aqui fará com que a instância do WebSphere Commerce seja ocupada com dados inválidos.
- 6. No painel Bem-vindo, clique em **Avançar**.
- 7. A página Contrato de Licença do Software é exibida. Reveja os termos do contrato de licença na página Contrato de Licença do Software.

Se você aceitar os termos do contrato de licença, selecione **Aceito os Termos do Contrato de Licença** e clique em **Avançar**.

Se discordar dos termos do contrato de licença, selecione **Não Aceito os Termos do Contrato de Licença** e clique em **Avançar**. Ao discordar dos termos do Contrato de Licença, o programa de instalação é finalizado.

- 8. Se você aceitar os termos do contrato de licença, o painel de tipo de instalação será exibido. Selecione **Instalação Personalizada**. Clique em **Avançar** para continuar.
- 9. Selecione os componentes que deseja instalar no nó. Clique em **Avançar** para continuar.

As descrições de cada componente são fornecidas no início deste capítulo.

10. Dependendo dos componentes selecionados, os outros painéis do assistente de instalação solicitarão várias informações. Conclua as informações nos campos de cada painel clicando em **Avançar** para mover para o próximo painel.

As descrições dos valores requeridos para concluir o assistente de instalação são fornecidas no Capítulo 7, ["Referência](#page-44-0) Rápida aos IDs Requeridos Durante a [Instalação",](#page-44-0) na página 35.

Depois de concluir os painéis que solicitam informações, a página de confirmação é exibida.

11. Na página de confirmação, reveja os componentes sendo instalados e sua localização. Para fazer alterações, utilize o botão **Voltar** para retornar para o painel onde deseja que sejam feitas.

Para instalar os componentes listados na página de confirmação, clique em **Avançar**.

12. Insira os CDs conforme solicitado e insira a localização deles.

Durante a instalação dos componentes, são exibidos painéis mostrando o progresso da instalação do componente. Siga os prompts adicionais que podem ser exibidos neste momento.

- 13. A instalação dos componentes selecionados é concluída quando o painel de resumo é exibido. Clique em **Avançar** para continuar.
- 14. O painel Barra de Ativação é exibido. Clique em **Concluir** para sair do assistente de instalação.

# **A Próxima Etapa**

Quando concluir uma instalação personalizada, faça o seguinte:

- 1. Se ainda não reviu, reveja o arquivo LEIA-ME e instale quaisquer correções adicionais mencionadas no arquivo LEIA-ME. Para obter informações adicionais sobre o arquivo leia-me, consulte "Revendo o Arquivo [LEIA-ME"](#page-22-0) na [página](#page-22-0) 13.
- 2. Verifique sua instalação seguindo as instruções no Capítulo 10, ["Verificando](#page-66-0) sua [Instalação",](#page-66-0) na página 57.

# <span id="page-66-0"></span>**Capítulo 10. Verificando sua Instalação**

Durante a instalação do WebSphere Commerce e de seus componentes, são gerados arquivos de log. Examine os seguintes arquivos de log para assegurar que a instalação tenha sido bem-sucedida:

- v "Log de Instalação do DB2 Universal Database".
- v "Log de Instalação do WebSphere [Application](#page-67-0) Server" na página 58
- v "Log de Instalação do WebSphere [Commerce"](#page-67-0) na página 58

Para confirmar a instalação de qualquer software não-IBM, consulte a documentação fornecida com o pacote de software não-IBM.

## **Log de Instalação do DB2 Universal Database**

Esse log contém mensagens geradas durante a instalação do DB2 Universal Database. A localização padrão desse arquivo de log é *WC\_installdir*/logs/db2setup.log

O DB2 Universal Database terá sido instalado com êxito se todos os componentes listados próximo ao final do arquivo de log tiverem um status de Êxito. Como um exemplo, aqui está a seção final do arquivo de log de uma instalação do DB2 Universal Database com êxito:

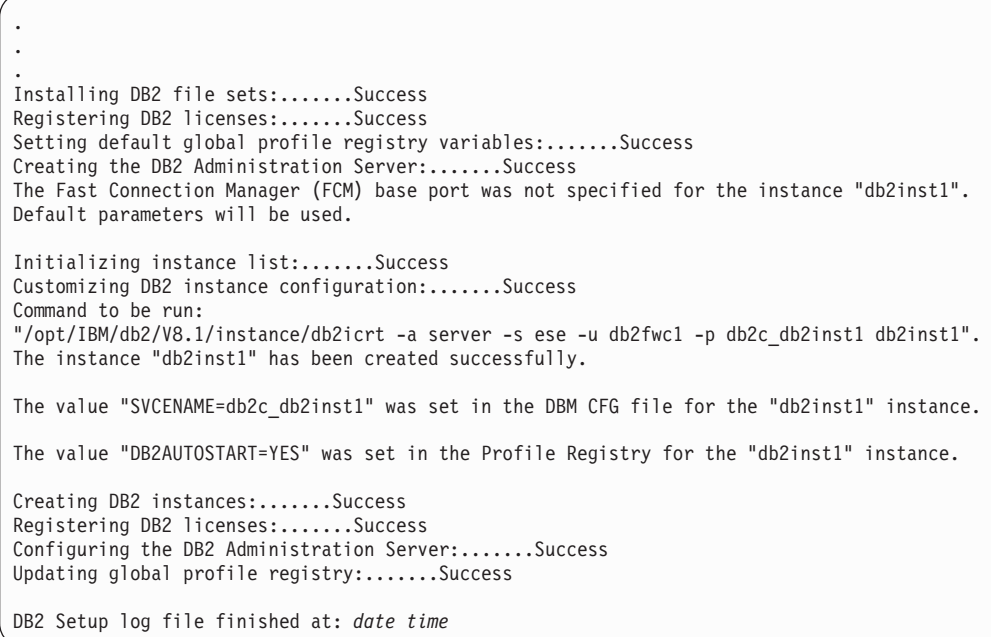

O conteúdo de seu arquivo de log pode ser diferente.

Se o arquivo de log contiver quaisquer componentes com um status de Falha, examine o arquivo de log de instalação com atenção para verificar onde ocorreram erros durante a instalação. Consulte a documentação do DB2 Universal Database para corrigir os erros ocorridos.

Corrija os erros de instalação do DB2 Universal Database antes de continuar com as instruções neste manual.

## <span id="page-67-0"></span>**Log de Instalação do WebSphere Application Server**

O arquivo de log de instalação do WebSphere Application Server contém o seguinte arquivo: *WAS\_installdir*/logs/log.txt

Os valores padrão para *WAS\_installdir* estão listados em "Variáveis de [Caminho"](#page-4-0) na [página](#page-4-0) v.

A instalação do WebSphere Application Server estará concluída se aparecer a seguinte mensagem no arquivo de log:

INSTFIN: A instalação do WebSphere 5.0 está concluída.

## **Log de Instalação do WebSphere Commerce**

Esse log contém mensagens geradas pelo assistente de instalação do WebSphere Commerce. A localização padrão desse arquivo de log é: *WC\_installdir*/logs/install\_*timestamp*.log

Os valores padrão para *WC\_installdir* estão listados em "Variáveis de [Caminho"](#page-4-0) na [página](#page-4-0) v.

# **A Próxima Etapa**

Continue sua instalação e configuração do WebSphere Commerce criando uma instância do WebSphere Commerce e uma instância do WebSphere Commerce Payments. Para obter instruções sobre como criar instâncias, siga as instruções na Parte 4, "Criando uma Instância do [WebSphere](#page-68-0) Commerce e do WebSphere Commerce [Payments",](#page-68-0) na página 59.

# <span id="page-68-0"></span>**Parte 4. Criando uma Instância do WebSphere Commerce e do WebSphere Commerce Payments**

Depois de instalar todo o software requerido, você pode criar uma instância do WebSphere Commerce e do WebSphere Commerce Payments. Essas instâncias podem ser criadas através do Configuration Manager.

Esta seção contém os seguintes capítulos:

- v Capítulo 11, "Antes de Criar ou Modificar uma Instância com o [Configuration](#page-70-0) [Manager",](#page-70-0) na página 61
- v Capítulo 12, "Criando uma Instância do WebSphere [Commerce",](#page-74-0) na página 65
- v Capítulo 13, "Criando uma Instância do WebSphere Commerce [Payments",](#page-78-0) na [página](#page-78-0) 69

# <span id="page-70-0"></span>**Capítulo 11. Antes de Criar ou Modificar uma Instância com o Configuration Manager**

Antes de iniciar o servidor Configuration Manager ou antes de criar ou modificar uma instância com o Configuration Manager, faça o seguinte:

- 1. Assegure-se de ter instalado todas as correções mencionadas no arquivo LEIA-ME. Para obter informações adicionais sobre o arquivo LEIA-ME, consulte "Revendo o Arquivo [LEIA-ME"](#page-22-0) na página 13.
- 2. Certifique-se de atender os pré-requisitos para iniciar o Configuration Manager. Os pré-requisitos estão listados em "Pré-requisitos do Configuration Manager".
- 3. Inicie o Configuration Manager seguindo as instruções em "Iniciando o Configuration Manager".
	- **Importante**

Você deve modificar apenas as seguintes propriedades do servidor Web, bem como todas as propriedades relacionadas ao Commerce, através da GUI do Configuration Manager (e não através da GUI do servidor Web nem do WebSphere Application Server Administrative Console):

- SSL (ativação ou desativação)
- v Nome da instância ou número da porta do servidor Web
- Número da porta do SSL
- v Endereço IP do sistema (Host do servidor Payments)

Isso assegurará que todos os arquivos de configuração, e não apenas os do servidor Web, serão atualizados adequadamente com as informações corretas.

## **Pré-requisitos do Configuration Manager**

Antes de iniciar o WebSphere Commerce Configuration Manager, conclua a seguinte lista de verificação para assegurar que você atenda todos os pré-requisitos:

\_\_ Os sistemas nos quais você está iniciando o servidor e o cliente

- Configuration Manager utilizam locale suportado conforme descrito em "Locales Utilizados pelo WebSphere [Commerce"](#page-16-0) na página 7.
- \_\_ Você está utilizando o shell Korn.
- \_\_ O servidor de banco de dados está em execução.
- \_\_ O servidor Web estará em execução, se estiver instalado na mesma máquina que o WebSphere Commerce.
- \_\_ Assegure-se de que o grupo de usuários DB2 Fenced está atribuído ao ID do usuário DB2.

## **Iniciando o Configuration Manager**

Para iniciar o WebSphere Commerce Configuration Manager, faça o seguinte:

1. Efetue login como o ID do usuário do WebSphere Commerce não-root. Esse ID foi criado antes de instalar o WebSphere Commerce.

- 2. Dependendo da instância que você está criando ou modificando, inicie o servidor fazendo o seguinte no nó do WebSphere Commerce ou do WebSphere Commerce Payments:
	- a. Abra uma janela de terminal.
	- b. Digite os seguintes comandos:

cd *WC\_installdir*/bin ./config\_server.sh

Os valores padrão para *WC\_installdir* estão listados em ["Variáveis](#page-4-0) de [Caminho"](#page-4-0) na página v.

#### **Notas:**

- 1) Não feche a janela do terminal na qual o comando config\_server foi inserido ou o servidor Configuration Manager parará.
- 2) Não execute o servidor Configuration Manager como um processo em segundo plano – este é um risco potencial à segurança.
- 3) O servidor Configuration Manager agora está atendendo na porta 1099 uma conexão. Para fazer com que o servidor Configuration Manager atenda em uma porta diferente, emita o seguinte comando em vez do comando ./config\_server.sh:

./config\_server.sh -port *port\_number*

em que *port\_number* é a porta na qual o servidor Configuration Manager atenderá uma conexão.

- 3. Inicie o cliente executando um dos seguintes procedimentos:
	- Para executar o WebSphere Commerce Configuration Manager na máquina local, faça o seguinte:
		- a. Abra outra janela de terminal.
		- b. Como o ID do usuário não-root criado antes da instalação do WebSphere Commerce, emita os seguintes comandos:

export DISPLAY=*host\_name*:0.0 cd *WC\_installdir*/bin ./config\_client.sh [-port *cm\_port*]

em que as variáveis são definidas como segue:

*cm\_port*

A porta especificada ao iniciar o servidor Configuration Manager.

O parâmetro -port é opcional. Se o parâmetro -port não for especificado, o cliente Configuration Manager tentará conectar-se ao servidor Configuration Manager utilizando a porta 1099.

**Nota:** O cliente X pode precisar estar autorizado a acessar o servidor X utilizando o comando xhost. Para autorizar um cliente X, emita o comando a seguir, a partir do console do sistema, como root: xhost +*host\_name*

em que *host\_name* é o nome completo do host da máquina a partir da qual você deseja executar o assistente de instalação.

- c. Efetue login no Configuration Manager. O ID inicial é **webadmin** e a senha inicial é **webibm**.Se esta for a primeira vez que você está efetuando login no Configuration Manager, será solicitado que altere a senha.
- Para executar o cliente WebSphere Commerce Configuration Manager em uma máquina remota, faça o seguinte:
- a. Efetue logon na máquina remota como o ID do usuário não-root criado antes da instalação do WebSphere Commerce.
- b. Abra uma janela de terminal.
- c. Digite os seguintes comandos: export DISPLAY=*host\_name*:0.0 cd *WC\_installdir*/bin
- d. Proceda de uma das seguintes formas, dependendo do Configuration Client instalado no sistema remoto:
	- Se o sistema remoto possui um servidor e um cliente Configuration Manager, emita o seguinte comando:

./config\_client.sh -hostname *cm\_hostname* [-port *cm\_port*]

– Se o Configuration Client foi instalado em um sistema remoto utilizando a opção de instalação personalizada do assistente para instalação do WebSphere Commerce, emita o seguinte comando:

./configClient.sh -hostname *cm\_hostname* [-port *cm\_port*]

em que as variáveis são definidas como segue:

*hostname*

O nome do host completo da máquina a partir da qual deseja acessar o Configuration Manager.

*cm\_hostname*

O nome do host completo da máquina do servidor Configuration Manager.

*cm\_port*

A porta especificada ao iniciar o servidor Configuration Manager.

O parâmetro -port é opcional. Se o parâmetro -port não for especificado, o cliente Configuration Manager tentará conectar-se ao servidor Configuration Manager utilizando a porta 1099.

Os valores padrão para *WC\_installdir* estão listados em ["Variáveis](#page-4-0) de [Caminho"](#page-4-0) na página v.

**Nota:** O cliente X pode precisar estar autorizado a acessar o servidor X utilizando o comando xhost. Para autorizar um cliente X, emita o comando a seguir, a partir do console do sistema, como root: xhost +*host\_name*

em que *host\_name* é o nome completo do host da máquina a partir da qual você deseja executar o assistente de instalação.

e. Efetue login no Configuration Manager. O ID inicial é **webadmin** e a senha inicial é **webibm**.Se esta for a primeira vez que você está efetuando login no Configuration Manager, será solicitado que altere a senha.

## **A Próxima Etapa**

Depois de concluir as etapas desta seção, continue com as seguintes seções:

- v Capítulo 12, "Criando uma Instância do WebSphere [Commerce",](#page-74-0) na página 65.
- v Capítulo 13, "Criando uma Instância do WebSphere Commerce [Payments",](#page-78-0) na [página](#page-78-0) 69.

## <span id="page-74-0"></span>**Capítulo 12. Criando uma Instância do WebSphere Commerce**

Este capítulo descreve como criar uma instância do WebSphere Commerce. Para obter informações sobre como modificar uma instância do WebSphere Commerce, consulte ["Modificando](#page-117-0) uma Instância do WebSphere Commerce ou do WebSphere Commerce [Payments"](#page-117-0) na página 108.

### **Criando uma Nova Instância do WebSphere Commerce**

Para criar uma nova instância do WebSphere Commerce, faça o seguinte:

- 1. Inicie o WebSphere Commerce Configuration Manager.Para obter detalhes, consulte o "Iniciando o [Configuration](#page-70-0) Manager" na página 61.
- 2. Sob **WebSphere Commerce**, expanda seu *hostname*.
- 3. Expanda **Commerce**.
- 4. Clique com o botão direito do mouse em **Lista de Instâncias**.
- 5. No menu sobreposto resultante, selecione **Criar Instância**. O assistente de Criação de Instância é iniciado.
- 6. Conclua o assistente de Criação de Instância.

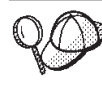

Para obter ajuda para concluir os painéis e campos do assistente de Criação de Instância, clique em **Ajuda** no assistente de Criação de Instância. Um botão **Ajuda** está disponível em cada painel do assistente. Os painéis de ajuda se aplicam a todas as plataformas suportadas do WebSphere Commerce.

7. Depois de concluir todas as informações necessárias em todos os painéis, o botão **Concluir** é ativado. Clique em **Concluir** para criar a instância do WebSphere Commerce.

O tempo necessário para criar uma instância depende da velocidade de seu sistema. A barra de progresso exibida quando você inicia a criação de instância indicará quando o processo for concluído.

8. Ao concluir a criação da instância, aparece um diálogo contendo um resumo. Clique em **OK** para fechar a janela de diálogo.

Assegure-se de revisar o conteúdo do diálogo. Ele pode conter instruções adicionais que você deve executar antes de utilizar a instância.

9. Saia do Configuration Manager clicando em **Console** e **Sair**.

Agora você pode verificar a criação da instância do WebSphere Commerce seguindo as instruções em "Verificando a Criação da Instância".

## **Verificando a Criação da Instância**

As informações de configuração da nova instância do WebSphere Commerce são armazenadas no seguinte arquivo:

*WC\_installdir*/instances/*instance\_name*/xml/*instance\_name*.xml

em que os valores padrão para *WC\_installdir* estão listados em ["Variáveis](#page-4-0) de [Caminho"](#page-4-0) na página v e *instance\_name* é o nome da instância do WebSphere Commerce.

Confirme se esse arquivo existe antes de verificar os arquivos de log produzidos durante a criação da instância.

A criação de uma instância do WebSphere Commerce produz os seguintes arquivos de log:

- auction.log
- createdb.log
- createdb.db2.log
- createdb.production.log
- createsp.log
- createsp.err.log
- EnterpriseApp.log
- GenPluginCfg.log
- populatedb.err.log
- populatedb.log
- populatedb2.err.log
- populatedb2.log
- v populatedbnl.err.log
- populatedbnl.log
- reorgdb2.log
- reorgdb2.err.log
- trace.txt
- sec check.log
- WASConfig.log
- WASConfig.err.log

Os arquivos estão localizados no seguinte diretório: *WC\_installdir*/instances/*instance\_name*/logs

em que os valores padrão para o *WC\_installdir* estão listados em ["Variáveis](#page-4-0) de [Caminho"](#page-4-0) na página v e *instance\_name* é o nome da instância do WebSphere Commerce.

A parte da ocupação do banco de dados da criação da instância será bem-sucedida, se os seguintes logs estiverem vazios:

- createsp.err.log
- populatedb.err.log
- populatedb2.err.log
- v populatedbnl.err.log
- reorgdb2.err.log
- WASConfig.err.log

Além disso, reveja os conteúdos dos seguintes logs para confirmar se estes não contém erros:

- createdb.log
- createsp.log
- createdb.db2.log

## **A Próxima Etapa**

Depois de configurar a instância do WebSphere Commerce, você deverá continuar criando uma instância do WebSphere Commerce Payments. As instruções para a criação de uma instância do WebSphere Commerce Payments são fornecidas em Capítulo 13, "Criando uma Instância do WebSphere Commerce [Payments",](#page-78-0) na [página](#page-78-0) 69.

## <span id="page-78-0"></span>**Capítulo 13. Criando uma Instância do WebSphere Commerce Payments**

Este capítulo descreve como criar uma instância do WebSphere Commerce Payments. Para obter informações sobre como modificar uma instância do WebSphere Commerce Payments, consulte ["Modificando](#page-117-0) uma Instância do [WebSphere](#page-117-0) Commerce ou do WebSphere Commerce Payments" na página 108.

Consulte os suplementos do cassete do WebSphere Commerce Payments para obter informações adicionais sobre o uso de um cassete do WebSphere Commerce Payments específico. Para utilizar um cassete do WebSphere Commerce Payments com uma loja de exemplo do WebSphere Commerce, consulte *WebSphere Commerce Store Development Guide*.

**Nota:** Você só deve alterar as portas do WebSphere Commerce Payments através do WebSphere Commerce Configuration Manager, conforme indicado no Capítulo 11, "Antes de Criar ou [Modificar](#page-70-0) uma Instância com o [Configuration](#page-70-0) Manager", na página 61 e não através do WebSphere Application Server Administrative Console. Isso assegura que todas as propriedades e arquivos sejam atualizados com as mesmas informações.

## **Criando uma Nova Instância do WebSphere Commerce Payments**

Para criar uma nova instância do WebSphere Commerce Payments, faça o seguinte:

1. Inicie o WebSphere Commerce Configuration Manager.Para obter detalhes, consulte "Iniciando o [Configuration](#page-70-0) Manager" na página 61.

Em casos onde o WebSphere Commerce Payments é um nó separado do WebSphere Commerce, assegure-se de iniciar o servidor Configuration Manager no nó do WebSphere Commerce Payments.

- 2. Expanda **WebSphere Commerce**.
- 3. Expanda o nome do host.
- 4. Expanda **Payments**.
- 5. Clique com o botão direito do mouse em **Lista de Instâncias**.
- 6. No menu pop-up resultante, selecione **Criar Instância do Payments**. O assistente de Criação de Instância do Payments é iniciado.
- 7. Preencha as informações do assistente de criação da instância do Payments.

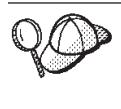

Para obter ajuda para concluir os painéis e campos do assistente de criação de instância do Payments, clique em **Ajuda** no assistente de criação de instância. Um botão **Ajuda** está disponível em cada painel do assistente. Os painéis de ajuda se aplicam a todas as plataformas suportadas do WebSphere Commerce.

**Importante:** Ao concluir o assistente para criação de instância do WebSphere Commerce Payments, assegure-se de que o valor que você inseriu no campo **ID do Admin do Site** seja o ID do Administrador do Site do WebSphere Commerce. O ID do Administrador do Site do WebSphere Commerce foi criado quando você criou a instância do WebSphere Commerce e era o valor inserido no campo **ID do Admin do Site** no assistente para criação de instância do WebSphere Commerce.

- <span id="page-79-0"></span>8. Depois de concluir todas as informações necessárias em todos os painéis, o botão **Concluir** é ativado. Clique em **Concluir** para criar a instância do WebSphere Commerce Payments.
- 9.  $>$  DB2 Se você optar por utilizar um banco de dados DB2 existente, será perguntado se deseja ocupar o banco de dados. Selecione **Sim** se quiser que seu banco de dados seja ocupado ou **Não** se não quiser que seu banco de dados seja ocupado.

O tempo necessário para criar uma instância depende da velocidade de seu sistema. A barra de progresso exibida quando você inicia a criação de instância indicará quando o processo for concluído.

10. Saia do Configuration Manager clicando em **Console** e **Sair**.

Agora você pode verificar a criação da instância do WebSphere Commerce Payments seguindo as instruções em "Verificando a Criação da Instância".

## **Verificando a Criação da Instância**

As informações de configuração da nova instância do WebSphere Commerce Payments são armazenadas no seguinte arquivo:

*WC\_installdir*/instances/*instance\_name*/xml/*instance\_name*.xml

em que os valores padrão para *WC\_installdir* estão listados em ["Variáveis](#page-4-0) de [Caminho"](#page-4-0) na página v e *instance\_name* é o nome da instância do WebSphere Commerce Payments.

Confirme se esse arquivo existe antes de verificar os arquivos de log produzidos durante a criação da instância.

A criação de uma instância do WebSphere Commerce Payments produz os seguintes arquivos de log:

- createdb.log
- createdb.err.log

Os arquivos estão localizados no seguinte diretório: *WC\_installdir*/instances/*instance\_name*/logs

em que os valores padrão para o *WC\_installdir* estão listados em ["Variáveis](#page-4-0) de [Caminho"](#page-4-0) na página v e *instance\_name* é o nome da instância do WebSphere Commerce Payments.

A criação da instância será bem-sucedida se o arquivo createdb.err.log estiver vazio.

Além disso, reveja o conteúdo do arquivo de log createdb.log para confirmar se ele não contém erros.

## **A Próxima Etapa**

Depois de configurar a instância do WebSphere Commerce Payments, você pode continuar seguindo as instruções em Parte 5, ["Últimas](#page-80-0) Etapas", na página 71.

Se você estiver utilizando um servidor Web remoto, terá que seguir as instruções em Capítulo 14, "Tarefas [Obrigatórias](#page-82-0) Pós-criação de Instância", na página 73.

# <span id="page-80-0"></span>**Parte 5. Últimas Etapas**

Esta seção descreve as tarefas obrigatórias que devem ser executadas após a criação de uma instância do WebSphere Commerce e do WebSphere Commerce Payments. Esta seção também fornece informações sobre tarefas adicionais que é recomendável executar.

## <span id="page-82-0"></span>**Capítulo 14. Tarefas Obrigatórias Pós-criação de Instância**

Dependendo de sua topologia do WebSphere Commerce, execute as tarefas em uma das seguintes seções após criar instâncias do WebSphere Commerce e do WebSphere Commerce Payments:

- v "Tarefas Pós-criação de Instância do Servidor Web Local"
- v "Tarefas Pós-criação de Instância do Servidor Web Remoto"

### **Tarefas Pós-criação de Instância do Servidor Web Local**

Se o servidor Web estiver instalado no mesmo nó como WebSphere Commerce e WebSphere Commerce Payments você deve parar e iniciar novamente o servidor Web após criar as instâncias do WebSphere Commerce e WebSphere Commerce Payments.

### **Tarefas Pós-criação de Instância do Servidor Web Remoto**

Se o servidor Web estiver instalado em um nó diferente do WebSphere Commerce e WebSphere Commerce Payments, faça o seguinte depois de criar uma instância do WebSphere Commerce ou do WebSphere Commerce Payments:

- 1. Copie o plugin-cfg.xml do nó do WebSphere Commerce para o nó do servidor Web. Para obter instruções, consulte "Copiando o Arquivo [plugin-cfg.xml](#page-128-0) para o [Servidor](#page-128-0) Web" na página 119.
- 2. Se o WebSphere Commerce e WebSphere Commerce Payments estiverem instalados em nós diferentes, combine o conteúdo do arquivo plugin-cfg.xml no nó WebSphere Commerce Payments com plugin-cfg.xml no nó do servidor Web. Para obter instruções, consulte "Mesclando o Arquivo [plugin-cfg.xml](#page-128-0) do [WebSphere](#page-128-0) Commerce Payments" na página 119.
- 3. Se ainda não existir, crie um diretório no nó do servidor Web que corresponda ao diretório *WAS\_installdir* no nó do WebSphere Commerce.
- 4. Copie o seguinte diretório do nó do WebSphere Commerce para o nó do servidor Web:

*WAS\_installdir*/installedApps/*cell\_name*/WC\_*Commerce\_instance\_name*.ear

em que as variáveis são definidas como segue:

#### *WAS\_installdir*

Os valores padrão para essas variáveis estão listados em ["Variáveis](#page-4-0) de [Caminho"](#page-4-0) na página v.

#### *cell\_name*

Esse é o nome abreviado do host da máquina na qual o WebSphere Commerce e o WebSphere Commerce Payments estão instalados.

#### *Commerce\_instance\_name*

Esse é o nome da instância do WebSphere Commerce.

Assegure-se de que os caminhos completos no nó do servidor Web e no nó do WebSphere Commerce sejam iguais.

### **Importante**

Recomenda-se que remova todos os arquivos JSP e JAR do diretório WC\_*Commerce\_instance\_name*.ear no servidor Web. Apenas os arquivos de conteúdo estático devem estar no diretório WC\_*Commerce\_instance\_name*.ear no servidor Web.

- 5. Para usuários do IBM HTTP Server, assegure-se de que as seguintes linhas estejam sem comentários no arquivo httpd.conf: AddModule mod\_ibm\_ssl.c Listen 80
- 6. Assegure-se de que o caminho para o plug-in do WebSphere Application Server seja mostrado corretamente no arquivo httpd.conf no nó do servidor Web. Para verificar o caminho, abra o arquivo httpd.conf em um editor de texto e pesquise o seguinte: WebSpherePluginConfig

Essa entrada deve conter o caminho completo para o arquivo plugin-cfg.xml no nó do servidor Web. Se o caminho estiver incorreto, altere o caminho, salve o arquivo httpd.conf e inicie novamente o servidor Web.

7. Pare e inicie novamente o servidor Web.

## **Capítulo 15. Tarefas Recomendadas Pós-criação de Instância**

Após concluir as tarefas obrigatórias pós-criação de instância, você poderá continuar a instalação e configuração do WebSphere Commerce executando as seguintes tarefas:

#### **Rever a Segurança da Instalação do WebSphere Commerce**

Segurança é um componente crucial de um site de produção do WebSphere Commerce. Consulte *WebSphere Commerce Security Guide* para obter instruções sobre a ativação do SSL (Secure Sockets Layer), segurança do WebSphere Application Server, configurando a conexão única e outras opções de segurança para sua instalação. Esse manual está disponível a partir da biblioteca técnica do WebSphere Commerce. Consulte ["Biblioteca](#page-154-0) Técnica do WebSphere [Commerce"](#page-154-0) na página 145 para obter mais informações.

#### **Publicar uma Loja de Exemplo do WebSphere Commerce**

O WebSphere Commerce fornece várias lojas de exemplo demonstrando várias funções no WebSphere Commerce. Uma loja de exemplo do WebSphere Commerce pode ser utilizada para que você se familiarize com o WebSphere Commerce e como base para o desenvolvimento de uma loja personalizada.

Para obter informações sobre como publicar uma loja de exemplo do WebSphere Commerce, consulte o tópico ″Publicando um Archive de Loja″ na ajuda on-line do WebSphere Commerce.

Para obter informações sobre o desenvolvimento de uma loja no WebSphere Commerce, consulte o *WebSphere Commerce Store Development Guide*. Esse manual está disponível a partir da biblioteca técnica do WebSphere Commerce. Consulte "Biblioteca Técnica do [WebSphere](#page-154-0) [Commerce"](#page-154-0) na página 145 para obter mais informações.

**Nota:** No IBM WebSphere Commerce Versão 5.5, a publicação de algumas lojas de exemplo é feita através do WebSphere Commerce Administration Console.

#### **Instalar Software Adicional Fornecido no WebSphere Commerce**

O WebSphere Commerce fornece vários pacotes de software adicionais que melhoram o WebSphere Commerce e fornecem função adicional. Para obter informações adicionais sobre o software adicional fornecido no WebSphere Commerce, consulte o *WebSphere Commerce Additional Software Guide*. Esse manual está disponível a partir da biblioteca técnica do WebSphere Commerce. Consulte "Biblioteca Técnica do WebSphere [Commerce"](#page-154-0) na [página](#page-154-0) 145 para obter mais informações.

#### **Executar Tarefas de Configuração Avançadas**

As configurações avançadas do WebSphere Commerce incluem federação, fazer cluster e várias instâncias. A configuração avançada é descrita na Parte 6, "Opções de [Configuração](#page-86-0) Avançada", na página 77.

## <span id="page-86-0"></span>**Parte 6. Opções de Configuração Avançada**

Esta seção contém instruções para as seguintes configurações opcionais, avançadas do WebSphere Commerce:

- v Capítulo 16, "Criando Várias Instâncias do [WebSphere](#page-88-0) Commerce e WebSphere Commerce [Payments",](#page-88-0) na página 79
- v Capítulo 17, ["Federando](#page-94-0) o WebSphere Commerce e o WebSphere Commerce [Payments",](#page-94-0) na página 85
- v Capítulo 18, "Fazendo Cluster do WebSphere [Commerce",](#page-102-0) na página 93

## <span id="page-88-0"></span>**Capítulo 16. Criando Várias Instâncias do WebSphere Commerce e WebSphere Commerce Payments**

O WebSphere Commerce suporta a criação de várias instâncias do WebSphere Commerce. Ou seja, com o WebSphere Commerce, você pode executar duas ou mais instâncias do WebSphere Commerce ao mesmo tempo, utilizando um nome do host diferente para cada instância do WebSphere Commerce. Neste caso, um cliente pode acessar *host1.domain* e *host2.domain*. Este método envolve a utilização de *nomes de hosts virtuais*.

Se você estiver utilizando WebSphere Commerce Payments para processar pagamentos no WebSphere Commerce, cada instância do WebSphere Commerce requer sua própria instância do WebSphere Commerce Payments. Para cada nova instância do WebSphere Commerce que você criar, também é necessário criar uma nova instância do WebSphere Commerce Payments.

Várias instâncias, conforme descrito neste capítulo, são utilizadas principalmente para ter diferentes ocorrências do WebSphere Commerce que não compartilham informações. Cada instância será exclusiva. Para ter várias ocorrências clonadas da mesma instância do WebSphere Commerce, consulte o Capítulo 18, ["Fazendo](#page-102-0) Cluster do WebSphere [Commerce",](#page-102-0) na página 93.

Enquanto for possível criar várias instâncias em qualquer configuração de componentes do WebSphere Commerce, as informações deste capítulo assumirão que uma instância do WebSphere Commerce e sua instância associada do WebSphere Commerce Payments existirão no mesmo nó. Várias instâncias do WebSphere Commerce que utilizam instâncias remotas do WebSphere Commerce Payments não serão cobertas. As instruções neste capítulo também assumem que o servidor Web exista no mesmo nó como WebSphere Commerce e WebSphere Commerce Payments.

As informações deste capítulo também assumirão que você tenha uma instância do WebSphere Commerce existente e uma instância do WebSphere Commerce Payments existente. As instruções deste capítulo se concentrarão na criação de uma instância adicional do WebSphere Commerce e uma instância adicional do WebSphere Commerce Payments.

Neste capítulo, as seguintes variáveis serão utilizadas ao discutir a criação de várias instâncias do WebSphere Commerce e WebSphere Commerce Payments utilizando nomes do host virtual:

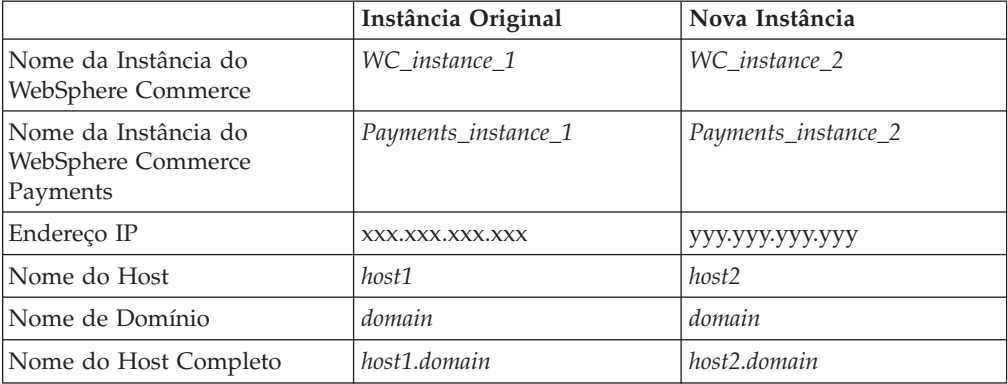

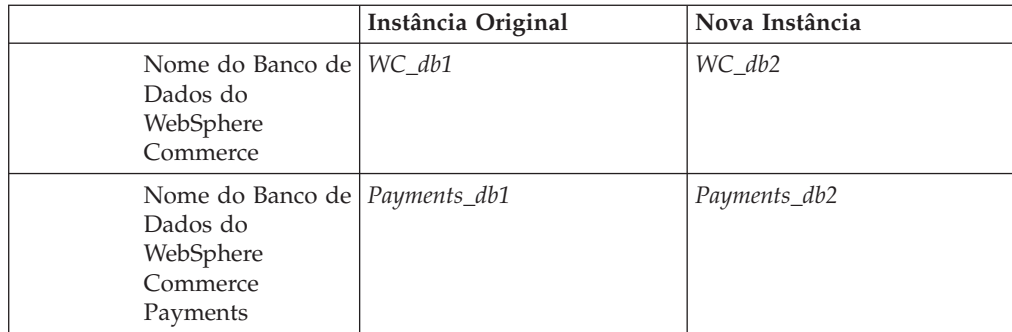

Essas variáveis representam os valores dos parâmetros para sua primeira e segunda instância e são destinadas a mostrar onde os valores são exclusivos ou comuns entre as instâncias.

Normalmente, você terá instâncias operacionais pré-existentes do WebSphere Commerce e do WebSphere Commerce Payments e desejará criar uma instância ou instâncias adicionais. Se você tiver uma instância preexistente, não é necessário modificar os valores de parâmetros para essa instância para incluir uma instância adicional. Você pode desejar modificar alguns parâmetros de sua instância original a fim de organizar melhor seu ambiente de várias instâncias.

## **Pré-requisitos**

Em cada nó no qual você deseja criar várias instâncias do WebSphere Commerce ou WebSphere Commerce Payments utilizando nomes do host virtual, assegure-se de que esses nós atendem aos seguintes requisitos:

- v Cada instância do WebSphere Commerce deve ter seu próprio nome do host. Esse nome do host também será utilizando pela instância associada do WebSphere Commerce Payments.
- v Cada nome do host para cada instância requer seu próprio endereço IP. O endereço IP deve ser válido na rede, com nomes do host associados no servidor DNS. O endereço IP também deve estar na mesma VLAN do endereço IP da instância original.

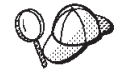

- v Você também pode utilizar o endereço IP e o nome do host do nó para uma das instâncias. Neste caso, são necessários apenas dois endereços IP para duas instâncias.
- v Cada conjunto de instância do WebSphere Commerce e do WebSphere Commerce Payments requer seu próprio nome do host.

**Nota:** O IBM HTTP Server não permite caracteres de sublinhado ( \_ ) em nomes de host.

Para obter instruções sobre como adicionar outro endereço IP a uma máquina, consulte a documentação do sistema operacional.

v O nome do host para cada instância deve fazer a resolução total para endereços IP separados. Por exemplo, para verificar se você pode executar o WebSphere Commerce Configuration Manager e criar várias instâncias, execute o comando nslookup no nome do host e endereço IP para cada instância. O nome do host deve ser resolvido para seu endereço IP correto e o endereço IP deve resolver para seu nome do host correto:

nslookup '*host1.domain*' nslookup '*xxx.xxx.xxx.xxx*' nslookup '*host2.domain*'

- nslookup '*yyy.yyy.yyy.yyy*' v Para cada instância adicional do WebSphere Commerce e sua instância associada do WebSphere Commerce Payments em um sistema, aumente a memória do sistema em 512 MB.
- v Para cada instância adicional do WebSphere Commerce e sua instância associada do WebSphere Commerce Payments em um sistema, aumente o espaço de paginação do sistema em 1 GB por processador.

## **Criando Várias Instâncias do WebSphere Commerce**

Assumindo que já tenha criado sua primeira instância do WebSphere Commerce, você pode criar cada instância adicional necessária seguindo as instruções em Capítulo 12, "Criando uma Instância do WebSphere [Commerce",](#page-74-0) na página 65. Na tabela a seguir, a instância existente é representada pela **Instância Original** e a nova instância é representada pela **Nova Instância**. Não é necessário modificar os valores para uma instância existente.

Você pode criar várias instâncias do WebSphere Commerce na mesma sessão do WebSphere Commerce Configuration Manager.

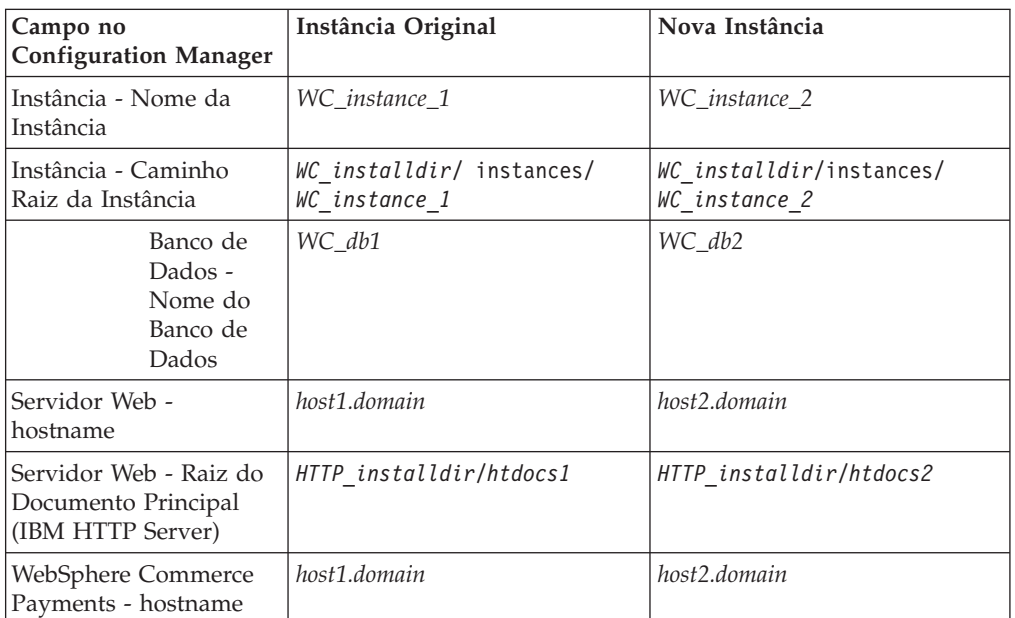

A tabela a seguir lista os valores padrão modificados para a nova instância. Substitua esses valores pelos valores reais que você deseja utilizar para sua instância.

Os valores padrão para *WC\_installdir* e *IBM HTTP Server* estão listados em "Variáveis de [Caminho"](#page-4-0) na página v.

Assegure-se de verificar a criação da instância seguindo as instruções em ["Verificando](#page-74-0) a Criação da Instância" na página 65.

Se você estiver utilizando o WebSphere Commerce Payments para processar pagamentos em WebSphere Commerce, é necessário criar uma instância do WebSphere Commerce Payments para cada instância adicional do WebSphere Commerce.

## **Criando Várias Instâncias do WebSphere Commerce Payments**

Assumindo que já tenha criado sua primeira instância do WebSphere Commerce Payments, você pode criar cada instância adicional necessária seguindo as instruções em Capítulo 13, "Criando uma Instância do [WebSphere](#page-78-0) Commerce [Payments",](#page-78-0) na página 69. Na tabela a seguir, a instância existente é representada pela **Instância Original** e a nova instância é representada pela **Nova Instância**. Não é necessário modificar os valores para uma instância existente.

Você pode criar várias instâncias do WebSphere Commerce Payments na mesma sessão do WebSphere Commerce Configuration Manager.

A tabela a seguir lista os valores padrão modificados para a nova instância. Substitua esses valores pelos valores reais que você deseja utilizar para sua instância.

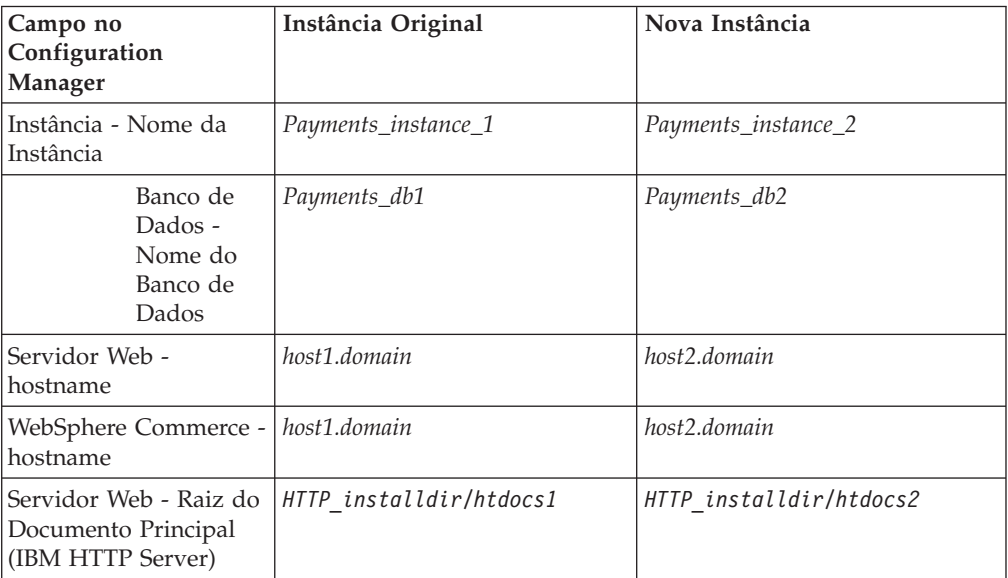

Assegure-se de verificar a criação da instância seguindo as instruções em ["Verificando](#page-79-0) a Criação da Instância" na página 70.

Após verificar as instâncias adicionais do WebSphere Commerce Payments, teste as instâncias.

### **Testando Várias Instâncias**

Para testar as instâncias novas e originais, faça o seguinte:

- 1. Inicie todas as instâncias do WebSphere Commerce. Para obter instruções, consulte "Iniciando ou Parando uma Instância do WebSphere [Commerce"](#page-116-0) na [página](#page-116-0) 107.
- 2. Inicie todas as instâncias do WebSphere Commerce Payments. Para obter instruções, consulte "Iniciando ou Parando uma Instância do [WebSphere](#page-116-0) Commerce [Payments"](#page-116-0) na página 107.

### 3. Teste os seguintes URLs:

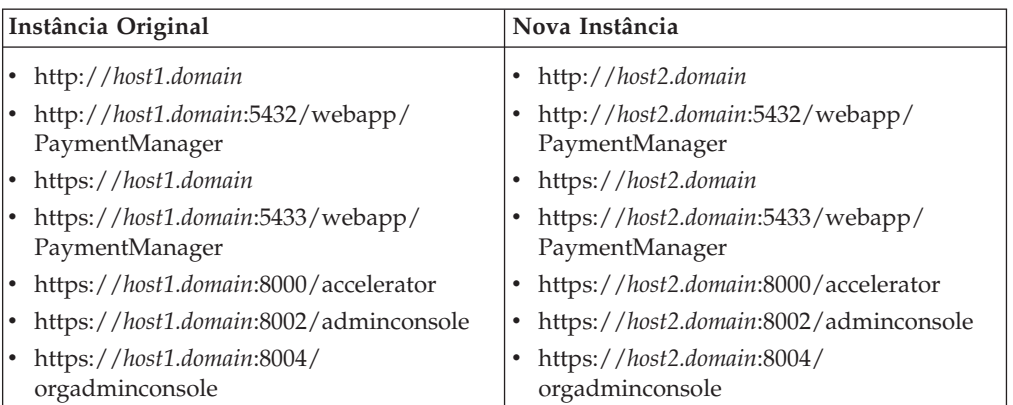

## <span id="page-94-0"></span>**Capítulo 17. Federando o WebSphere Commerce e o WebSphere Commerce Payments**

O WebSphere Commerce e o WebSphere Commerce Payments são instalados com o produto base WebSphere Application Server. O WebSphere Commerce e o WebSphere Commerce Payments podem ser considerados como nós base do WebSphere Application Server.

O WebSphere Application Server Network Deployment fornece um mecanismo que permite iniciar os servidores de aplicativos a partir do WebSphere Application Server Administrative Console. Esse mecanismo é chamado de *federando os nós do servidor de aplicativos*. Os nós do servidor de aplicativos são federados em uma *célula* e todos os servidores de aplicativos em uma célula são administrados por um *gerenciador de implementação*. O gerenciador de implementação também é um servidor de aplicativos. As células também podem ser referidas como *células do gerenciador de implementação*.

Ao federar o nó do WebSphere Commerce e o nó do WebSphere Commerce Payments em uma única célula do gerenciador de implementação, você pode iniciar, parar e administrar os servidores de aplicativos a partir de um WebSphere Application Server Administrative Console. O WebSphere Application Server Administrative Console é um aplicativo baseado em navegador, portanto, ele pode ser acessado a partir de qualquer máquina na mesma rede que a célula que possui um navegador da Web. Para requisitos de navegador da Web para o WebSphere Application Server Administrative Console, consulte a documentação do WebSphere Application Server.

### **Importante**

Antes de federar o WebSphere Commerce, é altamente recomendado que efetue backup da configuração administrativa do WebSphere Application Server. Efetuar backup da configuração administrativa permitirá que restaure a configuração original se a federação falhar durante o processo de federação. Para obter informações adicionais, consulte o tópico ″Fazendo Backup e Restaurando Configurações Administrativas″ no WebSphere Application Server InfoCenter disponível através do seguinte URL:

<http://www.ibm.com/software/webservers/appserv/infocenter.html>

### **Federando o WebSphere Commerce**

Para federar o WebSphere Commerce em uma célula do gerenciador de implementação, faça o seguinte:

1. Instale o produto WebSphere Application Server Network Deployment em uma máquina separada das máquinas em que você instalou o WebSphere Commerce, o WebSphere Commerce Payments, o banco de dados e o servidor Web. Esta máquina agora hospeda o gerenciador de implementação.

Apenas um sistema hospeda o gerenciador de implementação. Enquanto federa servidores de aplicativos, ele expande a célula que gerencia. Embora seja possível instalar outros servidores de aplicativos na mesma máquina do gerenciador de implementação, isso não é feito geralmente, a não ser que você

tenha uma máquina com a capacidade de hospedar ambos os produtos. O gerenciador de implementação é o gerenciador administrativo central.

As instruções para instalar o WebSphere Application Server Network Deployment estão disponíveis em *IBM WebSphere Application Server Network Deployment Getting Started*. Esse manual está disponível como arquivo PDF no diretório docs do CD WebSphere Application Server Network Deployment.

**Importante:** Assegure-se de aplicar todas as correções do WebSphere Application Server documentadas no arquivo LEIA-ME do WebSphere Commerce para a instalação do WebSphere Application Server Network Deployment. Para obter informações adicionais sobre o arquivo LEIA-ME, consulte ["Revendo](#page-22-0) o Arquivo [LEIA-ME"](#page-22-0) na página 13.

> A não aplicação dessas correções resultará no funcionamento incorreto do WebSphere Commerce após a federação.

- 2. Assegure-se de ter efetuado login no nó do WebSphere Commerce e no nó do WebSphere Application Server Network Deployment como root.
- 3. Na máquina do WebSphere Application Server Network Deployment, inicie o gerenciador de implementação. Consulte "Iniciando e Parando o [Gerenciador](#page-123-0) de [Implementação](#page-123-0) do WebSphere Application Server Network Deployment" na [página](#page-123-0) 114 para obter instruções.
- 4. Federe o servidor de aplicativos do WebSphere Commerce na célula do gerenciador de implementação emitindo o seguinte comando:

*WAS\_installdir*/bin/addNode.sh *deployment\_manager\_machine\_name deployment\_manager\_port* [-includeapps]

O comando é mostrado em várias linhas apenas para fins de exibição; insira o comando em uma linha.

As variáveis e os parâmetros no comando são definidos como segue:

*WAS\_installdir*

Os valores padrão para *WAS\_installdir* estão listados em ["Variáveis](#page-4-0) de [Caminho"](#page-4-0) na página v.

*deployment\_manager\_machine\_name*

Esse é um nome de domínio completo da máquina do gerenciador de implementação.

*deployment\_manager\_port*

Essa é a porta na qual o gerenciador de implementação atende. A porta padrão do gerenciador de implementação é 8879.

—includeapps

Esse parâmetro é opcional.

Especifique esse parâmetro se uma ou mais das seguintes condições forem aplicáveis:

- v Você possui aplicativos não WebSphere Commerce no nó WebSphere Commerce que deseja incluir na célula do gerenciador de implementação.
- v Existe uma instância do WebSphere Commerce no nó do WebSphere Commerce. Se você não tiver criado uma instância do WebSphere Commerce, esse parâmetro não será obrigatório.

<span id="page-96-0"></span>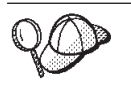

Se você receber um erro de falta de memória, consulte ["Comando](#page-148-0) [addNode.sh](#page-148-0) Retorna Erro de Falta de Memória" na página 139 para obter informações sobre como corrigir o problema.

5. Se você federou um nó do WebSphere Commerce que contém instâncias do WebSphere Commerce e essas instâncias do WebSphere Commerce estiverem sendo federadas na célula do gerenciador de implementação, crie hosts virtuais requeridos pelo servidor de aplicativos do WebSphere Commerce emitindo o seguinte comando na máquina WebSphere Commerce para cada instância do WebSphere Commerce no nó:

*WC\_installdir*/bin/createVirtualHosts.sh *instance\_name*

em que *instance\_name* é o nome da instância do WebSphere Commerce.

Os valores padrão para *WC\_installdir* estão listados em "Variáveis de [Caminho"](#page-4-0) na [página](#page-4-0) v.

**Nota:** Esta etapa só deve ser executada se existirem instâncias do WebSphere Commerce no nó que está sendo federado — apenas um nó sendo federado na célula deve ter uma instância.

Esta etapa não é requerida ao incluir servidores de aplicativos adicionais do WebSphere Commerce a uma célula do gerenciador de implementação nem será requerida se você não tiver criado uma instância do WebSphere Commerce no nó.

6. Corrija as permissões de arquivos importantes do WebSphere Commerce, emitindo o seguinte comando na máquina do WebSphere Commerce como root:

*WC\_installdir*/bin/wc55nonroot.sh

Os valores padrão para *WC\_installdir* estão listados em "Variáveis de [Caminho"](#page-4-0) na [página](#page-4-0) v.

**Importante:** Assegure que nenhum servidor de aplicativos esteja em execução antes de emitir esse comando.

7. Altere o ID do usuário e o grupo da execução do processo para o servidor de aplicativos do WebSphere Commerce. Para obter instruções, consulte ["Alterando](#page-98-0) o Grupo e ID do Usuário de Execução do Processo" na página 89.

Depois de federar os nós do servidor de aplicativos do WebSphere Commerce em uma célula do gerenciador de implementação, você poderá iniciar e parar o WebSphere Commerce, seguindo as instruções em ["Iniciando](#page-124-0) ou Parando um Servidor de Aplicativos no WebSphere Application Server Network [Deployment"](#page-124-0) na [página](#page-124-0) 115

## **Federando o WebSphere Commerce Payments**

Para federar o WebSphere Commerce Payments em uma célula do gerenciador de implementação, faça o seguinte:

1. Se você ainda não instalou o produto WebSphere Application Server Network Deployment em uma máquina separada das máquinas nas quais instalou o WebSphere Commerce, o WebSphere Commerce Payments, o banco de dados e o servidor Web, instale agora.

Apenas um sistema hospeda o gerenciador de implementação. Enquanto federa servidores de aplicativos, ele expande a célula que gerencia. Embora seja

possível instalar outros servidores de aplicativos na mesma máquina do gerenciador de implementação, isso não é feito geralmente, a não ser que você tenha uma máquina com a capacidade de hospedar ambos os produtos. O gerenciador de implementação é o gerenciador administrativo central.

As instruções para instalar o WebSphere Application Server Network Deployment estão disponíveis em *IBM WebSphere Application Server Network Deployment Getting Started*. Esse manual está disponível como arquivo PDF no diretório docs do CD WebSphere Application Server Network Deployment.

**Importante:** Assegure-se de aplicar todas as correções do WebSphere Application Server documentadas no arquivo LEIA-ME do WebSphere Commerce para a instalação do WebSphere Application Server Network Deployment. Para obter informações adicionais sobre o arquivo LEIA-ME, consulte ["Revendo](#page-22-0) o Arquivo [LEIA-ME"](#page-22-0) na página 13.

> A não aplicação dessas correções resultará no funcionamento incorreto do WebSphere Commerce Payments após a federação.

- 2. Assegure-se de ter efetuado login no nó do WebSphere Commerce Payments e no nó do WebSphere Application Server Network Deployment como root.
- 3. No nó do WebSphere Application Server Network Deployment, inicie o servidor de aplicativos do gerenciador de implementação. Consulte ["Iniciando](#page-123-0) e Parando o Gerenciador de [Implementação](#page-123-0) do WebSphere Application Server Network [Deployment"](#page-123-0) na página 114 para obter instruções.
- 4. Federe o servidor de aplicativos do WebSphere Commerce Payments na célula do gerenciador de implementação emitindo o seguinte comando:

*WAS\_installdir*/bin/addNode.sh

*deployment\_manager\_machine\_name deployment\_manager\_port* [-includeapps]

O comando é mostrado em várias linhas apenas para fins de exibição; insira o comando em uma linha.

As variáveis e os parâmetros no comando são definidos como segue:

*WAS\_installdir*

Os valores padrão para *WAS\_installdir* estão listados em ["Variáveis](#page-4-0) de [Caminho"](#page-4-0) na página v.

*deployment\_manager\_machine\_name*

Esse é um nome de domínio completo da máquina do gerenciador de implementação.

*deployment\_manager\_port*

Essa é a porta na qual o gerenciador de implementação atende. A porta padrão do gerenciador de implementação é 8879.

—includeapps

Esse parâmetro é opcional.

Especifique esse parâmetro se uma ou mais das seguintes condições forem aplicáveis:

• Você possui aplicativos não WebSphere Commerce no nó WebSphere Commerce Payments que deseja incluir na célula do gerenciador de implementação.

v Existe uma instância do WebSphere Commerce Payments no nó do WebSphere Commerce Payments. Se você não tiver criado uma instância do WebSphere Commerce Payments, esse parâmetro não será obrigatório.

<span id="page-98-0"></span>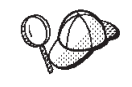

Se você receber um erro de falta de memória, consulte ["Comando](#page-148-0) [addNode.sh](#page-148-0) Retorna Erro de Falta de Memória" na página 139 para obter informações sobre como corrigir o problema.

5. Se você federou um nó do WebSphere Commerce Payments que contém uma instância do WebSphere Commerce Payments, crie hosts virtuais pelo servidor de aplicativos do WebSphere Commerce Payments emitindo o seguinte comando na máquina do WebSphere Commerce Payments:

*WC\_installdir*/payments/bin/createPaymentsVirtualHost.sh *instance\_name*

em que *instance\_name* é o nome da instância do WebSphere Commerce Payments. O nome padrão da instância do WebSphere Commerce Payments é wpm.

Os valores padrão para *WC\_installdir* estão listados em "Variáveis de [Caminho"](#page-4-0) na [página](#page-4-0) v.

Esta etapa não será requerida se você não tiver criado uma instância do WebSphere Commerce Payments em um nó.

6. Corrija as permissões de arquivos importantes do WebSphere Commerce Payments emitindo o seguinte comando na máquina do WebSphere Commerce: *WC\_installdir*/bin/wc55nonroot.sh

Os valores padrão para *WC\_installdir* estão listados em "Variáveis de [Caminho"](#page-4-0) na [página](#page-4-0) v.

Assegure que nenhum servidor de aplicativos esteja em execução antes de emitir esse comando.

7. Altere o ID do usuário e o grupo da execução do processo para o servidor de aplicativos do WebSphere Commerce Payments. Para obter instruções, consulte "Alterando o Grupo e ID do Usuário de Execução do Processo".

Depois de federar o nó do servidor de aplicativos do WebSphere Commerce Payments em uma célula do gerenciador de implementação, você poderá iniciar e parar o WebSphere Commerce Payments, seguindo as instruções em ["Iniciando](#page-124-0) ou Parando um Servidor de Aplicativos no WebSphere [Application](#page-124-0) Server Network [Deployment"](#page-124-0) na página 115

## **Alterando o Grupo e ID do Usuário de Execução do Processo**

Depois de federar um nó do servidor de aplicativos do WebSphere Commerce ou do WebSphere Commerce Payments em uma célula, você deve alterar o usuário e o grupo da execução do processo para o ID do usuário e do grupo não-root do WebSphere Commerce criados antes da instalação do WebSphere Commerce.

Você deve executar as instruções desta seção para cada nó que adicionou a uma célula do gerenciador de implementação.

Para alterar o ID do usuário e o grupo da execução do processo para um nó em uma célula, faça o seguinte:

- 1. Assegure-se de que você tenha efetuado login no nó do servidor de aplicativos como root.
- 2. No nó do servidor de aplicativos, inicie o agente do nó. Consulte ["Iniciando](#page-123-0) e Parando o Agente do Nó do WebSphere [Application](#page-123-0) Server" na página 114 para obter instruções.
- 3. Na máquina do WebSphere Application Server Network Deployment, inicie o servidor de aplicativos do gerenciador de implementação. Consulte ["Iniciando](#page-123-0) e Parando o Gerenciador de [Implementação](#page-123-0) do WebSphere Application Server Network [Deployment"](#page-123-0) na página 114 para obter instruções.
- 4. Abra o Administrative Console do WebSphere Application Server. Para obter instruções, consulte "Iniciando o WebSphere Application Server [Administrative](#page-123-0) [Console"](#page-123-0) na página 114.
- 5. Na área de Navegação, expanda **Servidores** e clique em **Servidores de Aplicativos**. A página Servidores de Aplicativos é exibida.
- 6. Em Servidores de Aplicativos, clique no nome do servidor de aplicativos. É exibida a página do servidor de aplicativos.

Para o WebSphere Commerce, o nome do servidor de aplicativos é WC\_*commerce\_instance\_name*, em que *commerce\_instance\_name* é o nome da instância do WebSphere Commerce.

Para o WebSphere Commerce Payments, o nome do servidor de aplicativos é *payments\_instance\_name*\_Commerce\_Payments\_Server, em que *payments\_instance\_name* é o nome da instância do WebSphere Commerce Payments.

- 7. Na tabela **Propriedades Adicionais** na página do servidor de aplicativos, clique em **Definição de Processo**. A página Definição de Processo é exibida.
- 8. Na tabela **Propriedades Adicionais** na página Definição de Processo, clique em **Execução do Processo**. É exibida a página Execução do Processo.
- 9. No campo **Executar como Usuário**, insira o ID do usuário não-root criado antes da instalação do WebSphere Commerce.
- 10. No campo **Executar como Grupo**, insira o grupo do usuário ao qual o ID do usuário não-root pertence.
- 11. Dê um clique sobre **OK**.
- 12. Clique em **Salvar** na barra de tarefas do Administrative Console.
- 13. Na página Salvar, selecione **Sincronizar Alterações com Nó**.
- 14. Na página Salvar, clique em **Salvar**.
- 15. Saia do WebSphere Application Server Administrative Console.
- 16. Inicie novamente o agente do nó como o usuário não-root, fazendo o seguinte no nó do servidor de aplicativos:
	- a. Pare o agente do nó. Consulte ["Iniciando](#page-123-0) e Parando o Agente do Nó do WebSphere [Application](#page-123-0) Server" na página 114 para obter instruções.
	- b. Alterne usuários para o ID do usuário não-root criado antes da instalação do WebSphere Commerce emitindo o seguinte comando:

su - *non\_root\_user\_ID*

em que *non\_root\_user\_ID* é o ID do usuário não-root criado antes da instalação do WebSphere Commerce.

c. Inicie o agente do nó. Consulte ["Iniciando](#page-123-0) e Parando o Agente do Nó do WebSphere [Application](#page-123-0) Server" na página 114 para obter instruções.

## **Removendo um Nó do Servidor de Aplicativos de uma Célula**

Se o nó do servidor de aplicativos for membro de um cluster, será necessário remover o nó do servidor de aplicativos do cluster antes de remover o nó do servidor de aplicativos da célula do gerenciador de implementação.

Se você desejar remover um nó do servidor de aplicativos da célula do gerenciador de implementação, faça o seguinte:

- 1. Em cada nó na célula, inicie o agente do nó. Consulte ["Iniciando](#page-123-0) e Parando o Agente do Nó do WebSphere [Application](#page-123-0) Server" na página 114 para obter instruções.
- 2. Na máquina do WebSphere Application Server Network Deployment, inicie o gerenciador de implementação. Consulte "Iniciando e Parando o [Gerenciador](#page-123-0) de [Implementação](#page-123-0) do WebSphere Application Server Network Deployment" na [página](#page-123-0) 114 para obter instruções.
- 3. Na máquina do nó do servidor de aplicativos, emita o seguinte comando: *WAS\_installdir*/bin/removeNode.sh

Os valores padrão para *WAS\_installdir* estão listados em ["Variáveis](#page-4-0) de [Caminho"](#page-4-0) na página v.

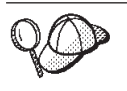

Se você receber um erro de falta de memória, consulte ["Comando](#page-148-0) [removeNode.sh](#page-148-0) Retorna Erro de Falta de Memória" na página 139 para obter informações sobre como corrigir o problema.

O comando removeNode remove da célula apenas a configuração específica do nó. Ele não desinstala nenhum dos aplicativos que foram instalados como resultado da execução de um comando addNode, porque tais aplicativos podem, posteriormente, ser implementados em servidores adicionais na célula de implementação da rede.

Para obter informações adicionais sobre o comando removeNode, consulte a documentação do WebSphere Application Server.

## <span id="page-102-0"></span>**Capítulo 18. Fazendo Cluster do WebSphere Commerce**

Este capítulo mostra como utilizar o mecanismo de fazer clusters do WebSphere Application Server Network Deployment.

O WebSphere Commerce instala o produto WebSphere Application Server base em cada nó no qual você escolhe instalar o WebSphere Commerce Server. O produto WebSphere Application Server Network Deployment deve ser instalado em uma máquina separada após a instalação do WebSphere Commerce.

Este capítulo descreve os seguintes tipos de realização de cluster do WebSphere Commerce:

- v "Fazendo Clusters com Clones [Horizontais"](#page-104-0) na página 95
- v ["Fazendo](#page-104-0) Clusters com Clones Verticais" na página 95

Ao fazer cluster do WebSphere Commerce, cada nó do WebSphere Commerce no cluster deve utilizar a mesma instância do WebSphere Commerce Payments, pois o WebSphere Commerce Payments não suporta realização de cluster. No entanto, para gerenciar o WebSphere Commerce Payments com o cluster do WebSphere Commerce, você pode federar o servidor de aplicativos do WebSphere Commerce Payments na mesma célula do gerenciador de implementação como o cluster do WebSphere Commerce, seguindo as instruções em ["Federando](#page-96-0) o WebSphere Commerce [Payments"](#page-96-0) na página 87.

Para obter informações adicionais sobre fazendo cluster, consulte a documentação do WebSphere Application Server Network Deployment.

#### **Importante**

Antes de fazer cluster do WebSphere Commerce, é altamente recomendado que efetue backup da configuração administrativa do WebSphere Application Server. Efetuar backup da configuração administrativa permitirá que restaure a configuração original se o cluster falhar durante o processo de fazer cluster. Para obter mais informações, consulte o tópico ″Fazendo Backup e Restaurando Configurações Administrativas″ no WebSphere Application Server InfoCenter:

<http://www.ibm.com/software/webservers/appserv/infocenter.html>

O diagrama na página seguinte mostra o cluster em uma instalação de 5 nós do WebSphere Commerce:

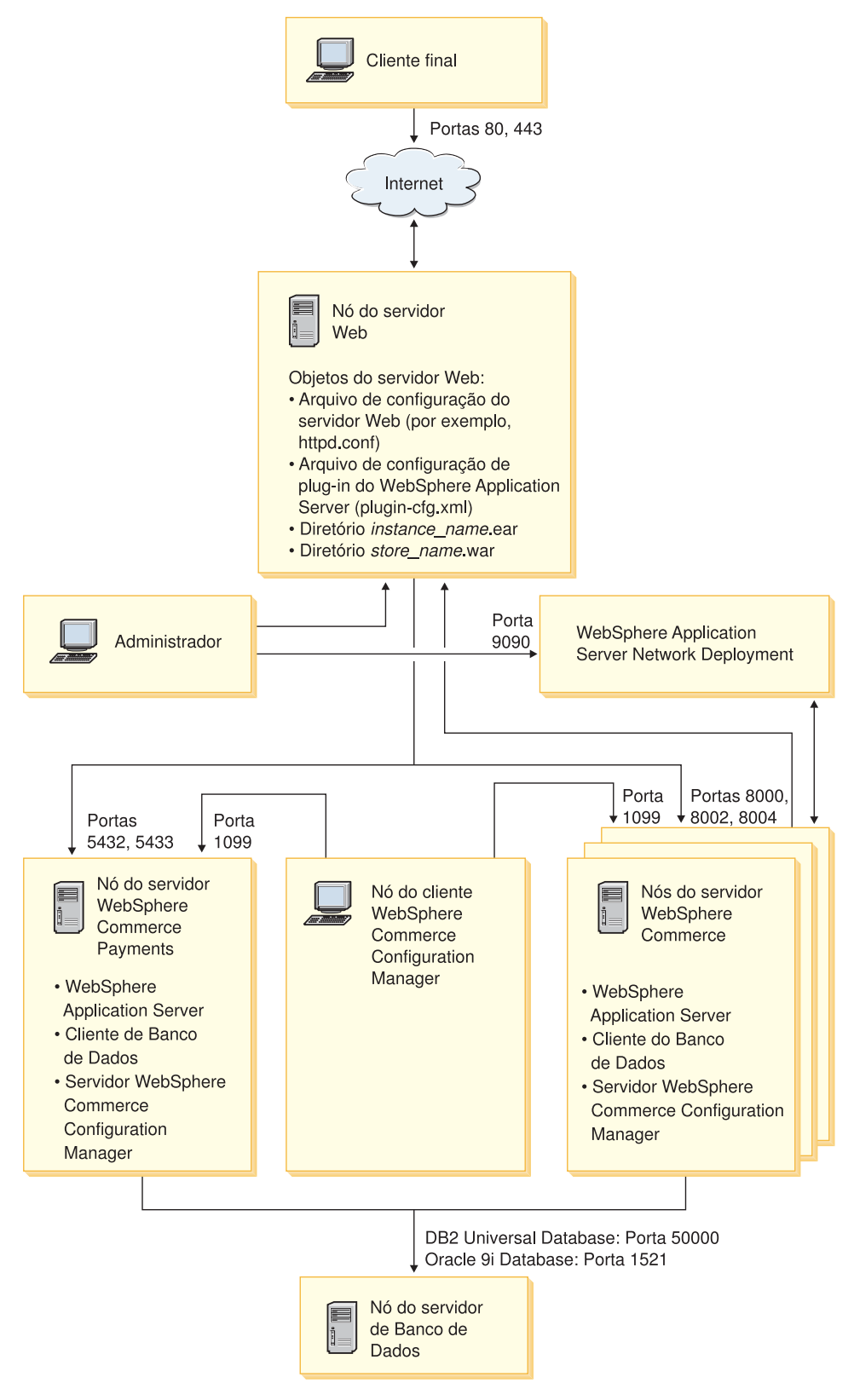

*Figura 3. Instalação Personalizada de 5 Nós com Cluster*

### <span id="page-104-0"></span>**Fazendo Clusters com Clones Horizontais**

*Fazendo Cluster com Clones Horizontais* refere-se à prática tradicional de definir clones de um servidor de aplicativos em várias máquinas físicas permitindo, assim, que um único aplicativo seja estendido para várias máquinas enquanto apresenta uma única imagem do sistema. Fazer cluster com clones horizontais pode fornecer aumento de throughput e alta disponibilidade.

Para fazer cluster com clones horizontais, recomenda-se que utilize um servidor Web remoto e um banco de dados remoto.

Para criar um cluster com clones horizontais, faça o seguinte:

- 1. Conclua a instalação de um nó do WebSphere Commerce. Para obter instruções, consulte Parte 3, "Instalando o WebSphere [Commerce",](#page-32-0) na página 23.
- 2. Federe o servidor de aplicativos do WebSphere Commerce em uma célula do gerenciador de implementação. Para obter instruções, consulte ["Federando](#page-94-0) o WebSphere [Commerce"](#page-94-0) na página 85.
- 3. Crie uma instância do WebSphere Commerce. Para obter instruções, consulte a Parte 4, "Criando uma Instância do WebSphere Commerce e do [WebSphere](#page-68-0) Commerce [Payments",](#page-68-0) na página 59.
- 4. Prepare clones horizontais adicionais para cada nó que você deseja adicionar ao cluster. Para obter instruções, consulte "Preparando Clones [Horizontais"](#page-105-0) na [página](#page-105-0) 96.
- 5. Crie o cluster do WebSphere Commerce. Para obter instruções, consulte "Criando o Cluster do WebSphere [Commerce"](#page-105-0) na página 96.
- 6. Verifique o caminho do provedor JDBC para cada membro do cluster. Para obter instruções, consulte a ["Verificando](#page-107-0) o Caminho do Provedor JDBC" na [página](#page-107-0) 98.
- 7. Gere novamente o plug-in do servidor Web. Para obter instruções, consulte "Gerando Novamente o Plug-in do Servidor Web no WebSphere [Application](#page-108-0) Server Network [Deployment"](#page-108-0) na página 99.
- 8. Copie as informações da instância do WebSphere Commerce do nó original do WebSphere Commerce para cada clone horizontal. Para obter instruções, consulte "Copiando [Informações](#page-109-0) de Instância" na página 100.
- 9. Copie as informações da loja e aplicativo do WebSphere Commerce do nó original do WebSphere Commerce para cada clone horizontal. Para obter instruções, consulte "Copiando [Informações](#page-109-0) da Loja e de Aplicativo do WebSphere [Commerce"](#page-109-0) na página 100.

#### **Importante**

Antes de publicar uma loja em um cluster com clones horizontais, consulte ["Publicando](#page-112-0) uma Loja em um Cluster do WebSphere Commerce" na página [103.](#page-112-0)

## **Fazendo Clusters com Clones Verticais**

*Fazendo Clusters com Clones Verticais* refere-se à prática de definir clones de servidores de aplicativos na mesma máquina física. A experiência tem demonstrado que um único servidor de aplicativos, implementado por um único processo JVM (Java Virtual Machine), nem sempre consegue utilizar integralmente a capacidade da CPU de uma máquina multiprocessadora grande. Fazer clusters

<span id="page-105-0"></span>com clones verticais fornece um mecanismo direto para criar vários processos de JVM que, juntos, podem utilizar totalmente toda a força do processamento disponível.

Para criar um cluster com clones verticais, faça o seguinte:

- 1. Conclua a instalação de um nó do WebSphere Commerce. Para obter instruções, consulte Parte 3, "Instalando o WebSphere [Commerce",](#page-32-0) na página 23.
- 2. Federe o servidor de aplicativos do WebSphere Commerce em uma célula do gerenciador de implementação. Para obter instruções, consulte ["Federando](#page-94-0) o WebSphere [Commerce"](#page-94-0) na página 85.
- 3. Crie uma instância do WebSphere Commerce. Para obter instruções, consulte a Parte 4, "Criando uma Instância do WebSphere Commerce e do [WebSphere](#page-68-0) Commerce [Payments",](#page-68-0) na página 59.
- 4. Crie o cluster do WebSphere Commerce. Para obter instruções, consulte "Criando o Cluster do WebSphere Commerce".
- 5. Gere novamente o plug-in do servidor Web. Para obter instruções, consulte "Gerando Novamente o Plug-in do Servidor Web no WebSphere [Application](#page-108-0) Server Network [Deployment"](#page-108-0) na página 99.

### **Preparando Clones Horizontais**

Esta seção se aplica apenas a fazer clusters com clones horizontais.

Como parte de fazer cluster com clones horizontais, você deve instalar o componente WebSphere Commerce Server do WebSphere Commerce em cada máquina que fará parte do cluster que contém os clones horizontais.

Para preparar um clone horizontal, faça o seguinte:

1. Instale o componente WebSphere Commerce Server do WebSphere Commerce na máquina que hospeda o clone horizontal. Utilize a opção de instalação personalizada do assistente de instalação do WebSphere Commerce para isso. Instruções para a conclusão de uma instalação personalizada são fornecidas no Capítulo 9, "Concluindo uma Instalação [Personalizada",](#page-60-0) na página 51.

Se você deseja utilizar o DB2 como o banco de dados ao executar uma instalação personalizada, o assistente de instalação instala o Cliente de Administração do DB2 na máquina bem como o componente WebSphere Commerce Server.

2. Assegure-se de que você possa acessar o banco de dados do WebSphere Commerce a partir do novo nó do WebSphere Commerce.

Pode ser necessário catalogar o nó do banco de dados remoto do WebSphere Commerce e o banco de dados remoto do WebSphere Commerce.Para obter instruções, consulte ["Catalogando](#page-136-0) um Banco de Dados DB2 Remoto" na página [127.](#page-136-0)

**Importante:** *Não* crie uma instância do WebSphere Commerce no novo nó do WebSphere Commerce.

## **Criando o Cluster do WebSphere Commerce**

As instruções nesta seção criam um novo cluster que contém o servidor de aplicativos do WebSphere Commerce original. Depois de criar esse cluster, você pode criar nós adicionais no cluster.

Para criar o novo cluster do WebSphere Commerce, faça o seguinte:

- 1. Se ainda não estiver iniciado, inicie o agente do nó em cada nó que deseja adicionar a um cluster. Para obter instruções, consulte ["Iniciando](#page-123-0) e Parando o Agente do Nó do WebSphere [Application](#page-123-0) Server" na página 114. Assegure-se de iniciar cada agente de nó como um usuário não-root do WebSphere Commerce.
- 2. Se não estiver iniciado, inicie o gerenciador de implementação. Consulte "Iniciando e Parando o Gerenciador de [Implementação](#page-123-0) do WebSphere Application Server Network [Deployment"](#page-123-0) na página 114 para obter instruções.
- 3. Abra o Administrative Console do WebSphere Application Server. Para obter instruções, consulte "Iniciando o WebSphere [Application](#page-123-0) Server [Administrative](#page-123-0) Console" na página 114.
- 4. Na área de navegação, expanda **Servidores** e clique em **Clusters**. A página Cluster do Servidor é exibida.
- 5. Na página Cluster do Servidor, clique em **Novo**. A página Criar Novo Cluster é exibida.
- 6. No campo **Nome do Cluster**, insira um nome para o cluster.
- 7. No campo **Servidor Existente**, selecione **Selecionar um Servidor de Aplicativos Existente a Ser Adicionado a Este Cluster** e, da lista de servidores existentes, selecione o servidor de aplicativos do WebSphere Commerce da lista de opções.O nome do servidor de aplicativos do WebSphere Commerce na lista aparecerá no seguinte formato:

*cell\_name*/*machine\_name*/WC\_*instance\_name*

*cell\_name*

é o nome da célula à qual o servidor de aplicativos do WebSphere Commerce pertence.

*machine\_name*

é o nome abreviado da máquina do WebSphere Commerce

*instance\_name*

é o nome da instância do WebSphere Commerce.

- 8. Clique em **Avançar**. É exibida a página Criar Novos Servidores de Cluster.
- 9. No campo **Nome do Membro**, insira o nome do novo nó do servidor de aplicativos do WebSphere Commerce a ser criado.
- 10. No campo **Selecionar Nó**, selecione o nome da máquina na qual deseja criar o novo nó de servidor de aplicativos do WebSphere Commerce.

Para a realização de cluster horizontal, o nome da máquina seria um nome diferente do nome da máquina em que o WebSphere Commerce foi instalado originalmente.

Para a realização de cluster vertical, o nome da máquina seria o mesmo do nome da máquina em que o WebSphere Commerce foi instalado originalmente.

11. No campo **Portas Http**, assegure-se de que **Gerar Portas Http Exclusivas** esteja selecionado.

Para obter informações sobre outros parâmetros que podem ser definidos durante a criação de um novo membro do cluster, consulte a documentação do WebSphere Application Server Network Deployment.

- 12. Dê um clique sobre **Aplicar**.
- 13. Se você desejar adicionar mais membros de cluster, repita as etapas de 9 a 12 para cada membro do cluster que deseja adicionar.
- 14. Quando terminar de adicionar membros do cluster, clique em **Avançar**.
- 15. Clique em **Concluir**.
- 16. Clique em **Salvar** na barra de tarefas do Administrative Console.
- 17. Na página Salvar, selecione **Sincronizar Alterações com Nó**.
- 18. Na página Salvar, clique em **Salvar**.
- 19. Saia do WebSphere Application Server Administrative Console.

### <span id="page-107-0"></span>**Verificando o Caminho do Provedor JDBC**

Para cada membro do cluster, você deve verificar se o caminho do provedor JDBC está definido corretamente. Se isso não for feito, pode resultar no funcionamento incorreto do cluster.

Para verificar o caminho do provedor JDBC para um membro do cluster, faça o seguinte:

- 1. Se ainda não estiver iniciado, inicie o agente do nó em cada sistema gerenciado pelo WebSphere Application Server Network Deployment. Para obter instruções, consulte ["Iniciando](#page-123-0) e Parando o Agente do Nó do WebSphere [Application](#page-123-0) Server" na página 114.
- 2. Se não estiver iniciado, inicie o gerenciador de implementação. Consulte "Iniciando e Parando o Gerenciador de [Implementação](#page-123-0) do WebSphere Application Server Network [Deployment"](#page-123-0) na página 114 para obter instruções.
- 3. Abra o Administrative Console do WebSphere Application Server. Para obter instruções, consulte "Iniciando o WebSphere [Application](#page-123-0) Server [Administrative](#page-123-0) Console" na página 114.
- 4. Na área de Navegação, expanda **Recursos** e clique em **Provedores JDBC**. A página Provedores JDBC é exibida.
- 5. No campo **Nó**, insira o nome da máquina na qual o membro do cluster existe. Geralmente, esse é o mesmo nome da máquina na qual o servidor de aplicativos é executado.

Para obter uma lista de nós disponíveis, clique em **Procurar**.

6. No campo **Servidor**, insira o nome do servidor de aplicativos para o qual deseja verificar o caminho do provedor JDBC.Esse é o nome de membro do membro do cluster.

Para obter uma lista de servidores de aplicativos disponíveis, clique em **Procurar**.

- 7. Dê um clique sobre **Aplicar**. A lista de provedores JDBC é atualizada.
- 8. Clique no seguinte provedor JDBC: *instance\_name* - WebSphere Commerce JDBC Provider

em que *instance\_name* é o nome da instância do WebSphere Commerce.

9. Confirme se o caminho mostrado no campo **Classpath** é o caminho completo para o driver JDBC na máquina na qual o membro do cluster existe.

Se o caminho mostrado estiver correto, clique em **Cancelar**.

Se o caminho mostrado estiver incorreto, faça o seguinte:

- a. Insira o caminho correto para o driver JDBC no campo **Classpath**.
- b. Dê um clique sobre **OK**.
- c. Clique em **Salvar** na barra de tarefas do Administrative Console.
- d. Na página Salvar, selecione **Sincronizar Alterações com Nó**.
- e. Na página Salvar, clique em **Salvar**.
10. Saia do WebSphere Application Server Administrative Console.

## <span id="page-108-0"></span>**Gerando Novamente o Plug-in do Servidor Web no WebSphere Application Server Network Deployment**

Execute todas as tarefas nessa seção como usuário não-root criado antes da instalação do WebSphere Commerce.

Para gerar novamente o plug-in do servidor Web, faça o seguinte:

- 1. Pare o servidor Web de acordo com a documentação fornecida com ele.
- 2. Se ainda não estiver iniciado, inicie o agente do nó em cada sistema gerenciado pelo WebSphere Application Server Network Deployment. Para obter instruções, consulte ["Iniciando](#page-123-0) e Parando o Agente do Nó do WebSphere [Application](#page-123-0) Server" na página 114.
- 3. Se não estiver iniciado, inicie o gerenciador de implementação. Consulte "Iniciando e Parando o Gerenciador de [Implementação](#page-123-0) do WebSphere Application Server Network [Deployment"](#page-123-0) na página 114 para obter instruções.
- 4. Abra o Administrative Console do WebSphere Application Server. Para obter instruções, consulte "Iniciando o WebSphere [Application](#page-123-0) Server [Administrative](#page-123-0) Console" na página 114.
- 5. Na área de navegação, expanda **Ambiente** e clique em **Atualizar Plug-in do Servidor Web**.
- 6. Clique em **OK** para gerar um novo arquivo plugin-cfg.xml .
- 7. Saia do WebSphere Application Server Administrative Console.
- 8. Abra o arquivo plugin-cfg.xml em um editor de texto. O arquivo plugin-cfg.xml está no seguinte diretório: *WAS\_ND\_installdir*/config/cells

Reveja as informações de caminho completo no arquivo plugin-cfg.xml. As informações de caminho completo devem corresponder ao caminho completo para as informações do WebSphere Application Server no nó do WebSphere Commerce.

Por exemplo, se o arquivo plugin-cfg.xml recém-gerado contiver /opt/WebSphere/DeploymentManager em alguns dos elementos, mas o WebSphere Application Server estiver instalado em /opt/WebSphere/AppServer no nó do WebSphere Commerce, altere todas as ocorrências de /opt/WebSphere/DeploymentManager no arquivo plugin-cfg.xml para /opt/WebSphere/AppServer.

Salve qualquer alteração e saia do editor de texto.

- 9. Copie o arquivo plugin-cfg.xml gerado novamente da máquina do WebSphere Application Server Network Deployment para o servidor Web. Para obter instruções, consulte "Copiando o Arquivo [plugin-cfg.xml](#page-128-0) para o [Servidor](#page-128-0) Web" na página 119.
- 10. Se o WebSphere Commerce Payments não for federado na mesma célula do gerenciador de implementação como o cluster do WebSphere Commerce, combine o conteúdo do arquivo plugin-cfg.xml do WebSphere Commerce Payments com o novo arquivo plugin-cfg.xml no servidor Web. Para obter instruções, consulte "Mesclando o Arquivo [plugin-cfg.xml](#page-128-0) do WebSphere Commerce [Payments"](#page-128-0) na página 119.

**Nota:** Ignore esta etapa, se o WebSphere Commerce Payments e o nó original do WebSphere Commerce estiverem em máquinas separadas.

11. Inicie o servidor Web de acordo com a documentação fornecida com ele.

### <span id="page-109-0"></span>**Copiando Informações de Instância**

Para cada clone do WebSphere Commerce em um cluster horizontal, você deve copiar as informações da loja da instância do WebSphere Commerce do nó original do WebSphere Commerce para o membro do cluster.

Execute todas as tarefas nessa seção como usuário não-root criado antes da instalação do WebSphere Commerce.

As etapas desta seção também devem ser executadas depois que você criar uma nova instância do WebSphere Commerce no cluster.

Para copiar as informações da instância para um clone horizontal, faça o seguinte:

- 1. Se o cluster estiver em execução, pare-o. Para obter instruções, consulte "Iniciando ou Parando um Cluster do WebSphere [Commerce"](#page-111-0) na página 102.
- 2. Pare o servidor Web de acordo com a documentação fornecida com ele.
- 3. Copie o conteúdo do seguinte diretório no nó do WebSphere Commerce original para o mesmo diretório no clone horizontal: *WC\_installdir*/instances/*instance\_name*

em que *instance\_name* é o nome da instância do WebSphere Commerce.

Os valores padrão para *WC\_installdir* estão listados em "Variáveis de [Caminho"](#page-4-0) na [página](#page-4-0) v.

- 4. Inicie o servidor Web de acordo com a documentação fornecida com ele.
- 5. Inicie o cluster. Para obter instruções, consulte ["Iniciando](#page-111-0) ou Parando um Cluster do WebSphere [Commerce"](#page-111-0) na página 102.

## **Copiando Informações da Loja e de Aplicativo do WebSphere Commerce**

Para cada clone do WebSphere Commerce em um cluster horizontal, você precisa copiar as informações da loja e do aplicativo do WebSphere Commerce a partir do nó original do WebSphere Commerce para o membro do cluster.

Execute todas as tarefas nessa seção como usuário não-root criado antes da instalação do WebSphere Commerce.

As etapas desta seção também devem ser executadas toda vez que você publica uma loja no cluster.

Para copiar as informações de loja e do aplicativo para um clone horizontal, faça o seguinte:

- 1. Se o cluster estiver em execução, pare-o. Para obter instruções, consulte "Iniciando ou Parando um Cluster do WebSphere [Commerce"](#page-111-0) na página 102.
- 2. Pare o servidor Web de acordo com a documentação fornecida com ele.
- 3. Copie o conteúdo do seguinte diretório no nó do WebSphere Commerce original para o mesmo diretório no clone horizontal: *WAS\_installdir*/installedApps/*cell\_name*/WC\_*instance\_name*.ear

em que as variáveis são definidas como segue:

#### *WAS\_installdir*

Os valores padrão para *WAS\_installdir* estão listados em ["Variáveis](#page-4-0) de [Caminho"](#page-4-0) na página v.

#### *cell\_name*

Esse é o nome da célula do gerenciador de implementação.

#### *instance\_name*

Esse é o nome da instância do WebSphere Commerce.

- 4. Inicie o servidor Web de acordo com a documentação fornecida com ele.
- 5. Inicie o cluster. Para obter instruções, consulte ["Iniciando](#page-111-0) ou Parando um Cluster do WebSphere [Commerce"](#page-111-0) na página 102.

### **Adicionando Membros do Cluster Adicionais**

As instruções nessa seção descrevem como adicionar mais membros ao cluster criado em "Criando o Cluster do WebSphere [Commerce"](#page-105-0) na página 96.

Para adicionar membros do cluster adicionais, faça o seguinte:

- 1. Se desejar adicionar um clone horizontal ao cluster, conclua as tarefas em "Preparando Clones [Horizontais"](#page-105-0) na página 96.
- 2. Se ainda não estiver iniciado, inicie o agente do nó em cada nó que deseja adicionar ao cluster. Para obter instruções, consulte ["Iniciando](#page-123-0) e Parando o Agente do Nó do WebSphere [Application](#page-123-0) Server" na página 114.

Assegure-se de iniciar cada agente de nó como um usuário não-root do WebSphere Commerce.

- 3. Se não estiver iniciado, inicie o gerenciador de implementação. Consulte "Iniciando e Parando o Gerenciador de [Implementação](#page-123-0) do WebSphere Application Server Network [Deployment"](#page-123-0) na página 114 para obter instruções.
- 4. Abra o Administrative Console do WebSphere Application Server. Para obter instruções, consulte "Iniciando o WebSphere Application Server [Administrative](#page-123-0) [Console"](#page-123-0) na página 114.
- 5. Na área de navegação, expanda **Servidores** e clique em **Clusters**. A página Cluster do Servidor é exibida.
- 6. Certifique-se que o cluster esteja parado. Se não estiver, selecione o nome do cluster e clique em **Parar**.
- 7. Clique no nome do cluster.
- 8. Na tabela Propriedades Adicionais, clique em **Membros do Cluster**.
- 9. Na página Membros do Cluster, clique em **Novo**.
- 10. No campo **Nome do Membro**, insira o nome do novo nó do servidor de aplicativos do WebSphere Commerce a ser criado.
- 11. No campo **Selecionar Nó**, selecione o nome da máquina na qual deseja criar o novo nó de servidor de aplicativos do WebSphere Commerce.

Para fazer clusters horizontais, o nome da máquina é um nome diferente do nome da máquina na qual o WebSphere Commerce foi instalado originalmente.

Para fazer clusters verticais, o nome da máquina é igual ao nome da máquina na qual o WebSphere Commerce foi instalado originalmente.

12. No campo **Portas Http**, assegure-se de que **Gerar Portas Http Exclusivas** esteja selecionado.

Para obter informações sobre outros parâmetros que podem ser definidos durante a criação de um novo membro do cluster, consulte a documentação do WebSphere Application Server Network Deployment.

- <span id="page-111-0"></span>13. Dê um clique sobre **Aplicar**.
- 14. Para criar nós adicionais do servidor de aplicativos do WebSphere Commerce, insira um novo nome para o nó no campo **Nome do Membro** e clique em **Aplicar**.

Repita essa etapa até que tenha criado todos os nós do servidor de aplicativos do WebSphere Commerce que deseja ter nesse cluster.

- 15. Clique em **Avançar**.
- 16. Clique em **Concluir**.
- 17. Clique em **Salvar** no menu junto ao topo do Administrative Console. A página Salvar é exibida.
- 18. Na página Salvar, selecione **Sincronizar Alterações com Nó**.
- 19. Na página Salvar, clique em **Salvar**.
- 20. Saia do WebSphere Application Server Administrative Console.
- 21. Gere novamente o arquivo de configuração de plug-in do servidor Web. Para obter instruções, consulte "Gerando [Novamente](#page-108-0) o Plug-in do Servidor Web no WebSphere Application Server Network [Deployment"](#page-108-0) na página 99.
- 22. Copie o arquivo plugin-cfg.xml gerado novamente da máquina do WebSphere Application Server Network Deployment para o servidor Web. Para obter instruções, consulte "Copiando o Arquivo [plugin-cfg.xml](#page-128-0) para o [Servidor](#page-128-0) Web" na página 119.
- 23. Se você estiver incluindo novos clones horizontais adicionais ao cluster, faça o seguinte:
	- a. Copie as informações da instância do WebSphere Commerce do nó original do WebSphere Commerce para cada novo clone horizontal. Para obter instruções, consulte "Copiando [Informações](#page-109-0) de Instância" na página 100.
	- b. Copie as informações da loja e aplicativo do WebSphere Commerce do nó original do WebSphere Commerce para cada novo clone horizontal. Para obter instruções, consulte "Copiando [Informações](#page-109-0) da Loja e de Aplicativo do WebSphere [Commerce"](#page-109-0) na página 100.

### **Iniciando ou Parando um Cluster do WebSphere Commerce**

Execute todas as tarefas nessa seção como usuário não-root criado antes da instalação do WebSphere Commerce.

Para iniciar ou parar um cluster do WebSphere Commerce, faça o seguinte:

- 1. Se ainda não estiver iniciado, inicie o agente do nó em cada nó no cluster. Para obter instruções, consulte "Iniciando e Parando o Agente do Nó do [WebSphere](#page-123-0) [Application](#page-123-0) Server" na página 114.
- 2. Se não estiver iniciado, inicie o gerenciador de implementação. Consulte "Iniciando e Parando o Gerenciador de [Implementação](#page-123-0) do WebSphere Application Server Network [Deployment"](#page-123-0) na página 114 para obter instruções.
- 3. Inicie o WebSphere Application Server Administrative Console e efetue logon no console. Para obter instruções sobre como iniciar o WebSphere Application Server Administrative Console, consulte "Iniciando o WebSphere [Application](#page-123-0) Server [Administrative](#page-123-0) Console" na página 114.
- 4. Na área de navegação, expanda **Servidores** e clique em **Clusters**. A página Cluster do Servidor é exibida.

5. Selecione a caixa de opções junto ao cluster que deseja iniciar ou parar e clique em **Iniciar** ou **Parar**.

### **Removendo um Membro do Cluster**

Para remover um nó do servidor de aplicativos de um cluster, faça o seguinte:

1. Se ainda não estiver iniciado, inicie o agente do nó em cada nó no cluster. Para obter instruções, consulte ["Iniciando](#page-123-0) e Parando o Agente do Nó do WebSphere [Application](#page-123-0) Server" na página 114.

Assegure-se de iniciar o agente de nó em cada nó como usuário não-root do WebSphere Commerce.

- 2. Se não estiver iniciado, inicie o gerenciador de implementação. Consulte "Iniciando e Parando o Gerenciador de [Implementação](#page-123-0) do WebSphere Application Server Network [Deployment"](#page-123-0) na página 114 para obter instruções.
- 3. Abra o Administrative Console do WebSphere Application Server. Para obter instruções, consulte "Iniciando o WebSphere [Application](#page-123-0) Server [Administrative](#page-123-0) Console" na página 114.
- 4. Na área de navegação, expanda **Servidores** e clique em **Clusters**. A página Cluster do Servidor é exibida.
- 5. Na lista de clusters, selecione o cluster para o qual deseja alterar a filiação. É exibida a página de propriedades do cluster.
- 6. Na tabela Propriedades Adicionais, clique em **Membros do Cluster**. É exibida a página Membros do Cluster.
- 7. Selecione os membros do cluster que deseja remover do cluster e clique em **Excluir**.
- 8. Clique em **Salvar** na barra de tarefas do Administrative Console.
- 9. Na página Salvar, selecione **Sincronizar Alterações com Nó**.
- 10. Na página Salvar, clique em **Salvar**.
- 11. Saia do WebSphere Application Server Administrative Console.
- 12. Gere novamente o plug-in do servidor Web e copie o plug-in para o servidor Web. Para obter instruções, consulte "Gerando [Novamente](#page-108-0) o Plug-in do Servidor Web no WebSphere Application Server Network [Deployment"](#page-108-0) na [página](#page-108-0) 99.

## **Publicando uma Loja em um Cluster do WebSphere Commerce**

## **Publicando uma Loja em um Cluster com Clones Horizontais**

Para publicar uma loja em um cluster com clones horizontais, faça o seguinte: Nessas etapas o *Nó Original do WebSphere Commerce* se refere ao nó que contém todas as informações para a loja que você deseja publicar, incluindo arquivos SAR.

- 1. Copie as informações da instância do WebSphere Commerce do nó original do WebSphere Commerce para cada clone horizontal. Para obter instruções, consulte "Copiando [Informações](#page-109-0) de Instância" na página 100.
- 2. Copie as informações da loja e aplicativo do WebSphere Commerce do nó original do WebSphere Commerce para cada clone horizontal. Para obter instruções, consulte "Copiando [Informações](#page-109-0) da Loja e de Aplicativo do WebSphere [Commerce"](#page-109-0) na página 100.
- 3. Publique sua loja.

Para obter informações sobre como publicar uma loja de exemplo do WebSphere Commerce, consulte o tópico ″Publicando um Archive de Loja″ na ajuda on-line do WebSphere Commerce.

Para obter informações sobre o desenvolvimento de uma loja no WebSphere Commerce, consulte o *WebSphere Commerce Store Development Guide*. Esse manual está disponível a partir da biblioteca técnica do WebSphere Commerce. Consulte "Biblioteca Técnica do WebSphere [Commerce"](#page-154-0) na página 145 para obter mais informações.

## **Publicando uma Loja em um Cluster com Clones Verticais**

Ao publicar uma loja em um cluster com clones verticais, não são necessárias etapas adicionais.

Para obter informações sobre como publicar uma loja de exemplo do WebSphere Commerce, consulte o tópico ″Publicando um Archive de Loja″ na ajuda on-line do WebSphere Commerce.

Para obter informações sobre o desenvolvimento de uma loja no WebSphere Commerce, consulte o *WebSphere Commerce Store Development Guide*. Esse manual está disponível a partir da biblioteca técnica do WebSphere Commerce. Consulte "Biblioteca Técnica do WebSphere [Commerce"](#page-154-0) na página 145 para obter mais informações.

# **Parte 7. Tarefas de Instalação e Administração**

Esta seção contém instruções para várias tarefas que devem ser executadas durante a instalação e administração do WebSphere Commerce.

## <span id="page-116-0"></span>**Capítulo 19. Tarefas do WebSphere Commerce**

Esta seção fornece instruções para as tarefas do WebSphere Commerce cuja conclusão pode ser necessária ao instalar e administrar o WebSphere Commerce.

### **Iniciando ou Parando uma Instância do WebSphere Commerce**

Para iniciar ou parar uma instância do WebSphere Commerce, faça o seguinte:

- 1. Certifique-se de que o sistema de gerenciamento do banco de dados tenha sido iniciado.
- 2. Certifique-se de que o servidor Web tenha sido iniciado.
- 3. Inicie, pare ou inicie novamente o servidor de aplicativos da instância do WebSphere Commerce que deseja iniciar. As instruções para iniciar e parar um servidor de aplicativos são fornecidas em ["Iniciando](#page-122-0) ou Parando um Servidor de [Aplicativos"](#page-122-0) na página 113.
- **Nota:** Na primeira vez em que você inicia uma instância, demora um longo tempo para que ela seja iniciada. Este atraso é resultado do armazenamento em cache das informações sobre programas Java. Enquanto este atraso pode ser prolongado, ele melhora o tempo de inicialização nas tentativas subseqüentes.

## **Iniciando ou Parando uma Instância do WebSphere Commerce Payments**

Para iniciar ou parar uma instância do WebSphere Commerce Payments, faça o seguinte:

- 1. Certifique-se de que o sistema de gerenciamento do banco de dados tenha sido iniciado.
- 2. Certifique-se de que o servidor Web tenha sido iniciado.
- 3. Inicie o Configuration Manager. Para obter instruções sobre como iniciar o Configuration Manager, consulte "Iniciando o [Configuration](#page-70-0) Manager" na [página](#page-70-0) 61.
- 4. No Configuration Manager, expanda **WebSphere Commerce →** *hostname* **→ Payments → Lista de Instâncias**.
- 5. Clique com o botão direito do mouse no nome da instância do WebSphere Commerce Payments que você deseja iniciar ou parar e proceda de uma das seguintes formas:
	- v Para iniciar a instância do WebSphere Commerce Payments, selecione **Iniciar Instância do Payments** no menu pop-up. Depois de receber o diálogo Instância Iniciada com Êxito, clique em **OK** para ignorar o diálogo.
	- v Para parar a instância do WebSphere Commerce Payments, selecione **Parar Instância do Payments** no menu pop-up.
- **Nota:** Na primeira vez em que você inicia uma instância, demora um longo tempo para que ela seja iniciada. Este atraso é resultado do armazenamento em cache das informações sobre programas Java. Enquanto este atraso pode ser prolongado, ele melhora o tempo de inicialização nas tentativas subseqüentes.

## **Modificando uma Instância do WebSphere Commerce ou do WebSphere Commerce Payments**

Se você deseja alterar alguma das definições de configuração da sua instância doWebSphere Commerce, será possível fazê-lo a partir do Configuration Manager.

Para atualizar uma instância do WebSphere Commerce utilizando o Configuration Manager, proceda da seguinte maneira:

- 1. Assegure que o sistema do gerenciamento de banco de dados tenha sido iniciado.
- 2. Inicie o Configuration Manager. Para obter instruções sobre como iniciar o Configuration Manager, consulte "Iniciando o [Configuration](#page-70-0) Manager" na [página](#page-70-0) 61.
- 3. A partir da lista de instâncias, selecione a instância que você deseja configurar e selecione o nó para o qual deseja alterar as definições. Consulte a ajuda on-line do Configuration Manager para obter informações sobre os vários campos e painéis do Configuration Manager.
- 4. Após atualizar sua instância, clique em **Aplicar** para aplicar as alterações.
- 5. Quando as alterações tiverem sido aplicadas com êxito, saia do cliente Configuration Manager. Isso também finaliza o servidor Configuration Manager.
- 6. Inicie novamente a instância que você modificou.

### **Excluindo uma Instância do WebSphere Commerce**

Para excluir uma instância do WebSphere Commerce, faça o seguinte:

- 1. Certifique-se que o WebSphere Commerce esteja parado. Para obter instruções sobre como parar o WebSphere Commerce, consulte ["Iniciando](#page-116-0) ou Parando uma Instância do WebSphere [Commerce"](#page-116-0) na página 107.
- 2. Se você estiver excluindo uma instância do WebSphere Commerce a partir de uma célula do gerenciador de implementação, remova a instância do WebSphere Commerce da célula do gerenciador de implementação. Para obter instruções, consulte ["Removendo](#page-100-0) um Nó do Servidor de Aplicativos de uma [Célula"](#page-100-0) na página 91.
- 3. Faça backup de todos os arquivos críticos ou personalizados localizados nos seguintes diretórios:

```
WC_installdir/instances/instance_name
WAS_installdir/logs/WC_instance_name
WAS_installdir/installedApps/hostname/WC_instance_name.ear
```
em que *instance\_name* é o nome da instância do WebSphere Commerce que você deseja excluir.

- 4. Exclua a instância do WebSphere Commerce do Configuration Manager fazendo o seguinte:
	- a. Inicie o Configuration Manager. Para obter instruções sobre como iniciar o Configuration Manager, consulte "Iniciando o [Configuration](#page-70-0) Manager" na [página](#page-70-0) 61.
	- b. No Configuration Manager, em **WebSphere Commerce**, expanda *hostname* **→ Commerce → Lista de Instâncias**.
	- c. Clique com o botão direito do mouse na instância que deseja excluir e selecione **Excluir Instância**.
	- d. Saia do Configuration Manager quando o processo for concluído.

5. Execute um dos seguintes procedimentos:

*Se o WebSphere Commerce estiver sendo executado em um ambiente independente (não federado):*

> Exclua o servidor de aplicativos do WebSphere Commerce emitindo o seguinte comando de um prompt de comandos :

*WC\_installdir*/bin/rmCommerceServer.sh *instance\_name*

em que *instance\_name* é o nome da instância do WebSphere Commerce que você deseja excluir.

Os valores padrão para *WC\_installdir* estão listados em ["Variáveis](#page-4-0) de [Caminho"](#page-4-0) na página v.

#### **Importante**

Assegure-se de executar esse comando como usuário não-root criado para WebSphere Commerce.

Além disso, assegure-se de inserir o nome da instância do WebSphere Commerce e *não* o nome do servidor de aplicativos do WebSphere Commerce.

Quando o nome da instância do WebSphere Commerce for *instance\_name*, o nome do servidor de aplicativos do WebSphere Commerce será **WC\_***instance\_name*.

Se você utilizar WC\_*instance\_name*, receberá uma mensagem de erro.

*Se o WebSphere Commerce estiver sendo executado em um ambiente federado:* Exclua o servidor de aplicativo do WebSphere Commerce utilizando o WebSphere Application Server Network Deployment Administration Console.

> Para obter instruções sobre como iniciar o WebSphere Application Server Network Deployment Administration Console, consulte "Iniciando o WebSphere Application Server [Administrative](#page-123-0) Console" na [página](#page-123-0) 114.

> Para obter instruções sobre como excluir um servidor de aplicativos no WebSphere Application Server Network Deployment Administration Console, consulte a documentação do WebSphere Application Server Network Deployment.

6. Elimine o banco de dados do WebSphere Commerce associado à instância do WebSphere Commerce que você deseja excluir.

Se o banco de dados do WebSphere Commerce associado à instância do WebSphere Commerce que você deseja excluir for um banco de dados remoto, emita o seguinte comando a partir de uma sessão de comandos do DB2:

db2 attach to *remote\_db\_node\_name*

Para eliminar o banco de dados do WebSphere Commerce, emita o seguinte comando a partir de uma janela de comandos do DB2:

db2 drop db *db\_name*db2 uncatalog db *db\_name*

onde *db\_name* é o nome do banco de dados do WebSphere Commerce.

7. Se os seguintes diretórios existirem, exclua-os:

*WC\_installdir*/instances/*instance\_name WAS\_installdir*/logs/WC\_*instance\_name*

em que *instance\_name* é o nome da instância do WebSphere Commerce excluída.

8. (Opcional) Se você planeja criar posteriormente um novo WebSphere Commerce com o mesmo nome da instância que você está excluindo, exclua o seguinte diretório, se ainda existir:

*WAS\_installdir*/installedApps/*hostname*/WC\_*instance\_name*.ear

- 9. Remova todas as informações do WebSphere Commerce a partir do arquivo httpd.conf do IBM HTTP Server, fazendo o seguinte:
	- a. Abra httpd.conf em um editor de texto.
	- b. Remova todas as seções delimitadas pelo seguinte texto:
		- # IBM WebSphere Commerce (Do not edit this section) #

# End of IBM WebSphere Commerce (Do not edit this section) #

Haverá várias seções no arquivo delimitadas pelo texto.

- c. Salve as alterações e saia do editor de texto.
- d. Se o nó do IBM HTTP Server for remoto a partir do nó do WebSphere Commerce, exclua o seguinte diretório no nó do IBM HTTP Server: *WAS\_installdir*/installedApps/*hostname*/WC\_*instance\_name*.ear

em que *instance\_name* é o nome da instância do WebSphere Commerce que está sendo excluída.

- e. Inicie novamente o servidor Web.
- 10. Se estiver planejando utilizar outros servidores de aplicativos do WebSphere Application Server após excluir a instância do WebSphere Commerce, será necessário gerar novamente o arquivo de configuração do plug-in do WebSphere Application Server. Para obter informações sobre como gerar novamente o arquivo de configuração do plug-in do WebSphere Application Server, consulte "Gerando Novamente o Arquivo de [Configuração](#page-125-0) do Plug-in do Servidor Web do WebSphere [Application](#page-125-0) Server" na página 116.

## **Excluindo uma Instância do WebSphere Commerce Payments**

Para excluir uma instância do WebSphere Commerce Payments, faça o seguinte:

- 1. Certifique-se que o WebSphere Commerce Payments esteja parado.Para obter instruções, consulte "Iniciando ou Parando uma Instância do [WebSphere](#page-116-0) Commerce [Payments"](#page-116-0) na página 107.
- 2. Exclua a instância do WebSphere Commerce Payments do Configuration Manager fazendo o seguinte:
	- a. Inicie o Configuration Manager. Para obter instruções sobre como iniciar o Configuration Manager, consulte "Iniciando o [Configuration](#page-70-0) Manager" na [página](#page-70-0) 61.
	- b. No Configuration Manager, em **WebSphere Commerce**, expanda *hostname* **→ Payments → Lista de Instâncias**.
	- c. Clique com o botão direito do mouse na instância que deseja excluir e selecione **Excluir Instância do Payments**.
	- d. Saia do Configuration Manager quando o processo for concluído.

Essa etapa também exclui o servidor de aplicativos do WebSphere Commerce Payments.

3. Elimine o banco de dados do WebSphere Commerce Payments associado à instância do WebSphere Commerce Payments que você deseja excluir.

Se o banco de dados do WebSphere Commerce Payments associado à instância do WebSphere Commerce Payments que você deseja excluir for um banco de dados remoto, emita o seguinte comando a partir de uma sessão de comandos do DB2:

db2 attach to *remote\_db\_node\_name*

Para eliminar o banco de dados do WebSphere Commerce Payments, emita o seguinte comando a partir de uma janela de comandos do DB2:

db2 drop db *db\_name*db2 uncatalog db *db\_name*

em que *db\_name* é o nome do banco de dados do WebSphere Commerce Payments.

4. Exclua os seguintes diretórios, se existirem:

```
WC_installdir/instances/instance_name
WC_installdir/payments/instances/instance_name
WAS_installdir/logs/instance_name_Commerce_Payments_Server
WAS_installdir/installedApps/hostname/instance_name_Commerce_Payments_App.ear
```
em que *instance\_name* é o nome da instância do WebSphere Commerce Payments que você deseja excluir.

- 5. Remova todas as informações do WebSphere Commerce Payments do arquivo httpd.conf do IBM HTTP Server fazendo o seguinte:
	- a. Abra httpd.conf em um editor de texto.
	- b. Remova todas as seções delimitadas pelo seguinte texto:
		- # IBM WebSphere Payments (Do not edit this section) #

# End of IBM WebSphere Payments (Do not edit this section) #

Haverá várias seções no arquivo delimitadas pelo texto.

- c. Salve as alterações e saia do editor de texto.
- 6. Se estiver planejando utilizar outros servidores de aplicativos do WebSphere Application Server após excluir a instância do WebSphere Commerce Payments, será necessário gerar novamente o arquivo de configuração do plug-in do WebSphere Application Server. Para obter informações sobre como gerar novamente o arquivo de configuração do plug-in do WebSphere Application Server, consulte "Gerando Novamente o Arquivo de [Configuração](#page-125-0) do Plug-in do Servidor Web do WebSphere [Application](#page-125-0) Server" na página 116.

## <span id="page-122-0"></span>**Capítulo 20. Tarefas do WebSphere Application Server**

Esta seção fornece instruções para as tarefas do WebSphere Application Server cuja conclusão pode ser necessária ao instalar e administrar o WebSphere Commerce.

### **Iniciando ou Parando um Servidor de Aplicativos**

Para iniciar ou parar um servidor de aplicativos, faça o seguinte:

- 1. Certifique-se de que o sistema de gerenciamento do banco de dados seja inicializado.
- 2. Digite os seguintes comandos em uma janela do terminal:

su - *non\_root\_user* cd *WAS\_installdir*/bin

*non\_root\_user*

é o ID do usuário não-root criado antes da instalação do WebSphere Commerce.

*WAS\_installdir*

é o diretório de instalação do WebSphere Application Server ou do WebSphere Application Server Network Deployment. Os valores padrão para *WAS\_installdir* estão listados em "Variáveis de [Caminho"](#page-4-0) na [página](#page-4-0) v.

- 3. Execute um dos seguintes procedimentos:
	- v Para iniciar um servidor de aplicativos, insira o seguinte comando: ./startServer.sh *application\_server\_name*
	- v Para parar um servidor de aplicativos, insira o seguinte comando:
		- ./stopServer.sh *application\_server\_name*

em que:

*application\_server\_name*

é o nome do servidor de aplicativos que você deseja iniciar.

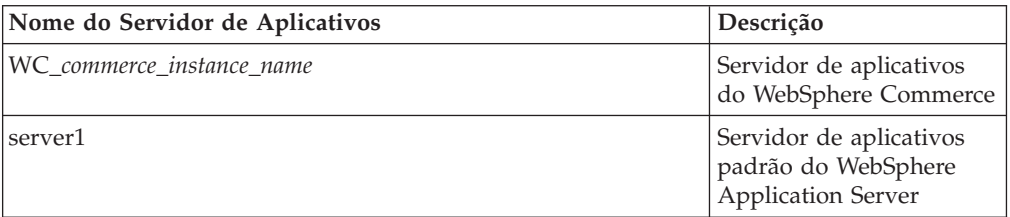

em que *commerce\_instance\_name* é o nome da instância do WebSphere Commerce.

**Nota:** Se o nó do WebSphere Commerce for federado em uma célula do WebSphere Application Server Network Deployment, você não poderá iniciar o WebSphere Commerce ou utilizar esse comando. Para obter instruções sobre como iniciar o WebSphere Commerce quando estiver federado em uma célula do WebSphere Application Server Network Deployment, consulte ["Iniciando](#page-124-0) ou Parando um Servidor de Aplicativos no WebSphere [Application](#page-124-0) Server Network [Deployment"](#page-124-0) na página 115.

## <span id="page-123-0"></span>**Iniciando e Parando o Gerenciador de Implementação do WebSphere Application Server Network Deployment**

Para iniciar ou parar o gerenciador de implementação do WebSphere Application Server Network Deployment, faça o seguinte:

- 1. Certifique-se de que o sistema de gerenciamento do banco de dados seja inicializado.
- 2. Digite os seguintes comandos em uma janela de terminal: cd *WAS\_ND\_installdir*/bin

*WAS\_ND\_installdir*

é o diretório de instalação do WebSphere Application Server Network Deployment. Os valores padrão para *WAS\_installdir* estão listados em "Variáveis de [Caminho"](#page-4-0) na página v.

- 3. Execute um dos seguintes procedimentos:
	- v Para iniciar o gerenciador de implementação, insira o seguinte comando: ./startManager.sh
	- v Para parar o Gerenciador de implementação, insira o seguinte comando: ./stopManager.sh

### **Iniciando e Parando o Agente do Nó do WebSphere Application Server**

Para iniciar ou parar o agente do nó do WebSphere Application Server, faça o seguinte:

- 1. Assegure-se de que você tenha efetuado login como o ID do usuário não-root criado antes da instalação do WebSphere Commerce.
- 2. Certifique-se de que o sistema de gerenciamento do banco de dados seja inicializado.
- 3. Digite os seguintes comandos em uma janela de terminal:

su - *non\_root\_user* cd *WAS\_installdir*/bin

*WC\_non\_root\_user*

é o ID do usuário não-root criado antes da instalação do WebSphere Commerce.

*WAS\_installdir*

é o diretório de instalação do WebSphere Application Server ou do WebSphere Application Server Network Deployment. Os valores padrão para *WAS\_installdir* estão listados em "Variáveis de [Caminho"](#page-4-0) na [página](#page-4-0) v.

- 4. Execute um dos seguintes procedimentos:
	- v Para iniciar o agente do nó, insira o seguinte comando: ./startNode.sh
	- v Para parar o agente do nó, insira o seguinte comando:
		- ./stopNode.sh

## **Iniciando o WebSphere Application Server Administrative Console**

Você pode iniciar o WebSphere Application Server Administrative Console sob as seguintes condições:

#### <span id="page-124-0"></span>**Servidores de Aplicativos Federados**

Antes de iniciar o WebSphere Application Server Administrative Console, é necessário iniciar o seguinte:

- O agente de nó do WebSphere Application Server em cada nó federado. Para obter instruções, consulte ["Iniciando](#page-123-0) e Parando o Agente do Nó do WebSphere [Application](#page-123-0) Server" na página 114.
- v O gerenciador de implementação do WebSphere Application Server Network Deployment. Para obter instruções, consulte ["Iniciando](#page-123-0) e Parando o Gerenciador de [Implementação](#page-123-0) do WebSphere Application Server Network [Deployment"](#page-123-0) na página 114.

#### **Um Servidor de Aplicativos Independente (Não Federado)**

Antes de iniciar o WebSphere Application Server Administrative Console, é necessário iniciar o servidor de aplicativos padrão do WebSphere Application Server (server1). Para obter instruções, consulte ["Iniciando](#page-122-0) ou Parando um Servidor de [Aplicativos"](#page-122-0) na página 113.

Abra o WebSphere Application Server Administrative Console abrindo um navegador da Web e inserindo o seguinte URL: http://*hostname*:*port*/admin

ou

https://*hostname*:*port*/admin

em que *hostname* é o nome completo do TCP/IP da máquina que executa o WebSphere Application Server e *port* é a porta TCP/IP para o WebSphere Application Server Administrative Console.

A porta padrão para o WebSphere Application Server Administrative Console depende do protocolo especificado no URL. Para o protocolo http, a porta padrão é 9090. Para o protocolo https, a porta padrão é 9043.

## **Iniciando ou Parando um Servidor de Aplicativos no WebSphere Application Server Network Deployment**

As instruções desta seção aplicam-se apenas a servidores de aplicativos que tenham sido federados em uma célula. Para obter informações adicionais sobre a federação de nós do servidor de aplicativos nas células, consulte a documentação do WebSphere Application Server Network Deployment.

As instruções nesta seção não se aplicam quando um cluster de servidores de aplicativos é iniciado ou parado. Para obter instruções sobre como iniciar ou parar um cluster de servidores de aplicativos, consulte ["Iniciando](#page-111-0) ou Parando um Cluster do WebSphere [Commerce"](#page-111-0) na página 102.

Para obter informações sobre como federar o servidor de aplicativos do WebSphere Commerce e o servidor de aplicativos do WebSphere Commerce Payments em uma célula do gerenciador de implementação, consulte o Capítulo 17, ["Federando](#page-94-0) o WebSphere Commerce e o WebSphere Commerce [Payments",](#page-94-0) na página 85.

Para iniciar um servidor de aplicativos no WebSphere Application Server Network Deployment, faça o seguinte na máquina do WebSphere Application Server Network Deployment:

1. Se ainda não estiver iniciado, inicie o agente do nó em cada sistema gerenciado pelo WebSphere Application Server Network Deployment.

- <span id="page-125-0"></span>2. Se não estiver iniciado, inicie o gerenciador de implementação. Consulte "Iniciando e Parando o Gerenciador de [Implementação](#page-123-0) do WebSphere Application Server Network [Deployment"](#page-123-0) na página 114 para obter instruções.
- 3. Inicie o WebSphere Application Server Administrative Console e efetue logon no console. Para obter instruções sobre como iniciar o WebSphere Application Server Administrative Console, consulte "Iniciando o WebSphere [Application](#page-123-0) Server [Administrative](#page-123-0) Console" na página 114.
- 4. Na área de Navegação, expanda **Servidores** e clique em **Servidores de Aplicativos**. A página Servidores de Aplicativos é exibida.
- 5. Selecione a caixa de opções próxima ao servidor de aplicativos que você deseja iniciar ou parar e clique em **Iniciar** ou **Parar**. A tabela a seguir lista os servidores de aplicativos do WebSphere Commerce que podem estar disponíveis:

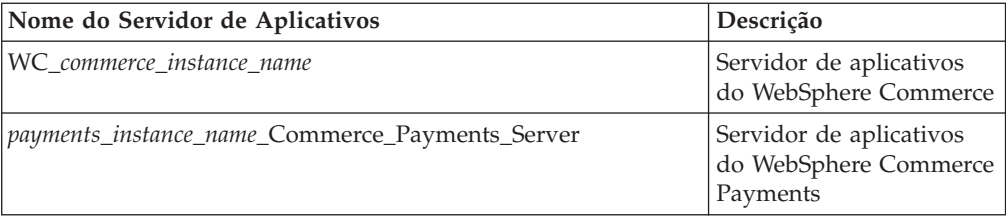

## **Gerando Novamente o Arquivo de Configuração do Plug-in do Servidor Web do WebSphere Application Server**

Execute todas as tarefas nessa seção como usuário não-root criado antes da instalação do WebSphere Commerce.

As instruções nesta seção não se aplicam ao operar o WebSphere Commerce ou o WebSphere Commerce Payments em um ambiente federado ou de cluster no WebSphere Application Server Network Deployment. Para obter informações sobre como gerar o plug-in do servidor Web nesses ambientes, consulte ["Gerando](#page-108-0) Novamente o Plug-in do Servidor Web no WebSphere [Application](#page-108-0) Server Network [Deployment"](#page-108-0) na página 99.

Para gerar novamente o plug-in do servidor Web, faça o seguinte no nó do WebSphere Commerce:

- 1. Pare o servidor Web de acordo com a documentação fornecida com ele.
- 2. Caso não tenha sido iniciado, inicie o servidor de aplicativos padrão server1. Consulte "Iniciando ou Parando um Servidor de [Aplicativos"](#page-122-0) na [página](#page-122-0) 113 para obter instruções.
- 3. Abra o Administrative Console do WebSphere Application Server. Para obter instruções, consulte "Iniciando o WebSphere Application Server [Administrative](#page-123-0) [Console"](#page-123-0) na página 114.
- 4. Na área de navegação, expanda **Ambiente** e clique em **Atualizar Plug-in do Servidor Web**.
- 5. Clique em **OK** para gerar um novo arquivo plugin-cfg.xml .
- 6. Saia do WebSphere Application Server Administrative Console.
- 7. Se o WebSphere Commerce Payments estiver em um nó separado, repita todas essas etapas no nó do WebSphere Commerce Payments.

Se o nó do servidor Web for remoto a partir do nó do WebSphere Commerce ou do nó do WebSphere Commerce Payments, será necessário fazer o seguinte:

- 1. Copie o plug-in do nó do WebSphere Commerce para o nó do servidor Web. Para obter detalhes, consulte "Copiando o Arquivo [plugin-cfg.xml](#page-128-0) para o [Servidor](#page-128-0) Web" na página 119.
- 2. Se o WebSphere Commerce e o WebSphere Commerce Payments estiverem em nós separados, mescle o plug-in do WebSphere Commerce Payments com o plug-in do WebSphere Commerce. Para obter detalhes, consulte o ["Mesclando](#page-128-0) o Arquivo [plugin-cfg.xml](#page-128-0) do WebSphere Commerce Payments" na página 119.

## <span id="page-128-0"></span>**Capítulo 21. Tarefas do Servidor Web Remoto**

Esta seção descreve as tarefas que devem ser executadas se você utilizar um servidor Web em execução em um nó diferente do WebSphere Commerce.

## **Copiando o Arquivo plugin-cfg.xml para o Servidor Web**

Para copiar o arquivo plugin-cfg.xml para o servidor Web remoto, faça o seguinte:

- 1. Pare o servidor Web de acordo com a documentação fornecida com ele.
- 2. Copie o seguinte arquivo no nó do WebSphere Commerce para a mesma localização no nó do Servidor Web, dependendo da configuração:

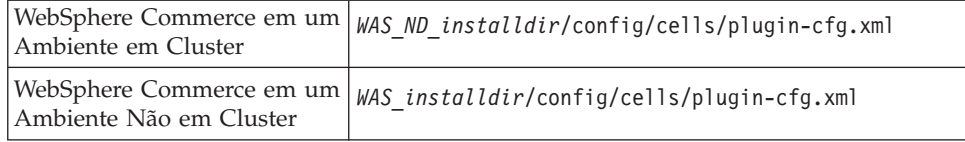

Os valores padrão para *WAS\_installdir* e *WAS\_ND\_installdir* estão listados em "Variáveis de [Caminho"](#page-4-0) na página v.

- **Importante:** O arquivo plugin-cfg.xml contém informações específicas do diretório. Se você não copiar o arquivo para a mesma estrutura de diretórios no nó do servidor Web, o servidor Web não funcionará corretamente e o WebSphere Commerce ficará inacessível.
- 3. Assegure-se de que o caminho para o plug-in do WebSphere Application Server seja mostrado corretamente no arquivo httpd.conf no nó do servidor Web.

Para verificar o caminho, abra o arquivo httpd.conf em um editor de texto e pesquise o seguinte:

WebSpherePluginConfig

Essa entrada deve conter o caminho completo para o arquivo plugin-cfg.xml no nó do servidor Web. Se o caminho estiver incorreto, altere o caminho, salve o arquivo httpd.conf.

4. Inicie o servidor Web de acordo com a documentação fornecida com ele.

Se estiver trabalhando com uma instalação personalizada com o WebSphere Commerce e o WebSphere Commerce Payments em nós separados, continue com "Mesclando o Arquivo plugin-cfg.xml do WebSphere Commerce Payments".

## **Mesclando o Arquivo plugin-cfg.xml do WebSphere Commerce Payments**

Para mesclar o arquivo do WebSphere Commerce Payments, plugin-cfg.xml, com o arquivo do servidor Web, plugin-cfg.xml, faça o seguinte:

- 1. Pare o servidor Web de acordo com a documentação fornecida com ele.
- 2. No nó do servidor Web, abra o arquivo plugin-cfg.xml em um editor de texto. O caminho completo do arquivo plugin-cfg.xml é o seguinte: *WAS\_installdir*/config/cells/plugin-cfg.xml

Os valores padrão para *WAS\_installdir* estão listados em ["Variáveis](#page-4-0) de [Caminho"](#page-4-0) na página v.

3. Abra o arquivo plugin-cfg.xml a partir do nó do WebSphere Commerce Payments em um editor de texto. O caminho completo do arquivo plugin-cfg.xml é o seguinte:

*WAS\_installdir*/config/cells/plugin-cfg.xml

4. Localize o seguinte texto no arquivo plugin-cfg.xml do WebSphere Commerce Payments:

```
<VirtualHostGroup Name="VH_PYM_instance_name">
    <VirtualHost Name="short_host_name:5432"/>
    <VirtualHost Name="short_host_name:5433"/>
   <VirtualHost Name="host_name:5432"/>
   <VirtualHost Name="host_name:5433"/>
</VirtualHostGroup>
```
em que as variáveis são definidas da seguinte forma:

```
instance_name
```
Esse é o nome da instância do WebSphere Commerce Payments.

```
short_host_name
```
- Esse é o nome abreviado do host do nó do WebSphere Commerce Payments.
- *host\_name*

Esse é o nome completo do host do nó do WebSphere Commerce Payments.

- 5. Copie essa seção para o arquivo plugin-cfg.xml do servidor Web. Assegure-se de que você tenha inserido esta seção abaixo das entradas existentes do mesmo tipo.
- 6. Localize o seguinte texto no arquivo plugin-cfg.xml do WebSphere Commerce Payments:

```
<ServerCluster Name="instance_name_Commerce_Payments_Server_short_host_name_Cluster">
    <Server Name="instance_name_Commerce_Payments_Server">
```

```
<Transport Hostname="IP_address" Port="9081" Protocol="http">
        <Transport Hostname="IP_address" Port="9091"Protocol="http">
    </Server>
    <PrimaryServers>
       <Server Name="instance_name_Commerce_Payments_Server">
    </PrimaryServers>
</ServerCluster>
```
em que as variáveis são definidas como segue:

```
instance_name
```
Esse é o nome da instância do WebSphere Commerce Payments.

*short\_host\_name*

- Esse é o nome abreviado do host do nó do WebSphere Commerce Payments.
- *IP\_address*

Esse é o endereço TCP/IP do nó do WebSphere Commerce Payments.

- 7. Copie essa seção para o arquivo plugin-cfg.xml do servidor Web. Assegure-se de que você tenha inserido esta seção abaixo das entradas existentes do mesmo tipo.
- 8. Localize o seguinte texto no arquivo plugin-cfg.xml do WebSphere Commerce Payments:

```
<UriGroup Name="VH_PYM_instance_name_instance_name_Commerce_Payments_Server_short_host_name_Cluster_URIs">
    <Uri AffinityCookie="JSESSIONID" Name="/webapp/SampleCheckout/*">
    <Uri AffinityCookie="JSESSIONID" Name="/webapp/PaymentManager/*">
```

```
</UriGroup>
```
em que as variáveis são definidas como segue:

*instance\_name*

Esse é o nome da instância do WebSphere Commerce Payments.

*short\_host\_name*

Esse é o nome abreviado do host (não-completo) da máquina do WebSphere Commerce Payments.

- 9. Copie essa seção para o arquivo plugin-cfg.xml do servidor Web. Assegure-se de que você tenha inserido esta seção abaixo das entradas existentes do mesmo tipo.
- 10. Localize o seguinte texto no arquivo plugin-cfg.xml do WebSphere Commerce Payments:

<Route ServerCluster="*instance\_name*\_Commerce\_Payments\_Server\_*short\_host\_name*\_Cluster"

UriGroup="VH\_PYM\_*instance\_name*\_*instance\_name*\_Commerce\_Payments\_Server\_*short\_host\_name*\_Cluster\_URIs" VirtualHostGroup="VH\_PYM\_*instance\_name*"/>

em que as variáveis são definidas como segue:

*instance\_name*

Esse é o nome da instância do WebSphere Commerce Payments.

*short\_host\_name*

Esse é o nome abreviado do host (não-completo) da máquina do WebSphere Commerce Payments.

- 11. Copie essa seção para o arquivo plugin-cfg.xml do servidor Web. Assegure-se de que você tenha inserido esta seção abaixo das entradas existentes do mesmo tipo.
- 12. Salve suas alterações e saia do editor de texto.
- 13. Inicie o servidor Web de acordo com a documentação fornecida com ele.

## **Tarefas Pós-publicação da Loja**

Se estiver utilizando um servidor Web remoto, é necessário fazer o seguinte sempre que publicar uma loja no WebSphere Commerce:

1. Substitua o conteúdo do diretório Stores.war no nó do servidor Web pelo conteúdo do diretório Stores.war no WebSphere Commerce.

O caminho completo para o diretório Stores.war em ambos os nós é o seguinte:

*WAS\_installdir*/installedApps/*node\_name*/WC\_*instance\_name*.ear/Stores.war

em que as variáveis são definidas como segue:

*WAS\_installdir*

Os valores padrão para *WAS\_installdir* estão listados em ["Variáveis](#page-4-0) de [Caminho"](#page-4-0) na página v.

*node\_name*

Esse é o nome abreviado do host do nó do WebSphere Commerce.

*instance\_name*

Esse é o nome da instância do WebSphere Commerce.

O diretório WC\_*instance\_name*.ear deve ter sido copiado para o nó do servidor Web após a criação da instância do WebSphere Commerce.

## **Capítulo 22. Definindo e Alterando Senhas**

A maioria dos componentes do WebSphere Commerce utiliza IDs do usuário e senhas que são validadas pelo sistema operacional. Para obter informações sobre como alterar tais senhas, consulte a documentação do seu sistema operacional. Este capítulo inclui como definir e alterar senhas dos componentes do WebSphere Commerce que não validam IDs do usuário e senhas através do sistema operacional.

### **Alterando sua Senha do Configuration Manager**

Você pode alterar a senha do Configuration Manager quando iniciá-lo clicando em **Modificar** na janela em que digita o ID do usuário e a senha.

Outra opção para alterar o ID do usuário ou a senha do Configuration Manager é emitir os seguintes comandos em uma janela de comandos:

*WC\_installdir*/bin/config\_env.sh

java com.ibm.commerce.config.server.PasswordChecker -action *action type* -pwfile *password\_file* -userid *user\_ID* -password *password* [-newpassword *new\_password*]

em que os parâmetros são os seguintes:

*action type*

Os tipos de ações válidos são Incluir, Verificar, Excluir ou Modificar

#### *password\_file*

O caminho para o arquivo onde o arquivo será armazenado. O caminho padrão é *WC\_installdir*/bin.

```
user_ID
```
Este é o ID do usuário para o qual você deseja incluir, criar, excluir ou modificar a senha.

*password*

Essa é a senha que você deseja incluir, criar, excluir ou modificar.

*new\_password*

Esse parâmetro só é requerido se você especificar Modificar como o tipo de ação.

Essa é a nova senha a ser atribuída ao ID do usuário.

### **Alterando a Senha do Administrador do Site do WebSphere Commerce**

Você pode alterar sua senha utilizando o WebSphere Commerce Administration Console.

Para alterar sua senha utilizando o WebSphere Commerce Administration Console, proceda da seguinte maneira:

- 1. Inicie o WebSphere Commerce Administration Console.
- 2. Efetue logon com o ID e senha do Administrador do Site criados quando a instância do WebSphere Commerce foi criada.
- 3. Selecione a caixa de opções **Alterar Senha** e clique em **Logon**. A página Alterar Senha é exibida.
- 4. No campo **Senha Antiga**, digite sua senha atual de logon do Administration Console. Este campo aceita até 128 caracteres alfanuméricos.
- 5. No campo **Senha Nova**, digite uma nova senha de logon. Este campo aceita até 128 caracteres alfanuméricos.
- 6. No campo **Confirmação de Nova Senha**, digite novamente a senha.
- 7. Clique em **Alterar** para salvar a nova senha. A página Selecionar Loja e Idioma é exibida.
- 8. Saia do WebSphere Commerce Administration Console.

### **Redefinindo a Senha do Administrador do Site**

Se você esqueceu a senha do Administrador do Site e deseja redefinir a senha, faça o seguinte:

1. Inicie uma sessão de prompt de comandos.

Assegure-se de não estar utilizando o shell Bourne. Os comandos do WebSphere Commerce não funcionarão no shell Bourne. O shell Korn é recomendado para executar comandos do WebSphere Commerce.

2. Emita o seguinte comando:

*WC\_installdir*/bin/wcs\_password.sh *password SALT merchant\_key*

em que as variáveis são definidas como segue:

*password*

A nova senha que você deseja atribuir ao ID do Administrador do Site.

*SALT* Esse é qualquer número de 12 dígitos aleatórios que você deseja utilizar. Esse número dissemina a criptografia da senha.

> Grave esse número pois é com ele que você terá que atualizar a entrada da tabela USERREG do banco de dados do WebSphere Commerce para o Administrador do Site.

*merchant key*

É a chave do comerciante definida quando a instância do WebSphere Commerce foi criada. A chave do comerciante também dissemina a criptografia da senha.

O seguinte é um exemplo da saída do comando:

```
IBM*
Licensed Materials - Property of IBM
5697-A16
(C) Copyrights by IBM and by other(s) 1978, 1997. All Rights Reserved.
* Trademark of International Business Machines Corp.
=== WCS Encrypted Password ===
ASCII Format: pArp97jT4NOXN6MyWswTQpwaPbIFsEWQGwfeu08yIyM=
Hex Format: 7041727039376a54344e4f584e364d79577377545170776d
```
Grave o valor no formato ASCII da senha criptografada.

3. Conecte-se ao banco de dados do WebSphere Commerce.

Dependendo do sistema de gerenciamento do banco de dados sendo utilizado para o WebSphere Commerce, emita um dos comandos a seguir:

db2 connect to *db\_name* user *user\_name* using *password*

em que as variáveis são definidas como segue:

**db\_name**

O nome do seu banco de dados do WebSphere Commerce.

**user\_name**

O ID do usuário do banco de dados do DB2 para o banco de dados do WebSphere Commerce.

#### **password**

A senha associada ao ID do usuário do banco de dados do DB2.

4. Atualize as colunas SALT e LOGONPASSWORD na tabela USERREG para o ID do Administrador do Site, emitindo os seguintes comandos:

> db2 "update USERREG set LOGONPASSWORD='*ASCII\_encrypted\_string*' where LOGONID='*site\_admin\_id*'" db2 "update USERREG set SALT='*SALT*' where LOGONID='*site\_admin\_id*'"

em que as variáveis são definidas como segue:

*ASCII\_encrypted\_string*

Esse é o valor no formato ASCII obtido do comando wcs\_password.sh.

*SALT* Esse é o número de 12 dígitos aleatórios que você utilizou para disseminar o comando wcs\_password.sh.

*site\_admin\_id*

Esse é o ID do Administrador do Site para o qual a senha está sendo redefinida.

## **Recuperando o ID do Administrador do Site**

Se você esquecer o ID do Administrador do Site quando a instância do WebSphere Commerce foi criada e não possui outros IDs autorizados como Administradores do Site, poderá recuperar o ID do Administrador do Site fazendo o seguinte:

1. Dependendo do sistema de gerenciamento do banco de dados sendo utilizado para WebSphere Commerce, emita os comandos abaixo:

> db2 connect to *db\_name* user *user\_name* using *password* db2 select LOGONID from USERREG where USERS\_ID=-1000

em que as variáveis são definidas como segue:

#### **db\_name**

O nome do seu banco de dados do WebSphere Commerce.

#### **user\_name**

O ID do usuário do banco de dados do DB2 para o banco de dados do WebSphere Commerce.

#### **password**

A senha associada ao ID do usuário do banco de dados do DB2.

Esse comando devem retornar o ID do Administrador do Site.

## **Capítulo 23. Tarefas Administrativas Gerais**

Este capítulo descreve algumas das tarefas administrativas gerais que você pode precisar realizar ao utilizar o WebSphere Commerce.

### **Tarefas de Configuração da Linha de Comandos**

Através da linha de comandos você pode:

- v Atualizar uma instância: *WC\_installdir*/bin/config\_client.sh -startCmdLineConfig updateInstance *xml\_file*
- v Excluir uma instância:

*WC\_installdir*/bin/config\_client.sh -startCmdLineConfig deleteInstance *instance\_name*

- v Listar instâncias existentes: *WC\_installdir*/bin/config\_client.sh -startCmdLineConfig getInstances
- v Localizar informações sobre uma instância:

*WC\_installdir*/bin/config\_client.sh -startCmdLineConfig getInstanceInfo *instance\_name*

v Imprimir informações sobre configuração de uma instância em um arquivo: *WC\_installdir*/bin/config\_client.sh -startCmdLineConfig getInstanceConfig *instance\_name print\_to\_file\_name*

Os valores padrão para *WC\_installdir* estão listados em "Variáveis de [Caminho"](#page-4-0) na [página](#page-4-0) v.

**Nota:** Os comandos desta seção aparecem em várias linhas apenas com fins de exibição. Insira esses comandos em uma linha.

### **Catalogando um Banco de Dados DB2 Remoto**

Ative a conexão cliente/servidor do banco de dados e catalogue o nó e o banco de dados do cliente, inserindo os seguintes comandos em uma janela de comando do DB2 a partir da máquina-cliente do banco de dados:

db2 catalog tcpip node *node\_name* remote *host\_name* server *port\_num* db2 catalog db *db\_name* at node *node\_name*

As informações sobre variáveis nos comandos são definidas da seguinte forma:

#### *node\_name*

Um nome exclusivo de sua escolha que o DB2 utilizará para identificar o nó do TCP/IP. Para assegurar que seu nome seja exclusivo, digite o seguinte comando em uma janela de comando do DB2:

db2 list node directory

e verifique o nome na resposta. Se o nome *não* estiver listado, você poderá utilizá-lo como o seu nome do nó.

#### *host\_name*

O nome completo do host da máquina onde reside o banco de dados do WebSphere Commerce.

#### *port\_num*

O número da porta que identifica a conexão TCP/IP. Para determinar o número da porta, faça o seguinte na máquina do servidor do banco de dados:

1. Em uma sessão de comando do DB2 no nó de banco de dados, emita o seguinte comando:

db2 get dbm cfg

e anote o valor de SVCENAME (que também é identificado pelo texto TCP/IP Service Name).

2. Na máquina que está executando o banco de dados, abra o arquivo /etc/services dos Serviços e localize a linha que inicia com o nome anotado na etapa anterior. O número da porta aparece na segunda coluna da mesma linha (com a cadeia /tcp anexada a ele). O número da porta padrão para o DB2 Universal Database é 50000.

#### *db\_name*

O nome do banco de dados remoto.

O nome do banco de dados padrão do WebSphere Commerce é Mall.

O nome do banco de dados padrão do WebSphere Commerce Payments é wpm.

## **Capítulo 24. IDs do Usuário Requeridos ao Administrar o WebSphere Commerce**

A administração no ambiente do WebSphere Commerce exige uma variedade de IDs do usuário. Estes IDs do usuário, junto com suas autoridades, estão descritas na lista abaixo. Para os IDs do usuário do WebSphere Commerce, são identificadas as senhas padrão.

#### **ID do Usuário do Configuration Manager**

A interface gráfica do Configuration Manager permite modificar a maneira como o WebSphere Commerce é configurado. O ID do usuário e senha padrão do Configuration Manager são webadmin e webibm.

Você pode acessar o Configuration Manager de sua máquina do WebSphere Commerce ou de qualquer máquina na mesma rede do WebSphere Commerce que suporte uma interface gráfica com o usuário e possua o cliente Configuration Manager instalado.

Se você aplicar algum fix pack do WebSphere Commerce no futuro, assegure que as máquinas cliente e servidor WebSphere Commerce Configuration Manager estejam no mesmo nível de fix pack.

**Importante:** O servidor Configuration Manager e o cliente Configuration Manager devem ser iniciados sob o ID do usuário não-root do WebSphere Commerce. Além disso, o cliente ou o servidor Configuration Manager não podem ser iniciados no Bourne-shell.

#### **Administrador do Site do WebSphere Commerce**

O ID do usuário e a senha do Administrador do Site aplicam-se às seguintes ferramentas do WebSphere Commerce:

WebSphere Commerce Accelerator

Para acessar o WebSphere Commerce Accelerator a partir de uma máquina que esteja executando um sistema operacional Windows, abra o navegador da Web Internet Explorer e digite o seguinte URL:

https://*host\_name*:8000/accelerator

WebSphere Commerce Administration Console

Para acessar o WebSphere Commerce Administration Console a partir de uma máquina que esteja executando um sistema operacional Windows, abra o navegador da Web Internet Explorer e digite o seguinte URL:

https://*host\_name*:8002/adminconsole

WebSphere Commerce Organization Administration Console Para acessar o WebSphere Commerce Organization Administration Console de uma máquina que esteja executando um sistema operacional Windows, abra seu navegador da Web Internet Explorer e digite o seguinte URL:

https://*host\_name*:8004/orgadminconsole

A senha e o ID do usuário iniciais do Administrador do Site são especificados durante a criação de uma instância do WebSphere Commerce. O WebSphere Commerce requer que a senha do Administrador do Site esteja de acordo com as seguintes regras:

- v A senha deve ter pelo menos 8 caracteres.
- v A senha deve incluir pelo menos 1 dígito numérico.
- v A senha não deve conter mais de 4 ocorrências do mesmo caractere.
- v A senha não repete o mesmo caractere mais de 3 vezes.

**Parte 8. Apêndices**

## **Apêndice A. Problemas e Limitações Conhecidos**

Esta seção cobre problemas e limitações conhecidos do WebSphere Commerce. Consulte o arquivo LEIA-ME para obter informações sobre problemas e limitações mais recentes.

As informações adicionais sobre resolução de problemas podem ser reunidas ativando o recurso de rastreio para WebSphere Commerce no WebSphere Application Server. Para obter informações adicionais sobre o recurso de rastreio, consulte *WebSphere Commerce Administration Guide*.

## **Problemas e Limitações Gerais**

## **Erros Recebidos ao Emitir o Comando do WebSphere Commerce**

No Linux em execução nos servidores baseados no processador Intel, é possível que você receba as seguintes mensagens de erro ao emitir os comandos do WebSphere Commerce:

bash: ulimit: cannot modify limit: Operation not permitted

Essa mensagem de erro pode ser ignorada com segurança.

## **Problemas e Limitações da Instalação**

## **Mensagem de Espaço Livre Não É Alterada ao Instalar no Modo de Console**

Se você alterar o diretório de instalação ao executar o assistente de instalação no modo de console, a mensagem que exibe o espaço livre disponível no diretório não é atualizada para refletir o espaço livre na localização selecionada.

Se não houver espaço livre suficiente para instalar o produto na nova localização, você receberá um erro quando clicar em **Avançar**.

## **Problemas de Instalação Introduzidos por uma Instalação Anterior do DB2 Universal Database em uma Máquina**

Se o DB2 Universal Database foi instalado anteriormente na máquina e agora está desinstalado, verifique se as seguintes condições foram atendidas antes de utilizar o assistente de instalação do WebSphere Commerce para instalar o DB2 Universal Database:

- v Assegure que todos os bancos de dados anteriores tenham sido eliminados e descatalogados corretamente.
- v Assegure que todos os IDs do banco de dados tenham sido eliminados utilizando os comandos dasdrop e db2idrop.

Para obter informações sobre esses comandos e seu uso, consulte a documentação do DB2 Universal Database.

- v Assegure que todas as portas do DB2 tenham sido removidas do arquivo /etc/services.
- v Assegure que os seguintes usuários não existam no sistema:
- $-$  db2fwc1
- daswc1
- v Assegure que os seguintes grupos não existam no sistema:
	- daswcg1
	- db2fwcg1

## **Problemas e Limitações do Servidor Web**

### **URLs (HTTPS) Seguros Não Funcionam**

Se algum dos URLs seguros para WebSphere Commerce não funcionar, o certificado SSL para o servidor Web pode estar ausente ou ter expirado.

Consulte a documentação do servidor Web para obter informações sobre a instalação e atualização do certificado SSL.

### **Problemas e Limitações da Instância do WebSphere Commerce**

### **Arquivo createsp.log Contém Erros**

Se o arquivo createsp.log contiver erros, você pode conseguir corrigir esses erros seguindo o procedimento destas seções.

O arquivo createsp.log pode ser localizado no seguinte diretório: *WC\_installdir*/instances/*instance\_name*/logs

em que os valores padrão para o *WC\_installdir* estão listados em ["Variáveis](#page-4-0) de [Caminho"](#page-4-0) na página v e *instance\_name* é o nome da instância do WebSphere Commerce.

Se o arquivo createsp.log contiver erros, faça o seguinte:

- 1. Assegure que o ID do sistema operacional que possui a instância do DB2 Universal Database pertença ao grupo de usuários DB2 Fenced. Se não pertencer ao grupo, inclua-o.
- 2. Inicie novamente o DB2 Universal Database. Para obter instruções, consulte a documentação do DB2 Universal Database.
- 3. Inicie a sessão do terminal. Assegure-se de utilizar o shell Korn.
- 4. Altere os diretórios para o seguinte: *WC\_installdir*/bin
- 5. Execute os seguintes comandos:

./dropsp.db2.sh *db\_name db\_user\_ID db\_user\_password* ./createsp.db2.sh *db\_name db\_user\_ID db\_user\_password* dbschema

em que as variáveis são definidas como segue:

*db\_name*

O nome do banco de dados do WebSphere Commerce. O nome padrão do banco de dados do WebSphere Commerce é mall.

*db\_user\_ID*

O ID do sistema operacional que possui a instância do DB2 Universal Database.

#### *db\_user\_password*

A senha associada ao *db\_user\_ID*.
# **Criando uma Instância do WebSphere Commerce com um Idioma Padrão Diferente do Idioma de Instalação do WebSphere Commerce**

Durante a instalação do WebSphere Commerce, o idioma selecionado para o assistente de instalação define o idioma padrão utilizado ao criar uma instância do WebSphere Commerce. A criação de uma instância com um idioma padrão diferente do idioma de instalação criará uma instância ocupada com dados inválidos para o idioma escolhido.

Ao criar uma instância com um idioma padrão diferente do idioma de instalação, faça o seguinte:

1. Abra o editor de texto e edite os seguintes arquivos:

*WC\_installdir*/schema/wcs.schema.ws\_ml\_db2.input *WC\_installdir*/schema/wcs.schema2.ws\_ml\_db2.input

Os valores padrão para *WC\_installdir* estão listados em "Variáveis de [Caminho"](#page-4-0) na [página](#page-4-0) v.

- 2. Substitua todas as ocorrências do código do locale do idioma de instalação pelo código do locale do novo idioma da instância padrão. Os códigos do locale utilizados pelo WebSphere Commerce estão listados em "Códigos de Locale Válidos para a Criação da Instância".
- 3. Salve suas alterações e saia do editor de texto.
- 4. Crie uma nova instância do WebSphere Commerce assegurando-se de especificar o novo idioma padrão. As instruções para a criação de uma instância do WebSphere Commerce são fornecidas na Parte 4, ["Criando](#page-68-0) uma Instância do WebSphere Commerce e do WebSphere Commerce [Payments",](#page-68-0) na [página](#page-68-0) 59.

### **Códigos de Locale Válidos para a Criação da Instância**

A seguir, os códigos de locale válidos a serem utilizados ao atualizar os arquivos de criação da instância:

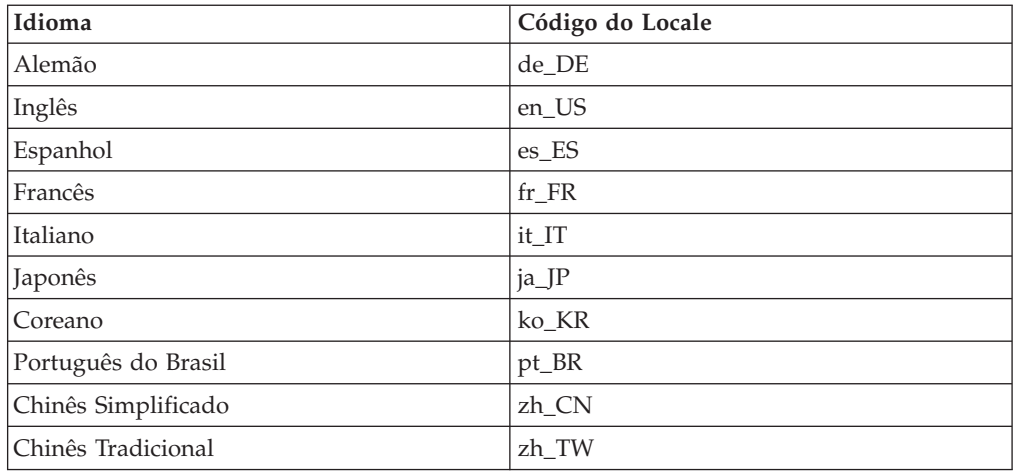

# **Erro de Falta de Memória Durante a Criação da Instância**

Se a criação da instância falha, você pode estar recebendo uma exceção java.lang.OutOfMemory durante a criação da instância. Verifique o seguinte arquivo de log para uma exceção java.lang.OutOfMemory:

*WC\_installdir*/instances/WCSconfig.log

Para corrigir o erro de falta de memória, faça o seguinte:

- 1. Abra o seguinte arquivo em um editor de texto, *WC\_installdir*/bin/config\_server.sh
- 2. Pesquise o seguinte texto no arquivo:

```
if [ $0S NAME != "0S400" ]; then
 MAX_HEAP=-Xmx256m
```
- fi
- 3. Aumente o valor para MAX\_HEAP. Por exemplo, altere 256 para 512.
- 4. Salve as alterações.
- 5. Crie sua instância novamente.

## **Instância do WebSphere Commerce Não Inicia Quando o Login For Efetuado como Usuário Não-root**

Depois que a instância do WebSphere Commerce tiver sido iniciada como root, você não conseguirá iniciar a instância do WebSphere Commerce como o usuário não-root.

Para novamente conseguir iniciar a instância do WebSphere Commerce como usuário não-root, faça o seguinte:

- 1. Efetue login como root e inicie uma sessão do terminal.
- 2. Pare o WebSphere Commerce. Para obter instruções, consulte ["Iniciando](#page-116-0) ou Parando uma Instância do WebSphere [Commerce"](#page-116-0) na página 107.
- 3. Execute o seguinte comando:

*WC\_installdir*/bin/wc55nonroot.sh

Os valores padrão para *WC\_installdir* estão listados em "Variáveis de [Caminho"](#page-4-0) na [página](#page-4-0) v.

- 4. Comute para o ID do usuário não-root.
- 5. Inicie o WebSphere Commerce. Para obter instruções, consulte ["Iniciando](#page-116-0) ou Parando uma Instância do WebSphere [Commerce"](#page-116-0) na página 107.

## **Visualizando Conflitos de Porta no Log**

A tentativa de iniciar a instância do WebSphere Commerce pode resultar na seguinte mensagem:

EJB6121: Application server did not start

Verifique o arquivo SystemOut.log localizado no seguinte diretório: *WAS\_installdir*/logs/WC\_*instance\_name*

em que *instance\_name* é o nome da instância do WebSphere Commerce que falhou ao iniciar.

O SystemOut.log pode indicar uma porta que já está sendo utilizada. A mensagem será semelhante a:

SRVE0146E: Failed to Start Transport on host, port xxxx.

A provável causa dessa mensagem é que a porta já está sendo utilizada. Assegure-se de que nenhum outro aplicativo esteja utilizando essa porta e inicie novamente o servidor.

# **Problemas e Limitações da Instância do WebSphere Commerce Payments**

# **Instância Remota do WebSphere Commerce Payments Não Funciona**

Se uma instância remota do WebSphere Commerce Payments não funcionar, a instância do WebSphere Commerce Payments pode estar configurada incorretamente.

Para verificar a configuração do WebSphere Commerce Payments, faça o seguinte:

1. No nó do WebSphere Commerce, abra o seguinte arquivo no editor de texto:

```
WC_installdir/instances/WC_instance_name/xml/
WC_instance_name.xml
```
em que *WC\_instance\_name* é o nome da instância do WebSphere Commerce.

Os valores padrão para *WC\_installdir* estão listados em "Variáveis de [Caminho"](#page-4-0) na [página](#page-4-0) v.

- 2. Pesquise o seguinte texto:
	- <PaymentManager
- 3. Assegure-se de que a entrada Hostname no texto encontrado aponte para o nó do servidor Web utilizado pelo WebSphere Commerce Payments.

A entrada deve conter o nome do host completo do nó do servidor Web.

- 4. Salve qualquer alteração e saia do editor de texto.
- 5. No nó do WebSphere Commerce Payments, abra o seguinte arquivo no editor de texto:

```
WC_installdir/instances/Payments_instance_name/xml/
Payments_instance_name.xml
```
em que *payments\_instance\_name* é o nome da instância do WebSphere Commerce Payments.

Os valores padrão para *WC\_installdir* estão listados em "Variáveis de [Caminho"](#page-4-0) na [página](#page-4-0) v.

- 6. Pesquise o seguinte texto: <PMWCSRealm
- 7. Assegure que a entrada Hostname no texto encontrado aponte para o nó do servidor Web utilizado pelo WebSphere Commerce.

A entrada deve conter o nome do host completo do nó do servidor Web.

- 8. Salve qualquer alteração e saia do editor de texto.
- 9. Inicie novamente o WebSphere Commerce e o WebSphere Commerce Payments. Para obter instruções, consulte Capítulo 19, "Tarefas do WebSphere [Commerce",](#page-116-0) na [página](#page-116-0) 107.

## **Instância do WebSphere Commerce Payments Não Inicia**

A instância do WebSphere Commerce Payments não iniciará se o WebSphere Application Server estiver configurado para utilizar uma porta diferente da 9090.

Para confirmar que é essa a causa do problema, faça o seguinte:

1. Abra o seguinte em um editor de texto:

*WAS\_installdir*/logs/*payments\_instance\_name*\_Commerce\_Payments\_Server/ SystemOut.log

em que *payments\_instance\_name* é o nome da instância do WebSphere Commerce Payments.

Os valores padrão para *WAS\_installdir* estão listados em ["Variáveis](#page-4-0) de [Caminho"](#page-4-0) na página v.

2. Pesquise o arquivo para a seguinte mensagem: SRVE0146E: Falha ao Iniciar o Transporte no host \*, porta 9090.

Se você possui essa mensagem de erro, altere a porta do WebSphere Commerce Payments. Para obter instruções, consulte "Alterando as Portas do WebSphere Commerce Payments".

Se essa mensagem de erro não estiver presente, entre em contato com o representante de suporte da IBM.

### **Alterando as Portas do WebSphere Commerce Payments**

Para alterar as portas do WebSphere Commerce Payments, faça o seguinte:

- 1. Inicie o WebSphere Commerce Configuration Manager. Para obter instruções, consulte .
- 2. Sob **WebSphere Commerce**, expanda seu *hostname*.
- 3. Expanda **Payments → Lista de Instâncias →** *payments\_instance\_name* **→ Propriedades da Instância**.
- 4. Clique na guia **Webserver**.
- 5. Atualize as portas desejadas.
- 6. Clique em **Aplicar** para aplicar as alterações.
- **Nota:** Todas as portas do Payments devem ser alteradas através do Configuration Manager, conforme indicado no Capítulo 11, "Antes de Criar ou [Modificar](#page-70-0) uma Instância com o [Configuration](#page-70-0) Manager", na página 61 e não através do Administration Console do WebSphere Application Server. Isso assegura que todas as propriedades e arquivos são atualizados com as mesmas informações.

# **Instância do WebSphere Commerce Payments Não Inicia Quando o Login For Efetuado como um Usuário Não-root**

Depois que a instância do WebSphere Commerce Payments tiver sido iniciada como root, você não conseguirá iniciar a instância do WebSphere Commerce Payments como o usuário não-root.

Para novamente conseguir iniciar a instância do WebSphere Commerce Payments como usuário não-root, faça o seguinte:

- 1. Efetue login como root e inicie uma sessão do terminal.
- 2. Pare o WebSphere Commerce Payments. Para obter instruções, consulte "Iniciando ou Parando uma Instância do [WebSphere](#page-116-0) Commerce Payments" na [página](#page-116-0) 107.
- 3. Exclua o seguinte diretório: *WAS\_installdir*/logs/*instance\_name*\_Commerce\_Payments\_Server/

em que *instance\_name* é o nome da instância do WebSphere Commerce Payments.

Os valores padrão para *WAS\_installdir* estão listados em ["Variáveis](#page-4-0) de [Caminho"](#page-4-0) na página v.

4. Execute o seguinte comando: *WC\_installdir*/bin/wc55nonroot.sh

Os valores padrão para *WC\_installdir* estão listados em "Variáveis de [Caminho"](#page-4-0) na [página](#page-4-0) v.

- 5. Comute para o ID do usuário não-root.
- 6. Inicie o WebSphere Commerce Payments. Para obter instruções, consulte "Iniciando ou Parando uma Instância do [WebSphere](#page-116-0) Commerce Payments" na [página](#page-116-0) 107.

# **Problemas e Limitações do WebSphere Application Server**

# **Comando addNode.sh Retorna Erro de Falta de Memória**

Ao federar nós do servidor de aplicativos em uma célula do gerenciador de implementação, o comando addNode.sh pode retornar um erro de falta de memória. Se isso ocorrer, faça o seguinte:

- 1. Assegure-se de que o comando addNode.sh não esteja em execução.
- 2. Efetue logon como root.
- 3. Abra o seguinte arquivo em um editor de texto, *WAS\_installdir*/bin/addNode.sh
- 4. No arquivo de texto, localize a seguinte linha de texto: "\$JAVA HOME"/bin/java \
- 5. Insira a seguinte linha de texto abaixo da linha de texto "\$JAVA HOME"/bin/java \:  $-Xmx512m \ \lvert$
- 6. Salve as alterações e saia do editor de texto.
- 7. Execute o comando addNode.sh.

# **Comando removeNode.sh Retorna Erro de Falta de Memória**

Ao federar nós do servidor de aplicativos em uma célula do gerenciador de implementação, o comando removeNode.sh pode retornar um erro de falta de memória. Se isso ocorrer, faça o seguinte:

- 1. Assegure-se de que o comando removeNode.sh não esteja em execução.
- 2. Efetue logon como root.
- 3. Abra o seguinte arquivo em um editor de texto, *WAS\_installdir*/bin/removeNode.sh
- 4. No arquivo de texto, localize a seguinte linha de texto: "\$JAVA HOME"/bin/java \
- 5. Insira a seguinte linha de texto abaixo da linha de texto "\$JAVA HOME"/bin/java \:  $-\frac{\text{Xmx512m}}{}$

- 6. Salve as alterações e saia do editor de texto.
- 7. Execute o comando removeNode.sh.

# **Apêndice B. Desinstalando Componentes do WebSphere Commerce**

Os componentes do WebSphere Commerce devem ser desinstalados na ordem inversa da que eles foram instalados. Desinstale os componentes do WebSphere Commerce na seguinte ordem:

1. Cliente e servidor WebSphere Commerce Configuration Manager, WebSphere Commerce Payments e WebSphere Commerce

Esses componentes devem ser removidos de todos os nós nos quais eles estão instalados antes de desinstalar quaisquer outros componentes.

- 2. WebSphere Application Server
- 3. Servidor Web
- 4. Banco de Dados

# **Desinstalando o Cliente WebSphere Commerce Configuration Manager, WebSphere Commerce Payments ou WebSphere Commerce**

Para desinstalar o cliente WebSphere Commerce Configuration Manager, do WebSphere Commerce Payments ou do WebSphere Commerce a partir de um nó, faça o seguinte:

- 1. Pare o WebSphere Commerce conforme descrito em ["Iniciando](#page-116-0) ou Parando uma Instância do WebSphere [Commerce"](#page-116-0) na página 107.
- 2. Pare o WebSphere Commerce Payments conforme descrito em ["Iniciando](#page-116-0) ou Parando uma Instância do [WebSphere](#page-116-0) Commerce Payments" na página 107.
- 3. Exclua as instâncias do WebSphere Commerce seguindo as instruções fornecidas em "Excluindo uma Instância do WebSphere [Commerce"](#page-117-0) na página [108.](#page-117-0)
- 4. Exclua as instâncias do WebSphere Commerce Payments seguindo as instruções fornecidas em ["Excluindo](#page-119-0) uma Instância do WebSphere Commerce Payments" na [página](#page-119-0) 110.
- 5. Se você criou ou personalizou arquivos no diretório *WC\_installdir* ou em seus subdiretórios e deseja retê-los, faça backup deles em um diretório que não seja utilizado por nenhum componente do WebSphere Commerce.

Os valores padrão para *WC\_installdir* estão listados em "Variáveis de [Caminho"](#page-4-0) na [página](#page-4-0) v.

6. Enquanto estiver registrado como root, inicie o assistente para desinstalação emitindo um dos seguintes comandos, dependendo da plataforma de hardware:

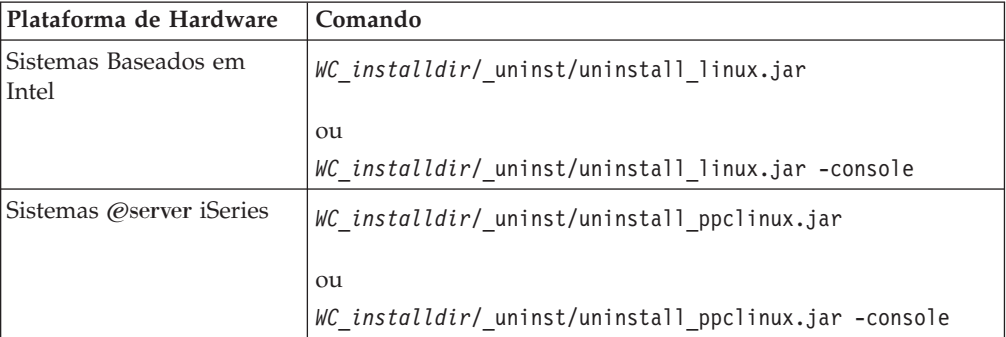

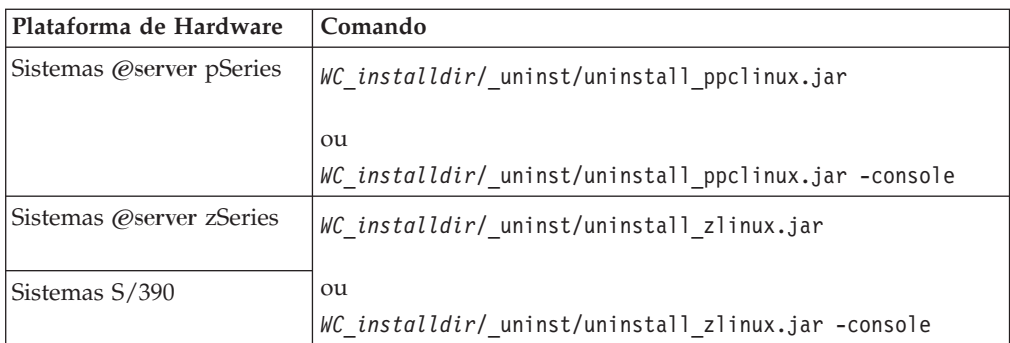

Os valores padrão para *WC\_installdir* estão listados em "Variáveis de [Caminho"](#page-4-0) na [página](#page-4-0) v.

Para uma instalação distribuída do WebSphere Commerce, execute o assistente para desinstalação no nó do WebSphere Commerce, do WebSphere Commerce Payments e o cliente do nó do WebSphere Commerce Configuration Manager.

Utilizar o parâmetro -console inicia o assistente para desinstalação baseado em texto. As etapas no assistente para desinstalação com base em texto e no assistente para desinstalação com base na GUI são as mesmas, mas os métodos de seleção de opções e continuação no assistente para desinstalação são diferentes.

Nesta seção, as instruções para seleção de opções e continuação são fornecidas apenas para o assistente para desinstalação com base na GUI. Para selecionar opções e continuar, ao utilizar o assistente para desinstalação com base em texto, siga os prompts fornecidos por este assistente.

7. Conclua o assistente para desinstalação seguindo os prompts.

Aguarde até que o assistente para desinstalação seja concluído antes de continuar.

8. Se o diretório *WC\_installdir* ainda existir no nó, remova-o.

Os valores padrão para *WC\_installdir* estão listados em "Variáveis de [Caminho"](#page-4-0) na [página](#page-4-0) v.

Repita as instruções em cada nó em que você possui o cliente WebSphere Commerce Configuration Manager, WebSphere Commerce Payments ou WebSphere Commerce instalado.

### **Desinstalando o WebSphere Application Server**

Para obter informações sobre como desinstalar o WebSphere Application Server, consulte o *IBM WebSphere Application Server Version 5 Getting Started*. Essa publicação está disponível na biblioteca do WebSphere Application Server: <http://www.ibm.com/software/webservers/appserv/was/library/>

### **Desinstalando o WebSphere Application Server Network Deployment**

O WebSphere Application Server deve ser desinstalado dos nós do WebSphere Commerce e WebSphere Commerce Payments.

Para obter informações sobre como desinstalar o WebSphere Application Server Network Deployment, consulte o *IBM WebSphere Application Server Network Deployment Version 5 Getting Started*. Essa publicação está disponível na biblioteca do WebSphere Application Server:

## **Desinstalando o IBM HTTP Server**

Se o IBM HTTP Server estiver instalado no mesmo nó do WebSphere Application Server, IBM HTTP Server será automaticamente desinstalado ao desinstalar o WebSphere Application Server.

Para obter informações sobre como desinstalar o IBM HTTP Server, consulte o IBM HTTP Server V1.3.26 turbinado pelo arquivo de Instalação do Apache disponível no seguinte URL:

<http://www.ibm.com/software/webservers/httpservers/library.html>

### **Desinstalando o DB2 Universal Database**

Para obter informações sobre como desinstalar o DB2 Universal Database, consulte o *IBM DB2 Universal Database Installation and Configuration Supplement*. Essa publicação está disponível na biblioteca do DB2 Universal Database: <http://www.ibm.com/software/data/db2/library/>

**Nota:** O CD do DB2 Universal Database fornecido com o WebSphere Commerce contém um arquivo .tar. Para seguir as instruções na documentação do DB2 Universal Database, é necessário executar untar do conteúdo do CD para uma localização temporária. Em vez disso, execute todos os comandos que devem ser executados no CD do DB2 Universal Database a partir desta localização temporária. Depois de desinstalar o DB2 Universal Database, exclua a localização temporária.

# **Apêndice C. Onde Localizar Informações Adicionais**

Informações adicionais sobre o sistema do WebSphere Commerce e seus componentes estão disponíveis em uma variedade de fontes, em diferentes formatos. As seções a seguir mostram quais informações estão disponíveis e como acessá-las.

### **Informações sobre o WebSphere Commerce**

As seguintes são as fontes de informações sobre o WebSphere Commerce:

- WebSphere Commerce ajuda on-line
- v Biblioteca técnica do WebSphere Commerce

## **Ajuda On-line do WebSphere Commerce**

As informações on-line do produto WebSphere Commerce são sua principal fonte de informações para personalizar, administrar e reconfigurar o WebSphere Commerce. Depois de ter instalado o WebSphere Commerce, você pode acessar os tópicos nas informações on-line, visitando o seguinte URL:

https://*host\_name*:8000/wchelp/

em que *host\_name* é o nome completo do host TCP/IP da máquina na qual o WebSphere Commerce está instalado.

### **Biblioteca Técnica do WebSphere Commerce**

A biblioteca técnica do WebSphere Commerce está disponível no seguinte URL: <http://www.ibm.com/software/commerce/library/>

Uma cópia deste manual e todas as suas versões atualizadas estão disponíveis como arquivos PDF na seção Biblioteca no Web site do WebSphere Commerce. Além disso, pode haver documentações novas e atualizadas disponíveis no Web site.

## **Informações sobre o WebSphere Commerce Payments**

A ajuda para o WebSphere Commerce Payments está disponível clicando-se no seguinte ícone de ajuda:

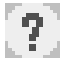

Esse ícone de ajuda é exibido na interface com o usuário do WebSphere Commerce Payments no WebSphere Commerce Administration Console e WebSphere Commerce Accelerator e na interface com o usuário independente do WebSphere Commerce Payments no seguinte URL:

http://*host\_name*:*http\_port*/webapp/PaymentManager

ou

https://*host\_name*:*ssl\_port*/webapp/PaymentManager

Em que as variáveis são definidas como:

#### *host\_name*

O nome do host TCP/IP completo do servidor Web associado ao WebSphere Commerce Payments.

#### *http\_port*

A porta HTTP utilizada pelo WebSphere Commerce Payments. A porta padrão HTTP é 5432.

### *ssl\_port*

A porta SSL utilizada pelo WebSphere Commerce Payments. A porta padrão SSL é 5433.

Se o WebSphere Commerce Payments for ativado para SSL, utilize o URL seguro (https). De outra maneira, utilize o URL não seguro (http).

A ajuda também está disponível no seguinte URL:

http://*host\_name*:*http\_port*/webapp/PaymentManager/*language*/docenter.html

#### ou

https://*host\_name*:*ssl\_port*/webapp/PaymentManager/*language*/docenter.html

Em que as variáveis são definidas como:

#### *host\_name*

O nome do host TCP/IP completo do servidor Web associado ao WebSphere Commerce Payments.

#### *http\_port*

A porta HTTP utilizada pelo WebSphere Commerce Payments. A porta padrão HTTP é 5432.

#### *ssl\_port*

A porta SSL utilizada pelo WebSphere Commerce Payments. A porta padrão SSL é 5433.

#### *language*

Um código do idioma em que a página da ajuda será exibida. É composto de duas letras para a maioria dos idiomas. Os códigos de idioma são os seguintes:

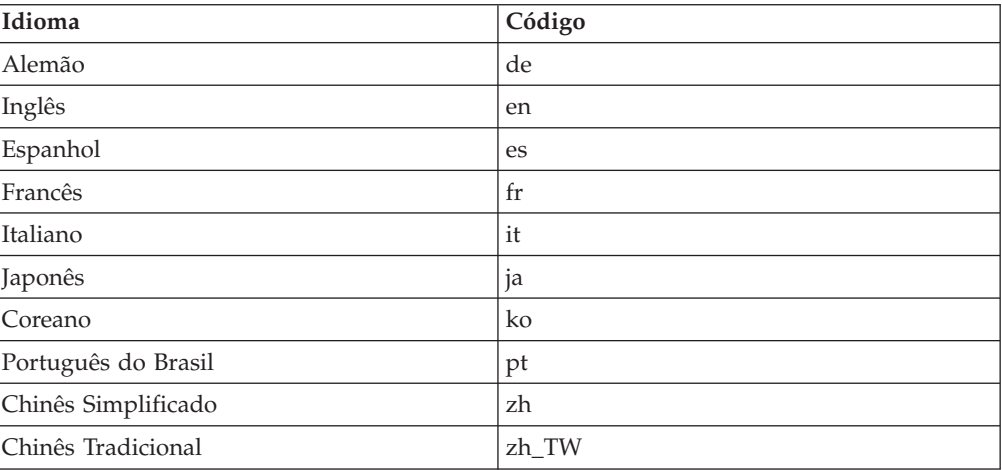

Informações adicionais sobre o WebSphere Commerce Payments e os Payments Cassettes estão disponíveis na Biblioteca Técnica do WebSphere Commerce:

# **Informações sobre o IBM HTTP Server**

Informações sobre o IBM HTTP Server estão disponíveis no Web site do IBM HTTP Server:

<http://www.ibm.com/software/webservers/httpservers/>

Os documentos estão em formato HTML, arquivos PDF ou ambos.

### **Informações sobre o WebSphere Application Server**

As informações do WebSphere Application Server estão disponíveis no WebSphere Application Server InfoCenter:

<http://www.ibm.com/software/webservers/appserv/infocenter.html>

# **Informações sobre o DB2 Universal Database**

Os arquivos de documentação HTML estão disponíveis no subdiretório /doc/*locale*/html, em que *locale* é o código do idioma para seu locale (por exemplo, *en* para inglês americano). Os documentos não disponíveis no idioma nacional estarão em inglês.

Para obter uma lista completa da documentação do DB2 disponível, e como exibi-la ou imprimi-la, consulte o manual *DB2 Iniciação Rápida para UNIX*. Informações adicionais sobre o DB2 estão disponíveis na Biblioteca Técnica do DB2:

<http://www.ibm.com/software/data/db2/library/>

## **Outras Publicações IBM**

Você pode adquirir cópias da maioria das publicações IBM a partir de seu revendedor autorizado ou representante de marketing da IBM.

# **Avisos**

Estas informações foram desenvolvidas para produtos e serviços oferecidos nos Estados Unidos.

É possível que a IBM não ofereça os produtos, serviços ou recursos apresentados nesta publicação em outros países. Consulte um representante IBM local para obter informações sobre produtos e serviços disponíveis atualmente em sua área. Qualquer referência a produtos, programas ou serviços IBM não significa que apenas produtos, programas ou serviços IBM possam ser utilizados. Qualquer produto, programa ou serviço funcionalmente equivalente, que não infrinja nenhum direito de propriedade intelectual da IBM, poderá ser utilizado em substituição a este produto, programa ou serviço. Entretanto, a avaliação e verificação da operação de qualquer produto, programa ou serviço não-IBM são de responsabilidade do Cliente.

A IBM pode ter patentes ou solicitações de patentes pendentes relativas a assuntos tratados nesta publicação. O fornecimento desta publicação não garante ao Cliente nenhum direito sobre tais patentes. Pedidos de licença devem ser enviados, por escrito, à:

*Gerência de Relações Comerciais e Industriais da IBM Brasil Av. Pasteur, 138-146 Botafogo Rio de Janeiro - RJ CEP 22290-240*

Para pedidos de licença relacionados a informações de DBCS (Conjunto de Caracteres de Byte Duplo), entre em contato com o Departamento de Propriedade Intelectual da IBM em seu país ou envie pedidos de licença, por escrito, para:

*IBM World Trade Asia Corporation Licensing 2-31 Roppongi 3-chome, Minato-ku Tokyo 106, Japan*

O parágrafo a seguir não se aplica a nenhum país em que tais disposições não estejam de acordo com a legislação local:

A INTERNATIONAL BUSINESS MACHINES CORPORATION FORNECE ESTA PUBLICAÇÃO ″NO ESTADO EM QUE SE ENCONTRA″, SEM GARANTIA DE NENHUM TIPO, SEJA EXPRESSA OU IMPLÍCITA, INCLUINDO, MAS NÃO SE LIMITANDO ÀS GARANTIAS IMPLÍCITAS DE NÃO-VIOLAÇÃO, MERCADO OU ADEQUAÇÃO A UM DETERMINADO PROPÓSITO.

Alguns países não permitem a exclusão de garantias expressas ou implícitas em certas transações; portanto, esta disposição pode não se aplicar ao Cliente.

Estas informações podem conter imprecisões técnicas ou erros tipográficos. Periodicamente, são feitas alterações nas informações aqui contidas; tais alterações serão incorporadas em futuras edições desta publicação. A IBM pode, a qualquer momento, aperfeiçoar e/ou alterar os produtos e/ou programas descritos nesta publicação, sem aviso prévio.

Referências nestas informações a Web sites não-IBM são fornecidas apenas por conveniência e não representam de forma alguma um endosso a esses Web sites. Os materiais contidos nesses Web sites não fazem parte dos materiais deste produto IBM, e a utilização desses Web sites é de inteira responsabilidade do Cliente.

A IBM pode utilizar ou distribuir as informações fornecidas da forma que julgar apropriada sem incorrer qualquer obrigação para com o Cliente.

Licenciados deste programa que desejam obter informações sobre este assunto com o objetivo de permitir: (i) a troca de informações entre programas criados independentemente e outros programas (incluindo este) e (ii) a utilização mútua das informações trocadas, devem entrar em contato com:

*Gerência de Relações Comerciais e Industriais da IBM Brasil Av. Pasteur, 138-146 Botafogo Rio de Janeiro, RJ CEP 22290-240*

Tais informações podem estar disponíveis, sujeitas a termos e condições apropriadas, incluindo em alguns casos o pagamento de uma taxa.

O programa licenciado descrito neste documento e todo o material licenciado disponível são fornecidos pela IBM sob os termos do Contrato com o Cliente IBM, do Contrato de Licença do Programa Internacional IBM ou qualquer outro contrato equivalente.

# **Marcas Comerciais**

O logotipo IBM e os termos a seguir são marcas comerciais ou marcas registradas da International Business Machines Corporation nos Estados Unidos e/ou em outros países.

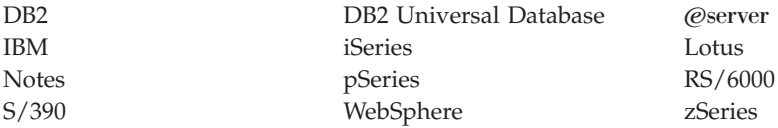

UNIX é uma marca registrada da The Open Group nos Estados Unidos e/ou em outros países.

Pentium e Intel são marcas registradas da Intel Corporation nos Estados Unidos e/ou em outros países.

Java e todas as marcas comerciais e logotipos baseados em Java são marcas comerciais ou marcas registradas da Sun Microsystems, Inc. nos Estados Unidos e/ou em outros países.

Microsoft e Windows são marcas comerciais ou marcas registradas da Microsoft Corporation nos Estados Unidos e/ou em outros países.

Outros nomes de empresas, produtos e serviços podem ser marcas comerciais ou marcas de serviço de terceiros.